#### **Министерство образования и науки Российской Федерации**

федеральное государственное автономное образовательное учреждение

высшего образования

## **«НАЦИОНАЛЬНЫЙ ИССЛЕДОВАТЕЛЬСКИЙ ТОМСКИЙ ПОЛИТЕХНИЧЕСКИЙ УНИВЕРСИТЕТ»**

Институт кибернетики

Направление подготовки 09.03.01 «Информатики и вычислительной техники» Кафедра Автоматики и компьютерных систем

#### **БАКАЛАВРСКАЯ РАБОТА**

**Тема работы**

## **Разработка мобильного приложения для компании Вариант**

УДК 004.451:332.85

Студент

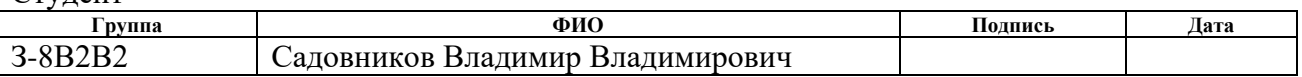

Руководитель

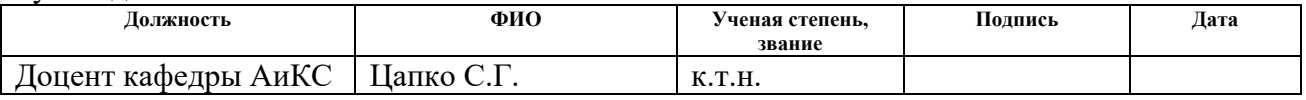

#### **КОНСУЛЬТАНТЫ:**

По разделу «Финансовый менеджмент, ресурсоэффективность и ресурсосбережение»

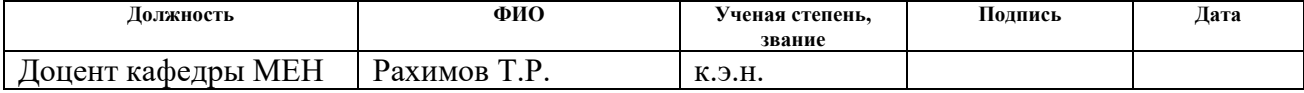

По разделу «Социальная ответственность»

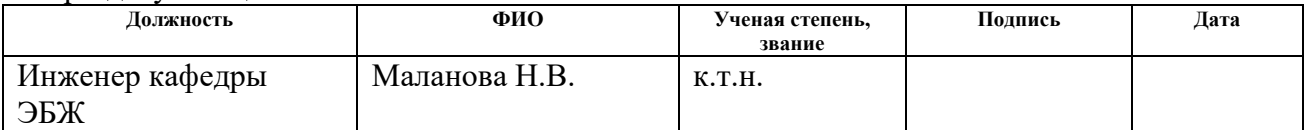

#### **ДОПУСТИТЬ К ЗАЩИТЕ:**

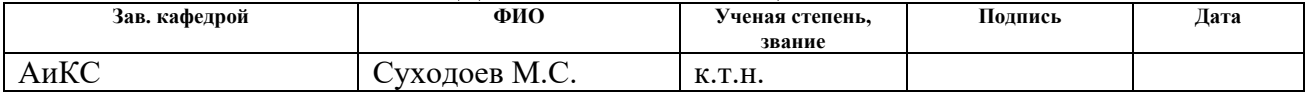

Томск – 2017 г.

# **Планируемые результаты обучения**

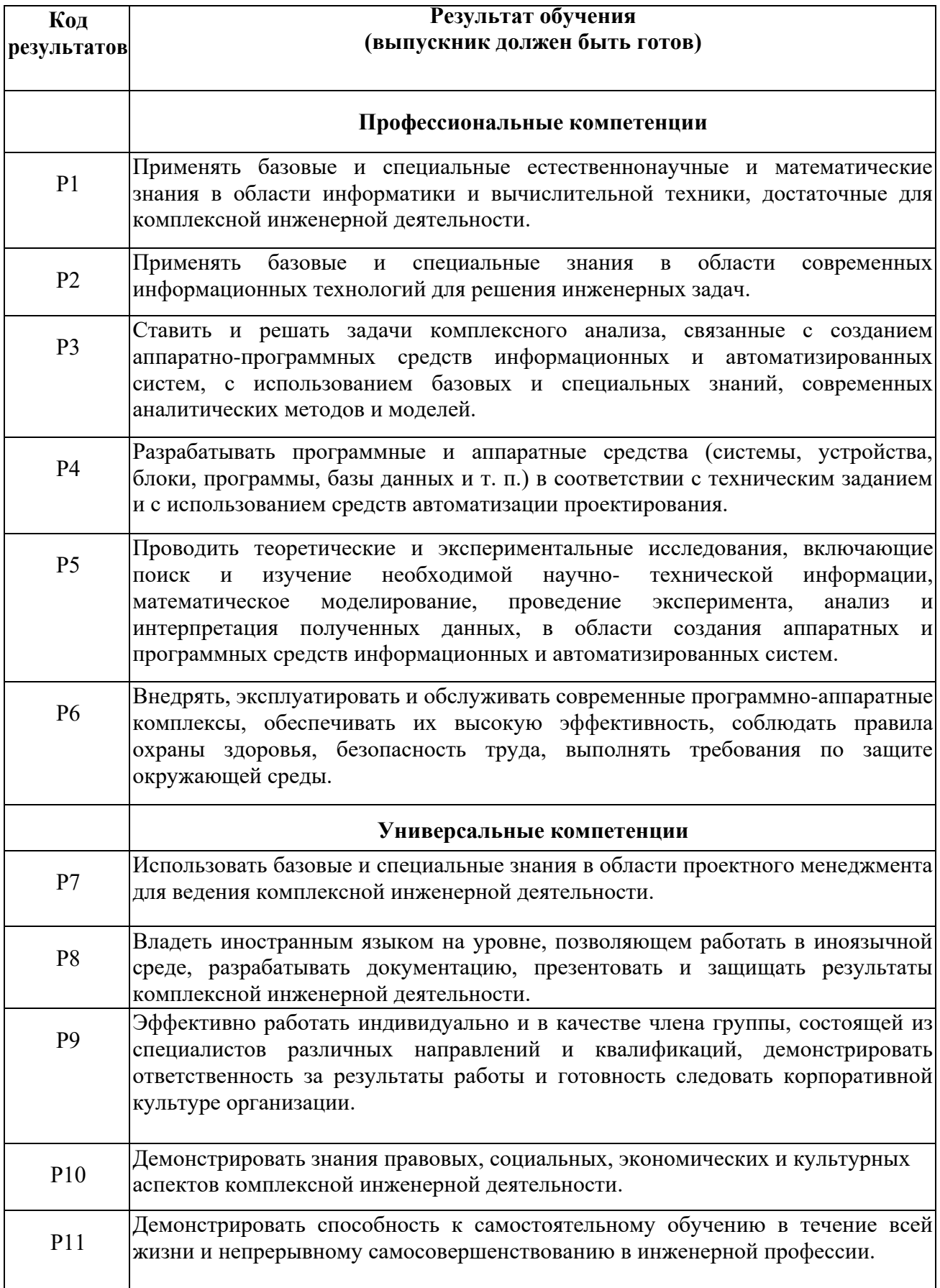

#### **Министерство образования и науки Российской Федерации**

федеральное государственное автономное образовательное учреждение

высшего образования

## **«НАЦИОНАЛЬНЫЙ ИССЛЕДОВАТЕЛЬСКИЙ ТОМСКИЙ ПОЛИТЕХНИЧЕСКИЙ УНИВЕРСИТЕТ»**

Институт кибернетики

Направление подготовки 09.03.01 «Информатика и вычислительная техника» Кафедра Автоматики и компьютерных систем

> УТВЕРЖДАЮ: Зав. кафедрой

\_\_\_\_\_ \_\_\_\_\_\_\_ \_\_\_\_\_\_\_\_\_\_\_\_ (Подпись) (Дата) (Ф.И.О.)

#### **ЗАДАНИЕ**

#### **на выполнение выпускной квалификационной работы**

В форме:

 $\Gamma_{\rm T}$ 

бакалаврской работы

(бакалаврской работы, дипломного проекта/работы, магистерской диссертации)

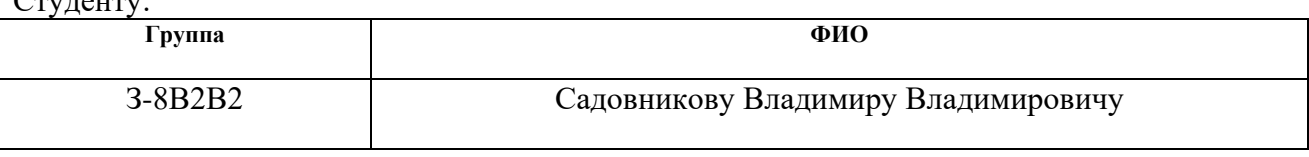

Тема работы:

Разработка мобильного приложения для работы риэлторов компании «Вариант»

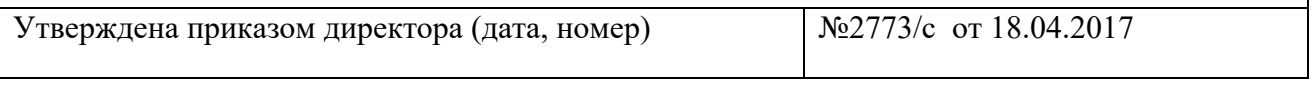

Срок сдачи студентом выполненной работы:

### **ТЕХНИЧЕСКОЕ ЗАДАНИЕ:**

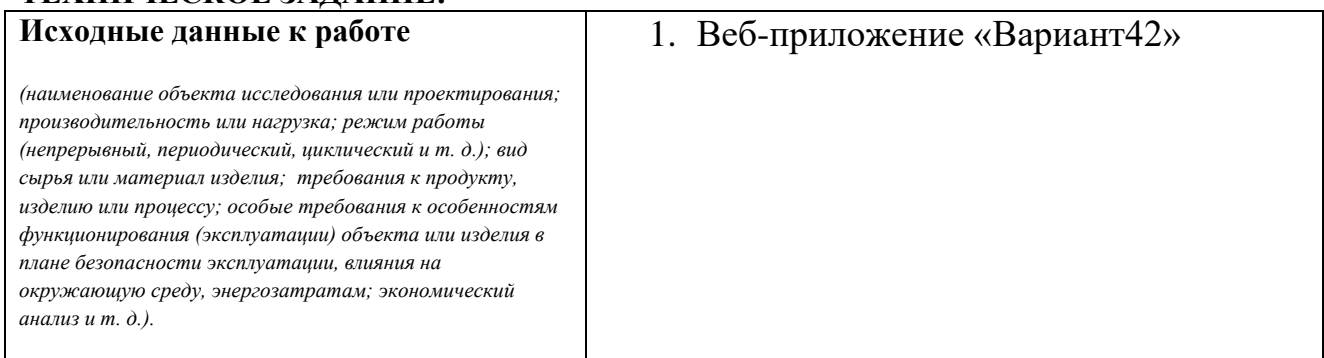

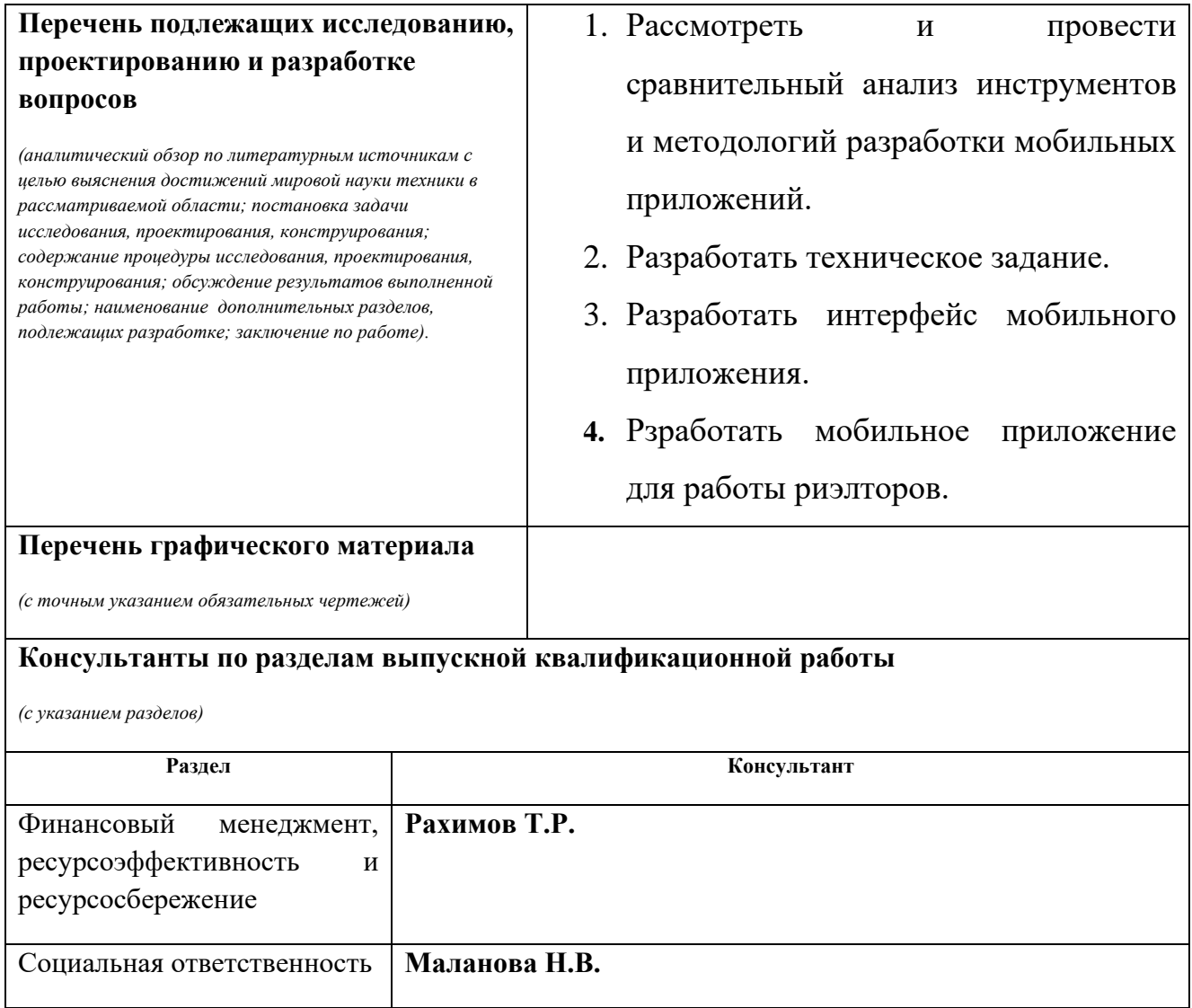

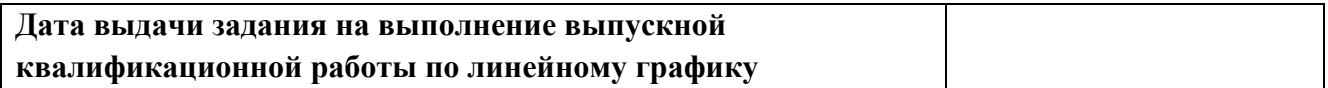

## **Задание выдал руководитель:**

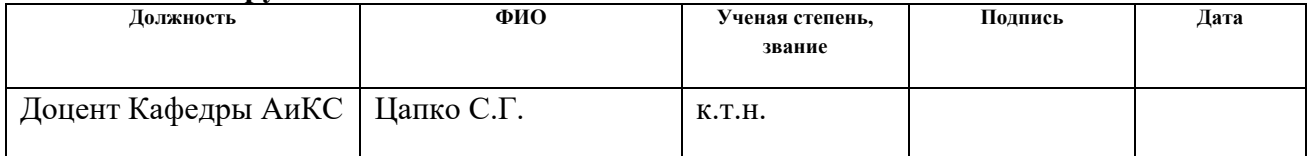

# **Задание принял к исполнению студент:**

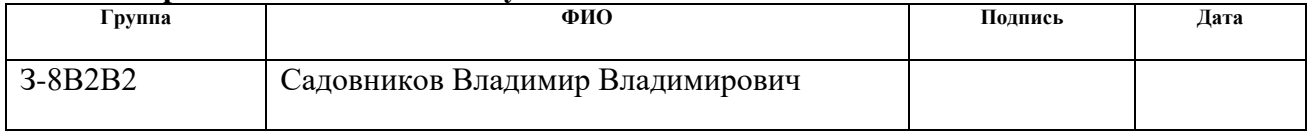

## **ЗАДАНИЕ ДЛЯ РАЗДЕЛА «ФИНАНСОВЫЙ МЕНЕДЖМЕНТ, РЕСУРСОЭФФЕКТИВНОСТЬ И РЕСУРСОСБЕРЕЖЕНИЕ»**

#### Студенту:

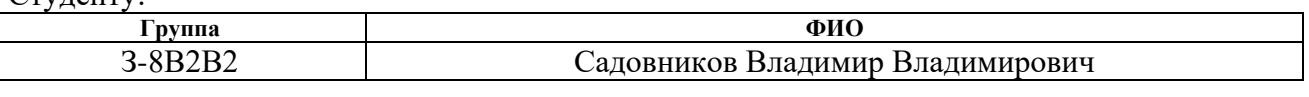

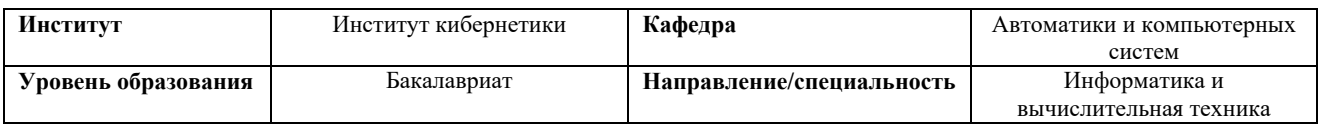

#### **Исходные данные к разделу «Финансовый менеджмент, ресурсоэффективность и ресурсосбережение»:**

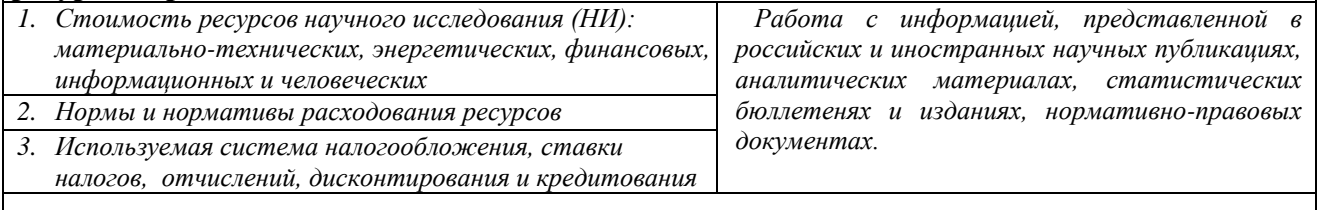

#### **Перечень вопросов, подлежащих исследованию, проектированию и разработке:**

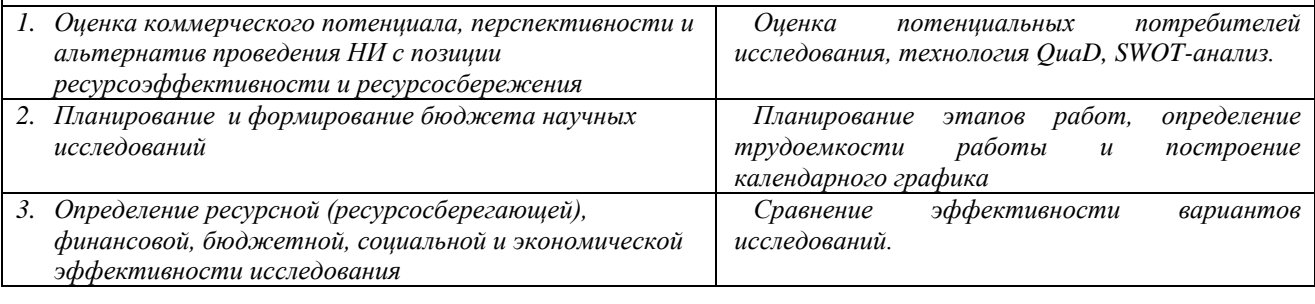

**Дата выдачи задания для раздела по линейному графику**

#### **Задание выдал консультант:**

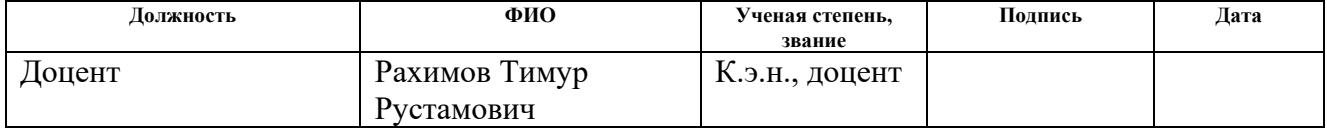

#### **Задание принял к исполнению студент:**

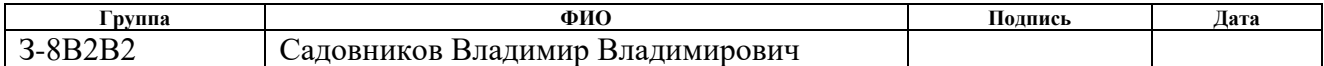

## **ЗАДАНИЕ ДЛЯ РАЗДЕЛА «СОЦИАЛЬНАЯ ОТВЕТСТВЕННОСТЬ»**

Студенту:

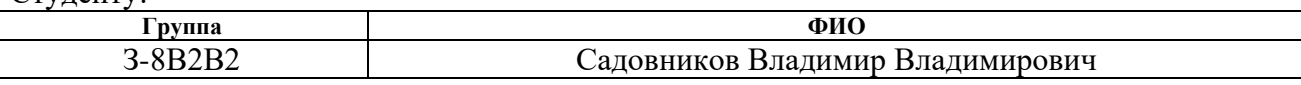

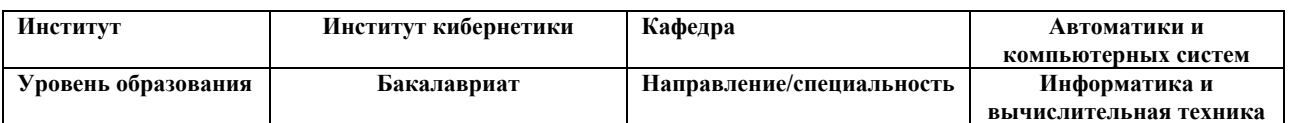

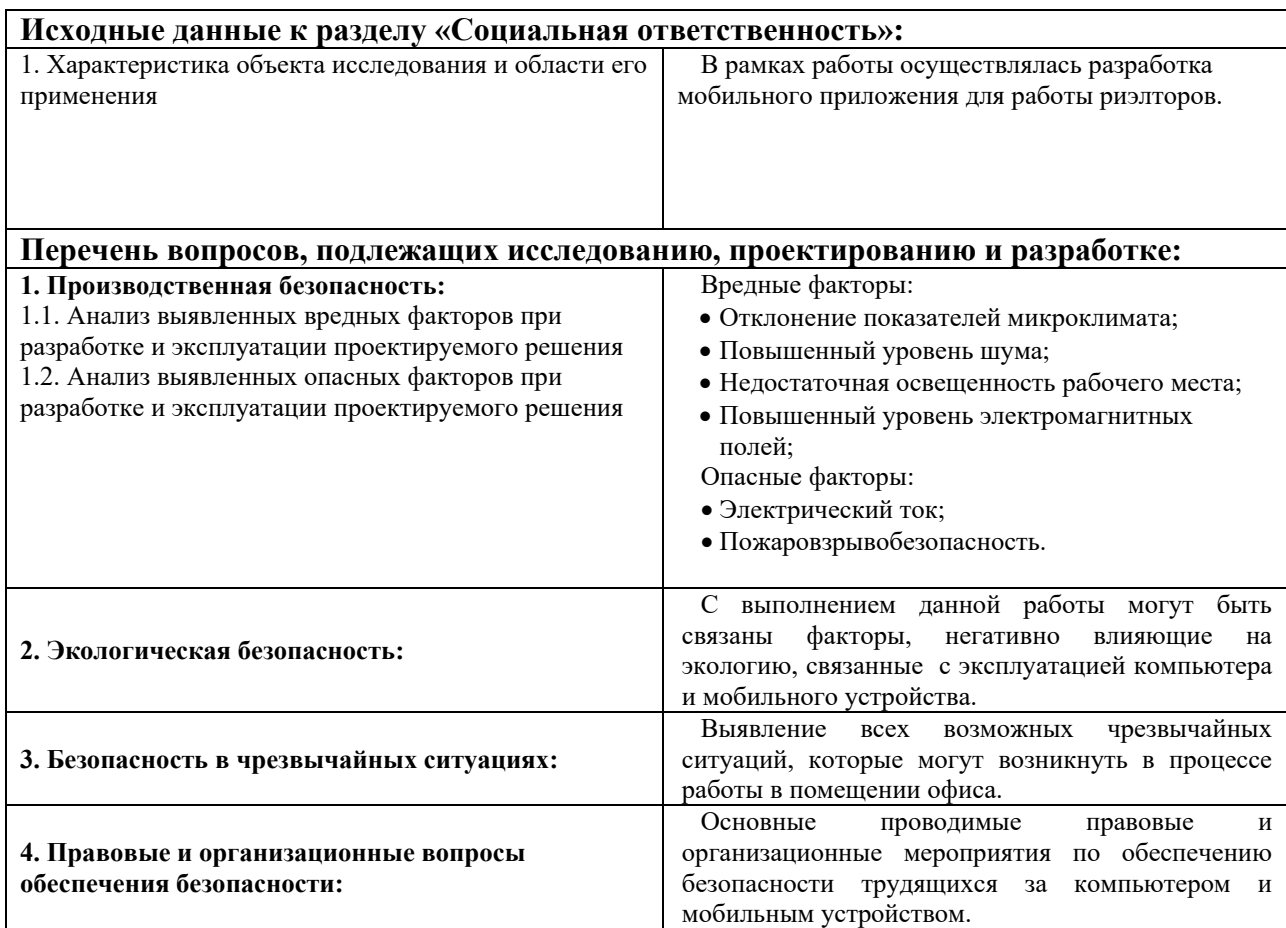

#### **Дата выдачи задания для раздела по линейному графику**

#### **Задание выдал консультант:**

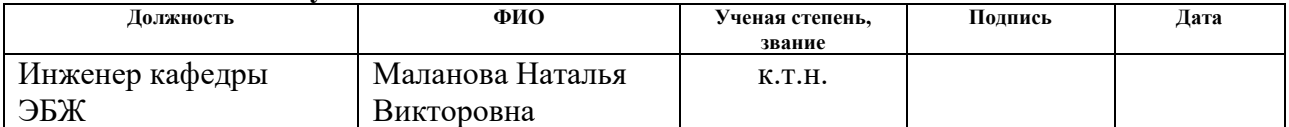

#### **Задание принял к исполнению студент:**

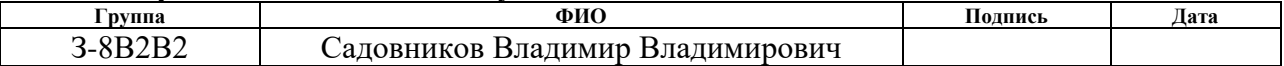

#### **Реферат**

Выпускная квалификационная работа содержит 105стр., 22рис., 21 таблицы, 14 источников, 4 приложения.

Ключевые слова: мобильное приложние, Android, CRM-система, недвижимость, веб-приложение.

Цель работы – разработать мобильное приложение для работы риэлторов с веб-приложением «Вариант42».

В процессе выполнения выпускной квалификационной работы проводился сравнительный анализ инструментов и методологий разработки мобильных приложений, с целью выбора наиболее подходящих технологий для решения целей данной работы.

В результате выполнения выпускной квалификационной работы было разработано мобильное приложение для платформы Android.

Степень внедрения: в эксплуатации.

Область применения: разработанное мобильное приложение используется риэлторами для работы с веб-приложением компании Вариант.

В будущем планируется реализовать мобильное приложение для платформы IOS.

# **ОПРЕДЕЛЕНИЯ И ОБОЗНАЧЕНИЯ**

HTTP (англ. HyperText Transfer Protocol — «протокол передачи гипертекста») — протокол прикладного уровня передачи данных (изначально — в виде гипертекстовых документов в формате HTML, в настоящий момент используется для передачи произвольных данных).

Android — [операционная система](https://ru.wikipedia.org/wiki/%D0%9E%D0%BF%D0%B5%D1%80%D0%B0%D1%86%D0%B8%D0%BE%D0%BD%D0%BD%D0%B0%D1%8F_%D1%81%D0%B8%D1%81%D1%82%D0%B5%D0%BC%D0%B0) для [смартфонов,](https://ru.wikipedia.org/wiki/%D0%A1%D0%BC%D0%B0%D1%80%D1%82%D1%84%D0%BE%D0%BD) [интернет](https://ru.wikipedia.org/wiki/%D0%98%D0%BD%D1%82%D0%B5%D1%80%D0%BD%D0%B5%D1%82-%D0%BF%D0%BB%D0%B0%D0%BD%D1%88%D0%B5%D1%82)[планшетов,](https://ru.wikipedia.org/wiki/%D0%98%D0%BD%D1%82%D0%B5%D1%80%D0%BD%D0%B5%D1%82-%D0%BF%D0%BB%D0%B0%D0%BD%D1%88%D0%B5%D1%82) [электронных](https://ru.wikipedia.org/wiki/%D0%AD%D0%BB%D0%B5%D0%BA%D1%82%D1%80%D0%BE%D0%BD%D0%BD%D0%B0%D1%8F_%D0%BA%D0%BD%D0%B8%D0%B3%D0%B0_(%D1%83%D1%81%D1%82%D1%80%D0%BE%D0%B9%D1%81%D1%82%D0%B2%D0%BE)) книг, цифровых [проигрывателей,](https://ru.wikipedia.org/wiki/%D0%A6%D0%B8%D1%84%D1%80%D0%BE%D0%B2%D0%BE%D0%B9_%D0%BF%D1%80%D0%BE%D0%B8%D0%B3%D1%80%D1%8B%D0%B2%D0%B0%D1%82%D0%B5%D0%BB%D1%8C) [наручных](https://ru.wikipedia.org/wiki/%D0%A3%D0%BC%D0%BD%D1%8B%D0%B5_%D1%87%D0%B0%D1%81%D1%8B) часов, [игровых](https://ru.wikipedia.org/wiki/%D0%98%D0%B3%D1%80%D0%BE%D0%B2%D0%B0%D1%8F_%D0%BF%D1%80%D0%B8%D1%81%D1%82%D0%B0%D0%B2%D0%BA%D0%B0) [приставок,](https://ru.wikipedia.org/wiki/%D0%98%D0%B3%D1%80%D0%BE%D0%B2%D0%B0%D1%8F_%D0%BF%D1%80%D0%B8%D1%81%D1%82%D0%B0%D0%B2%D0%BA%D0%B0) [нетбуков,](https://ru.wikipedia.org/wiki/%D0%9D%D0%B5%D1%82%D0%B1%D1%83%D0%BA) [смартбуков,](https://ru.wikipedia.org/wiki/%D0%A1%D0%BC%D0%B0%D1%80%D1%82%D0%B1%D1%83%D0%BA) очков [Google,](https://ru.wikipedia.org/wiki/Google_Glass) [телевизоров](https://ru.wikipedia.org/wiki/%D0%A2%D0%B5%D0%BB%D0%B5%D0%B2%D0%B8%D0%B7%D0%BE%D1%80) и других устройств.

iOS — [операционная система](https://ru.wikipedia.org/wiki/%D0%9E%D0%BF%D0%B5%D1%80%D0%B0%D1%86%D0%B8%D0%BE%D0%BD%D0%BD%D0%B0%D1%8F_%D1%81%D0%B8%D1%81%D1%82%D0%B5%D0%BC%D0%B0) для [смартфонов,](https://ru.wikipedia.org/wiki/%D0%A1%D0%BC%D0%B0%D1%80%D1%82%D1%84%D0%BE%D0%BD) [электронных](https://ru.wikipedia.org/wiki/%D0%9F%D0%BB%D0%B0%D0%BD%D1%88%D0%B5%D1%82%D0%BD%D1%8B%D0%B9_%D0%BA%D0%BE%D0%BC%D0%BF%D1%8C%D1%8E%D1%82%D0%B5%D1%80) [планшетов](https://ru.wikipedia.org/wiki/%D0%9F%D0%BB%D0%B0%D0%BD%D1%88%D0%B5%D1%82%D0%BD%D1%8B%D0%B9_%D0%BA%D0%BE%D0%BC%D0%BF%D1%8C%D1%8E%D1%82%D0%B5%D1%80) и носимых [проигрывателей,](https://ru.wikipedia.org/wiki/%D0%9F%D0%BE%D1%80%D1%82%D0%B0%D1%82%D0%B8%D0%B2%D0%BD%D1%8B%D0%B9_%D0%BC%D1%83%D0%BB%D1%8C%D1%82%D0%B8%D0%BC%D0%B5%D0%B4%D0%B8%D0%B9%D0%BD%D1%8B%D0%B9_%D0%BF%D1%80%D0%BE%D0%B8%D0%B3%D1%80%D1%8B%D0%B2%D0%B0%D1%82%D0%B5%D0%BB%D1%8C) разрабатываемая и выпускаемая американской компанией [Apple.](https://ru.wikipedia.org/wiki/Apple)

JSON (JavaScript Object Notation) - простой формат обмена данными, удобный для чтения и написания как человеком, так и компьютером.

# Содержание

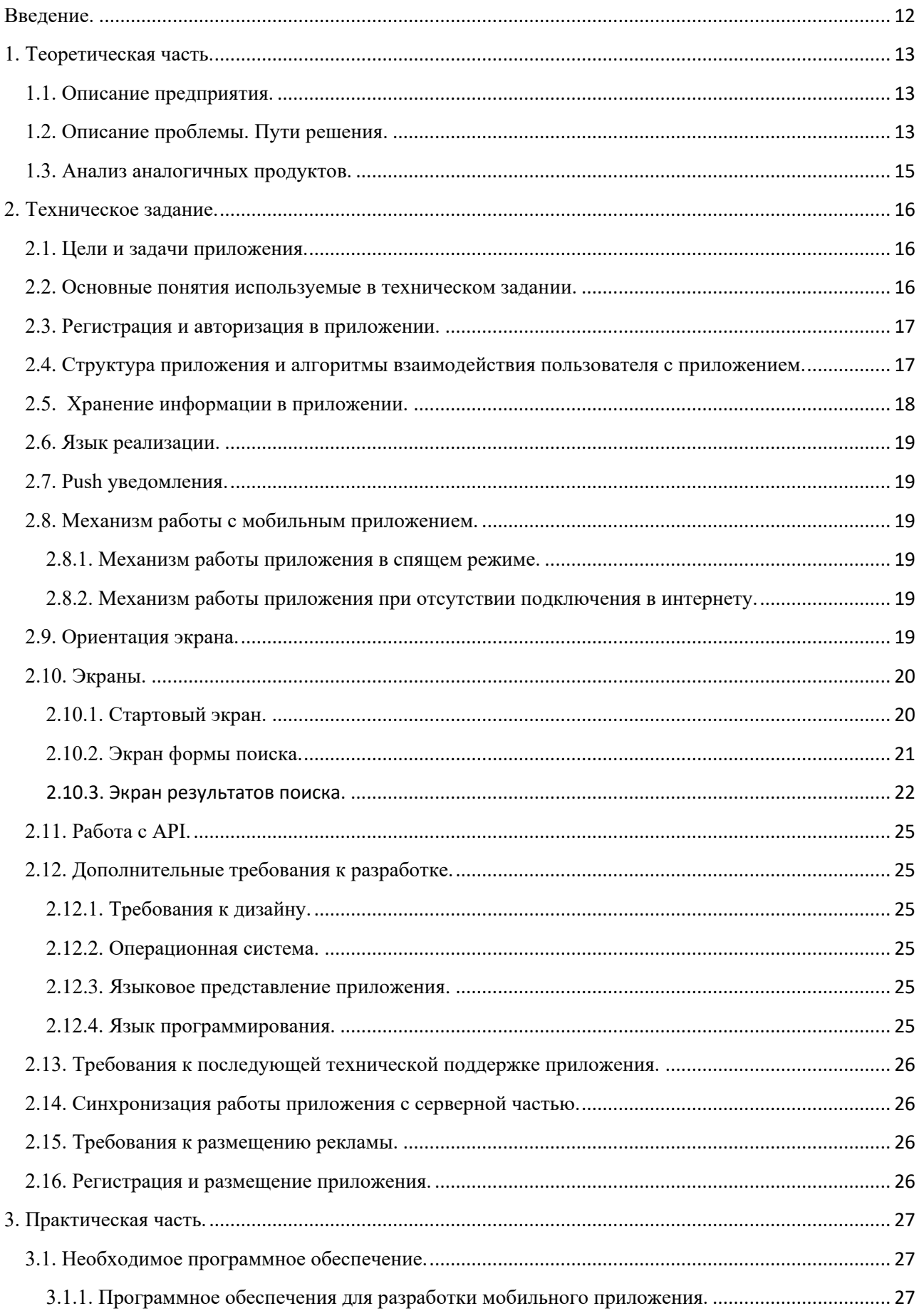

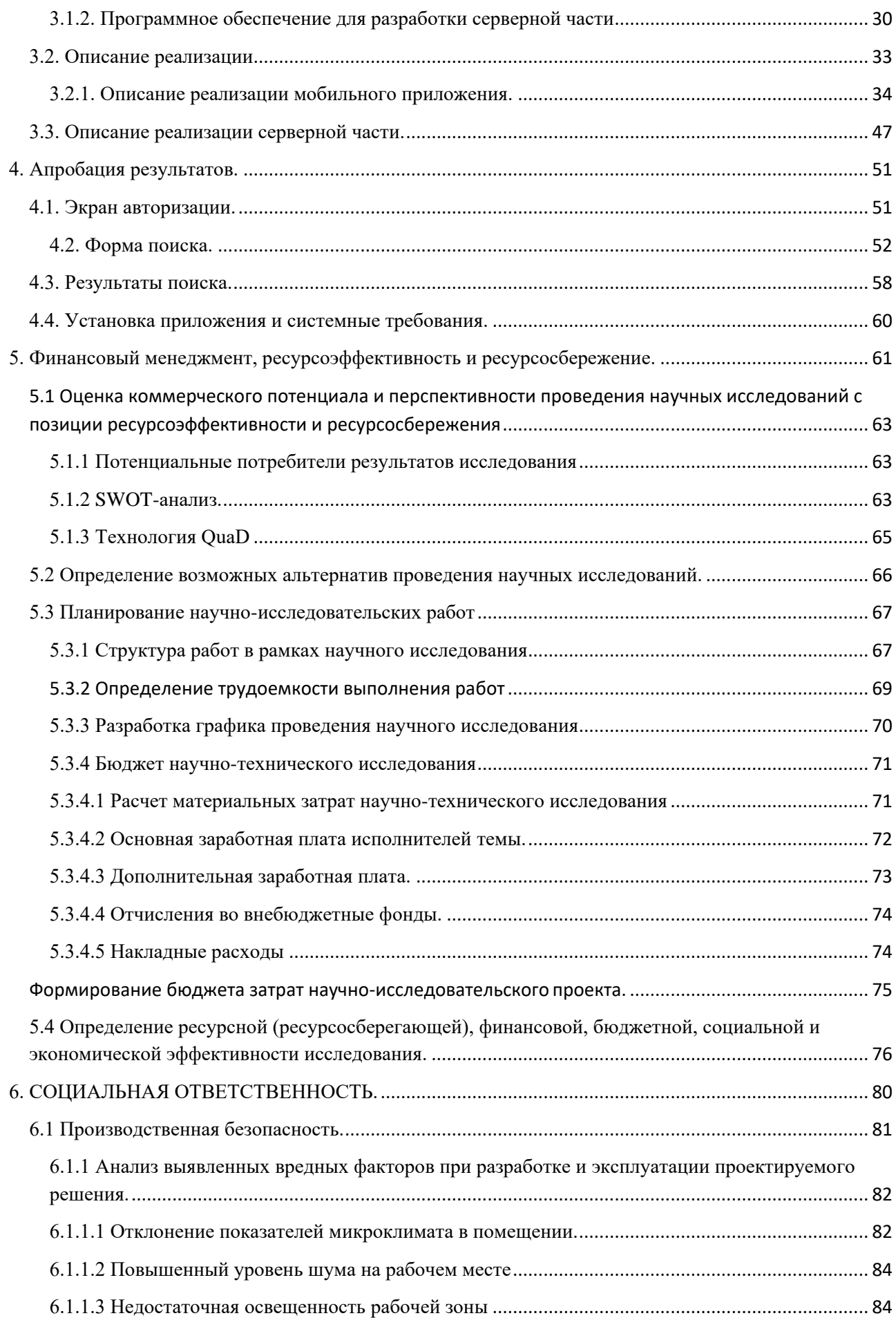

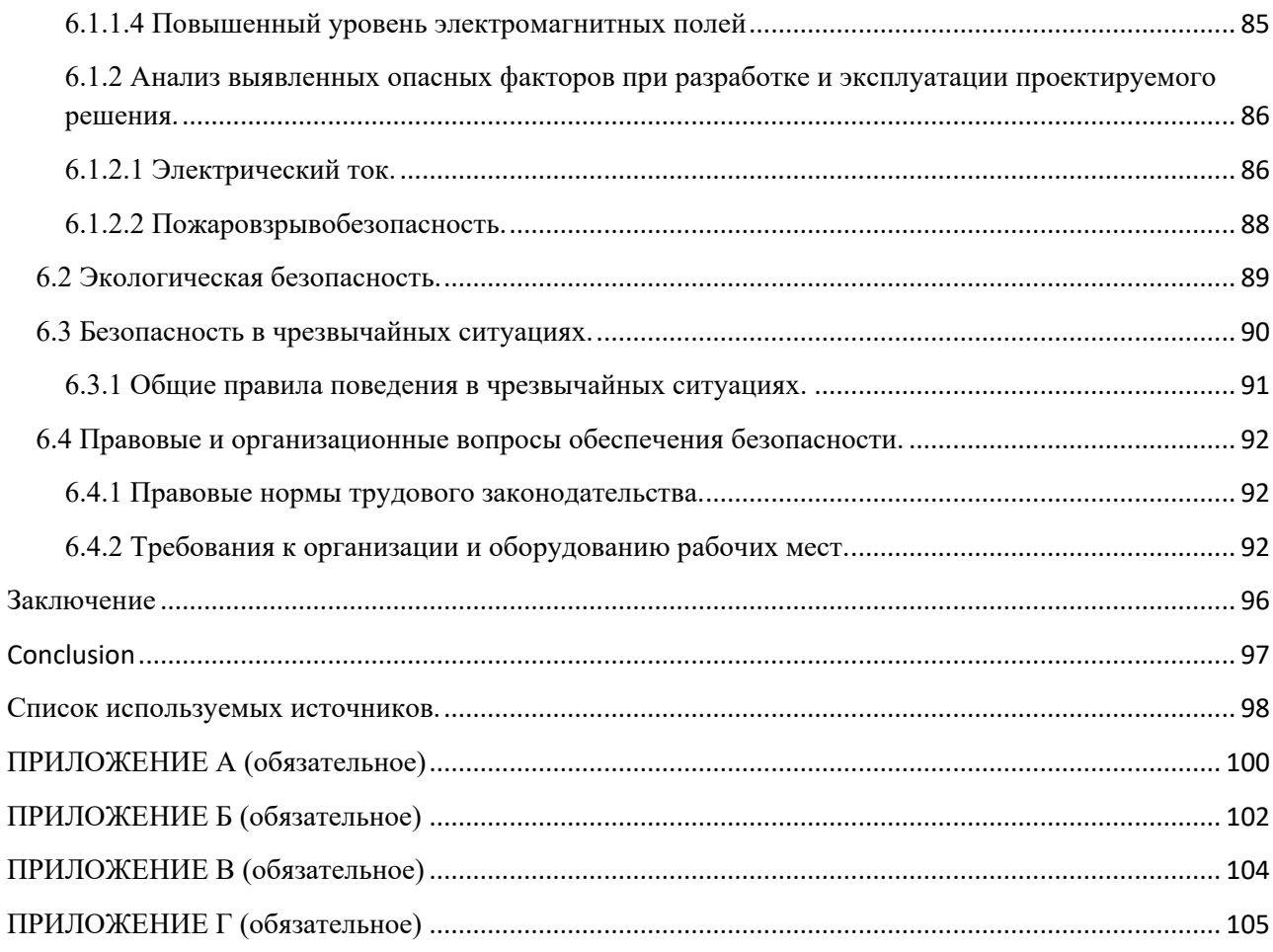

## **Введение.**

<span id="page-11-0"></span>Большое стремление каждого человека достигнуть максимального комфорта в каждой из сфер жизни, затронуло и международную паутину Интернет. Пользователь, желая всегда оставаться в сети, использует в качестве коммуникатора телефон.

С каждым годом доля мобильного трафика на сайты растет и в некоторых сферах бизнеса превышает 50 процентов, особенно это касается сферы услуг и продаж частным лицам. Поэтому для успешного развития вебресурсов наличие мобильного приложения сегодня просто необходимо.

Целью данной бакалаврской работы является разработка мобильного приложения для работы риэлторов компании «Вариант». Разрабатываемое мобильное приложение предназначено для упрощения работы риэлторов с вебприложением компании с мобильных устройств.

#### <span id="page-12-0"></span>**1. Теоретическая часть.**

#### **1.1. Описание предприятия.**

<span id="page-12-1"></span>Компания ООО «Вариант» занимается выпуском журнала о недвижимости в г. Новокузнеце, кроме журнала также имеется сайт <https://variant-nk.ru/> и веб-приложение [http://www.variant42.ru/.](http://www.variant42.ru/)

По структуре организация делится на два отдела – отдел менеджеров и it-отдел. It-отдел обеспечивает поддержку и разработку нового функционала для сайта<https://variant-nk.ru/> и веб-приложения [http://www.variant42.ru/.](http://www.variant42.ru/)

Сайт [https://variant-nk.ru/–](https://variant-nk.ru/) это сайт с объявления о продаже и аренде недвижимости в г. Новокузнецке и по Кемеровской области. Здесь размещены объявления от частных лиц и агентств недвижимости г. Новокузнецка.

Веб-приложение Вариант42 – приложение для работы риэлторов. Вариант42 предоставляет множество инструментов для ведения базы клиентов и объектов недвижимости агентства. Основными возможностями являются поиск и подбор вариантов, составление отчетов по проданным объектам/просмотрам объектов/выходам в журнал, предоставляет инструменты аналитики, а также CRM-систему для работы с клиентами.

На сегодняшний день веб-приложением Вариант42 пользуются более 100 агентств недвижимости в г. Новокузнецке, количество риэлторов ежедневно работающих в приложении составляет более 700 человек. Приложение было запущено более 5 лет назад и с тех пор постоянно усовершенствуется.

#### **1.2. Описание проблемы. Пути решения.**

<span id="page-12-2"></span>Основным недостатком веб-приложения можно считать то, что приложение не адаптировано для работы с мобильных устройств. Изначально при разработке приложения этот факт не учитывался и на текущий момент у риэлторов появилась необходимость в быстром и удобном доступе к главным функциям приложения с мобильного устройства.

В качестве решения данной проблемы были рассмотрены следующие варианты:

- разработать адаптивную верстку (данные на веб-странице располагаются в зависимости от размеров экрана пользователя).
- разработать отдельную верстку для мобильных устройств (при запросе определяется устройство и в зависимости от этого подключается конкретное отображение пользователю).
- разработать мобильное приложение.

От разработки верстки было решено отказаться, т.к. это сильно затратно по времени и не обеспечивает комфортных условий для работы. Соответственно первые два варианта не подходят.

Таким образом было решено разработать мобильное приложение, реализующее функционал раздела «Клиенты на покупку/аренду» вебприложения Вариант42. На рисунке 1.1 показано представление данного раздела в веб-приложении.

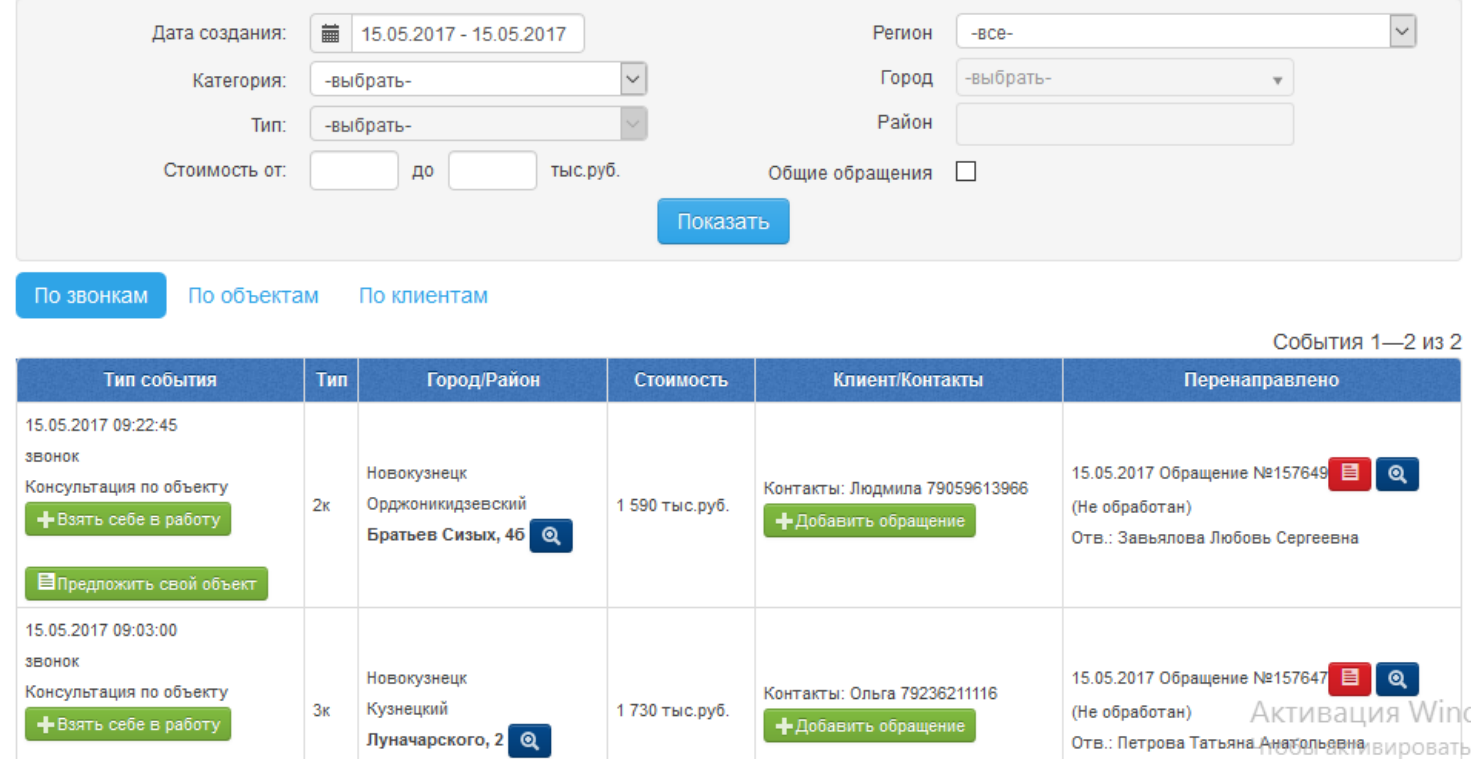

Рисунок 1.1 – Раздел «Клиенты на покупку/аренду».

В этом разделе отображаются звонки, поступившие от клиентов, и интересующие их объекты. Основными возможностями данного раздела являются поиск объектов, которыми интересовались клиенты, просмотр контактов клиентов, «взять в работу клиента» и оставление комментариев по обращениям. Весь этот функционал должен быть реализован в мобильном приложении.

#### **1.3. Анализ аналогичных продуктов.**

<span id="page-14-0"></span>**http:// nmls.ru/.** Система предоставляет следующие функции для работы риэлторов:

- база клиентов, объектов
- учет заявок, сделок, показов.
- интеграция с IP телефонией
- интеграция с сайтом агентства
- интеграция с сайтами объявлений.
- $\bullet$  sms, email рассылки
- отчеты и статистика.

Аналогичный набор функций реализован в веб-приложении Вариант42.

Минусом данной системы является то, что для работы предлагается использовать оконное приложение для операционной системы Windows. Таким образом работа с мобильных устройств невозможна в принципе и также необходима разработка мобильного приложения, кроме того некоторые крупные агентства в городе работают в операционной системе Linux.

**[http://www.nar.ru/.](http://www.nar.ru/)** Система предоставляет аналогичный функционал. Из минусов также можно отметить отсутствие мобильного приложения и мобильной вестки.

Главной особенностью веб-приложения Вариант42 является интеграция с журналом недвижимости, выпускаемом в г. Новокузнецке и прямой диалог с пользователями приложения. В веб-приложении постоянно разработывается

<span id="page-15-0"></span>новый функционал, в соответствии с пожеланиями агентств недвижимости, а также предоставляется гибкая система тарифов.

### **2. Техническое задание.**

#### **2.1. Цели и задачи приложения.**

<span id="page-15-1"></span>Целью разработки приложения является обеспечение риэлторам условий для работы с веб-приложением «Вариант42» на мобильных устройствах.

Задачей приложения является предоставление риэлторам возможности работать с разделом «Клиенты на покупку/аренду» веб-приложения «Вариант42».

В приложении будет доступно:

- 1. просмотр поступивших звонков от потенциальных покупателей, зарегистрированных в call-центре;
- 2. отправление комментариев;
- 3. «взять в работу» клиента;
- 4. получение push-уведомлений о новых звонках;
- 5. поиск поступивших звонков.

Доступ в приложение будет осуществляться по логину и паролю от вебприложжения «Вариант42».

#### **2.2. Основные понятия используемые в техническом задании.**

<span id="page-15-2"></span>**Пользователь** – человек, использующий данное приложения для определенных функций.

**Система Android** - мобильная операционная система, разработанная компанией Google на основе ядра Linux.

**Процедура авторизации** – процесс распознавания пользователя на проекта, согласно введенным при авторизации данных.

**API** – набор готовых процедур, классов, функций, структур и констант, предоставляемых сервисом для использования во внешних программных продуктах.

**Модальное окно** – окно, блокирующее работу пользователя с родительским приложением до тех пор, пока пользователь это окно не закроет. Модальными окнами реализованы диалоговые окна.

#### **2.3. Регистрация и авторизация в приложении.**

<span id="page-16-0"></span>Авторизация в приложении осуществляется по логину и паролю от вебприложения «Вариант42». Регистрацию новых пользователей осуществляет администратор агентства или администратор офиса в веб-приложении «Вариант42».

# <span id="page-16-1"></span>**2.4. Структура приложения и алгоритмы взаимодействия пользователя с приложением.**

**Авторизация** – осуществляется по логину(email) и пароля. После успешной авторизации логин и пароль пользователя сохраняются в базе данных на телефоне, следующая авторизация происходит автоматически по сохраненным данным. В случае если пользователь сменил логин или пароль для авторизации он получит сообщение об ошибке и возможность ввести логин и пароль заново.

**Форма поиска** – поиск по звонкам осуществляется по следующим параметрам:

- 1. Город. При наборе города пользователь будет получать список возможных городов в соответствии с набранным текстом.
- 2. Район. В соответствии с выбранным городом будет предоставлен выпадающий список возможных районов.
- 3. Категория недвижимости.
- 4. Тип недвижимости в соответствии с выбранной категорией.
- 5. Цена от/до.
- 6. Дата от/до.

17

**Результаты поиска** – представлены списком блоков по каждому звонку. В блоке расположена основная информации о звонке.

- 1. Дата и время обращения клиента.
- 2. Информация об интересующем объекте.
- 3. Цена
- 4. Тип недвижимости
- 5. Сделка
- 6. Город
- 7. Район
- 8. Адрес.

При нажатии на блок пользователь сможет посмотреть сколько риэлторов уже работает с клиентом, а также сможет взять в работу данного клиента, нажав соответствующую кнопку.

После того как пользователь взял в работу клиента ему будут доступны контактные данные клиент, он сможет оставлять комментарии к данному обращению клиента и просматривать комментарии других пользователей, работающих по данному обращению.

При нажатии на телефон клиента произойдет телефонный вызов по данному номеру.

### <span id="page-17-0"></span>**2.5. Хранение информации в приложении.**

Информация между мобильным приложением и веб-приложением передается при помощи API.

В приложении хранятся следующие данные:

- 1. Логин и пароль пользователя
- 2. Текущая сессия пользователя
- 3. Список городов
- 4. Список районов
- 5. Список категорий недвижимости
- 6. Список типов недвижимости.

При авторизации пользователя в приложении происходит проверка актуальности всех необходимых данных, а также актуальность текущей версии приложения. В случае если данные неактуальны произойдет загрузка актуальных данных. При несоответствии текущей версии приложения пользователя будет предложено обновить приложение, в случае отказа от обновления дальнейшая работа с приложением будет невозможна.

### <span id="page-18-0"></span>**2.6. Язык реализации.**

Приложение будет реализовано на русском языке.

#### <span id="page-18-1"></span>**2.7. Push уведомления.**

С помощью push уведомлений пользователь информируется о поступлении новых звонком в call-цетр.

### <span id="page-18-2"></span>**2.8. Механизм работы с мобильным приложением.**

#### <span id="page-18-3"></span>**2.8.1. Механизм работы приложения в спящем режиме.**

Приложение в спящем режиме должно сохраняться максимально доступное время. В случае принудительного завершения работы приложения его запуск должен осуществляться в стандартном режиме.

# <span id="page-18-4"></span>**2.8.2. Механизм работы приложения при отсутствии подключения в интернету.**

При отсутствии подключения в интернету работа в приложении будет невозможна.

#### <span id="page-18-5"></span>**2.9. Ориентация экрана.**

При работе с приложением ориентация экрана является портретной. Смена ориентации экрана недоступна.

# <span id="page-19-0"></span>**2.10. Экраны.**

# <span id="page-19-1"></span>**2.10.1. Стартовый экран.**

Стартовый экран представляет собой форму авторизации пользователя. На экране содержится:

- 1. Логотип компании «Вариант42».
- 2. Поле для ввода логина
- 3. Поле для ввода пароля.
- 4. Кнопка «войти»
- 5. Текстовый блок для вывода системных сообщений.

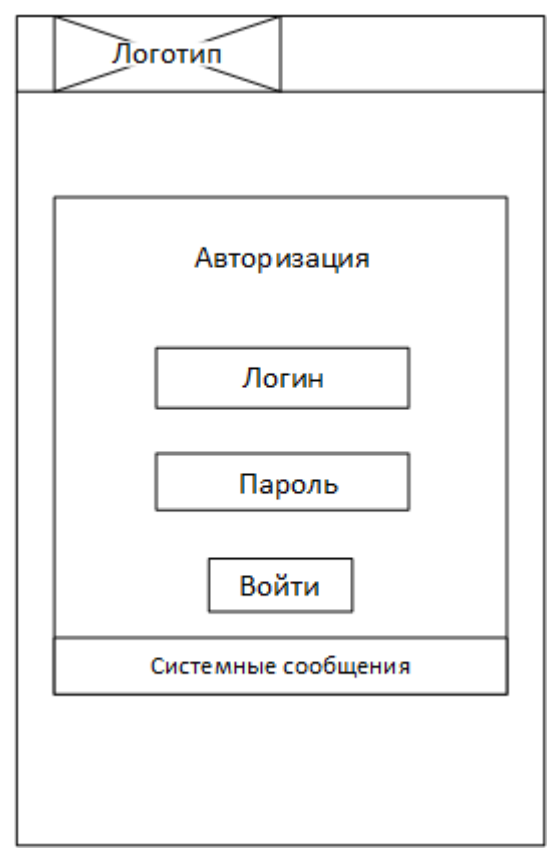

Рисунок 2.1 – Экран авторизации.

# **2.10.2. Экран формы поиска.**

<span id="page-20-0"></span>На экране формы поиска расположен переключатель вкладок «Поиск» и «Результаты». В форме поиска расположены следующие поля:

- 1. Город
- 2. Район
- 3. Категория
- 4. Тип
- 5. Цена от/до
- 6. Дата от/до.
- 7. Кнопка «Поиск».

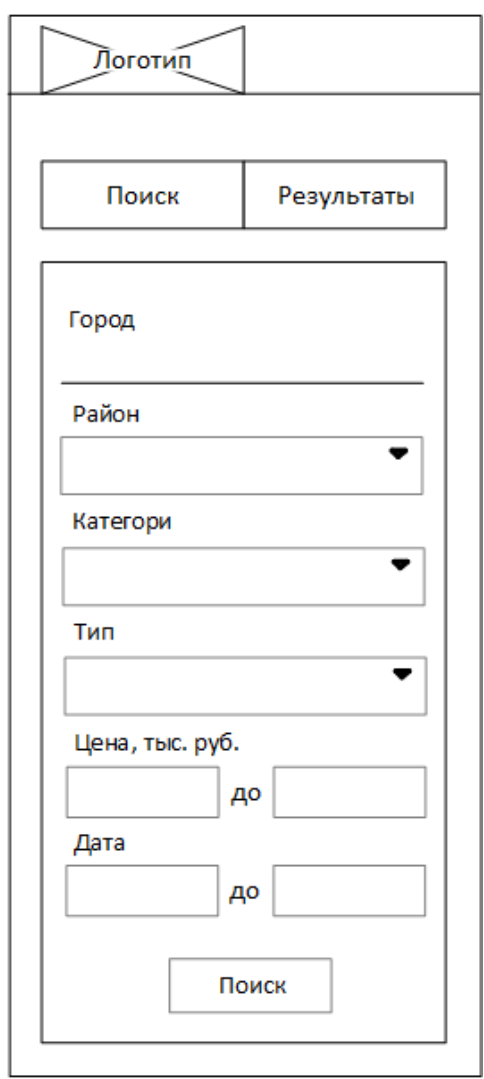

Рисунок 2.2 – Форма поиска.

# **2.10.3. Экран результатов поиска.**

<span id="page-21-0"></span>Результаты поиска будут отображаться списком в виде блоков. В каждом блоке будет расположена следующая информация.

- 1. Дата звонка
- 2. Цена
- 3. Тип недвижимости
- 4. Сделка
- 5. Город
- 6. Район
- 7. Адрес

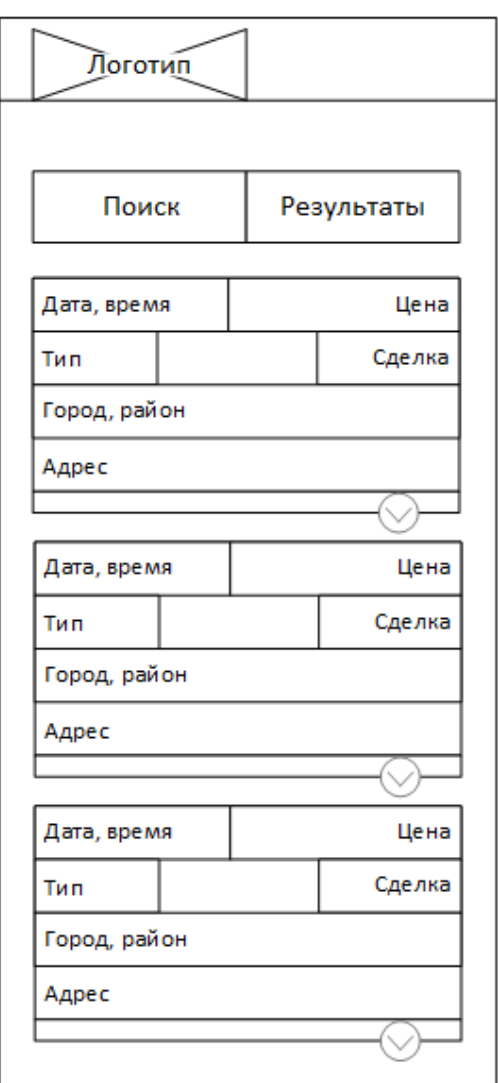

Рисунок 2.3 – Экран результатов поиска.

При нажатии на блок появляется дополнительная инормация:

- 1. Количество риэлторов работающих с данным клиентом
- 2. Кнопка «Взять в работу»

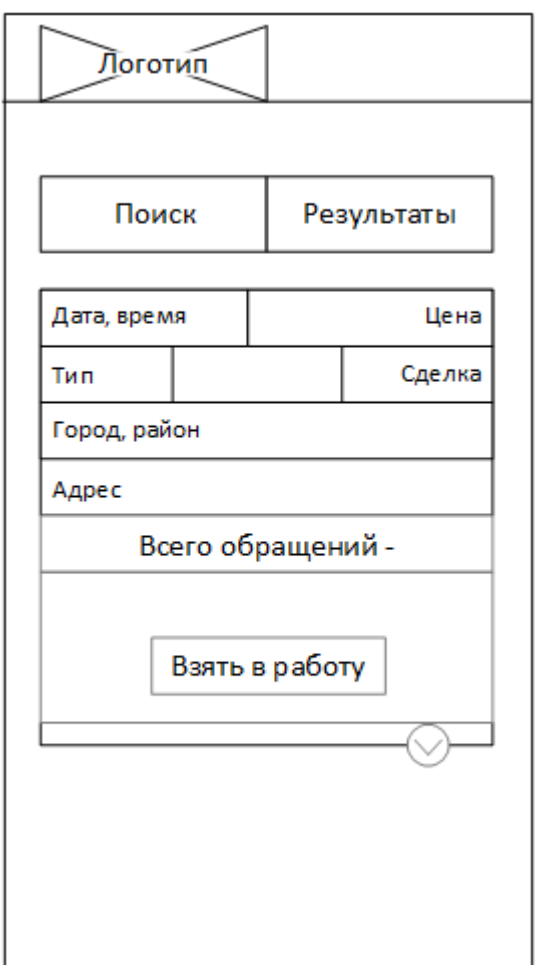

Рисунок 2.4 – Раскрытый блок.

После того как пользователь берет в работу клиента в раскрытом блоке отображаются:

- 1. Контактные данные пользователя
- 2. Все комментарии по данному обращению
- 3. Текстовое поля для набора комментария
- 4. Кнопка «Отправить»

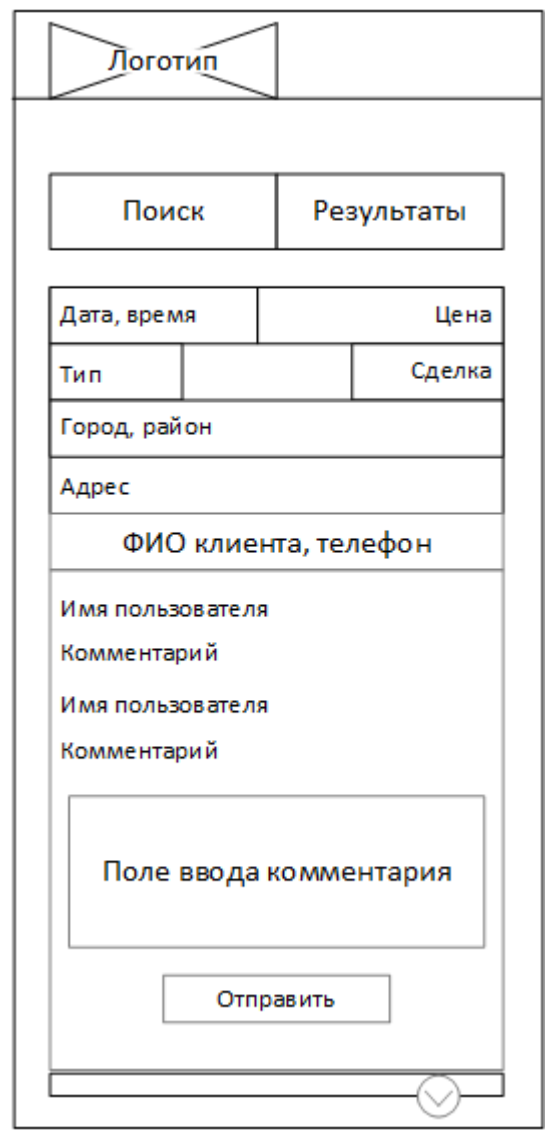

Рисунок 2.5 – Раскрытый блок с данными клиента.

# **2.11. Работа с API.**

<span id="page-24-0"></span>Приложение обменивается информацией с сервером – поставщиком данных. Приложение обращается к серверу по протоколу http . Все запросы на сервер отправляются методом POST или GET. Данные запросов передаются в теле запроса либо в ссылке, ответы передаются в формате JSON.

# <span id="page-24-1"></span>**2.12. Дополнительные требования к разработке.**

## <span id="page-24-2"></span>**2.12.1. Требования к дизайну.**

Использование уникального графического контента.

Дизайн приложения должен быть адаптирован для корректного отображения при следующих разрешения экрана.

- 1. 768х1024
- 2. 320x480
- 3. 320x568
- 4. 1280x800
- 5. 480x800
- 6. 720x1280
- 7. 1280x752
- 8. 360x640
- 9. 1024x600

### <span id="page-24-3"></span>**2.12.2. Операционная система.**

Приложение должно работать на мобильных устройствах под управлением Android версии 4.0 и выше.

### <span id="page-24-4"></span>**2.12.3. Языковое представление приложения.**

Интерфейс приложения должен быть представлен на русском языке.

### <span id="page-24-5"></span>**2.12.4. Язык программирования.**

При разработке мобильного приложения должен использоваться язык программирования JAVA.

# <span id="page-25-0"></span>**2.13. Требования к последующей технической поддержке**

## **приложения.**

В виде последующей технической поддержки исполнитель гарантирует качественную работу приложения. В случае возникновения каких либо технических сбоев, возникших по вине исполнителя, он обязуется устранить их в согласованные с заказчиком сроки (обычно не более 5(пяти) рабочих дней).

# <span id="page-25-1"></span>**2.14. Синхронизация работы приложения с серверной частью.**

Синхронизация приложения с серверной частью происходит при каждом включении приложения (при условии наличия подключения к сети интернет).

Каждый раз при авторизации происходит проверка версии приложения пользователя, если версия приложения не является последней выпущенной, то пользователю будет предложено обновить приложение. В случае отказа от обновления дальнейшая работа в приложении будет недоступна.

При первой авторизации пользователя в приложении загружается база городов, районом, категорий и типов недвижимости и сохраняется в базе данных на мобильном устройстве пользователя. В дальнейшем происходит проверка на актуальность базы, в случае необходимости обновить какие либо данные, они будут загружены без подтверждения пользователем.

# <span id="page-25-2"></span>**2.15. Требования к размещению рекламы.**

Размещение рекламы в разрабатываемом приложении не предусмотрено.

# <span id="page-25-3"></span>**2.16. Регистрация и размещение приложения.**

Публикация приложения в GooglePlay не предусматривается. Приложение будет доступно для загрузки на главной странице веб-приложения «Вариант42» по соответствующей ссылке.

26

# <span id="page-26-0"></span>**3. Практическая часть.**

## **3.1. Необходимое программное обеспечение.**

# <span id="page-26-2"></span><span id="page-26-1"></span>**3.1.1. Программное обеспечения для разработки мобильного приложения.**

**Android Studio** – интегрированная среда разработки для работы с платформой Android, основанная на программном обеспечении IntelliJ IDEA от компании JetBrains. В качестве языка разработки используется язык Java.

Функции доступные в Android Studio:

 Расширенный редактор макетов: WYSIWYG, способность работать с UI компонентами при помощи Drag-and-Drop, функция предпросмотра макета на нескольких конфигурациях экрана.

- Сборка приложений, основанная на Gradle.
- Различные виды сборок и генерация нескольких .apk файлов
- Рефракторинг кода

 Статический анализатор кода (Lint), позволяющий находить проблемы производительности, несовместимости версий и другое.

- Встроенный ProGuard и утилита для подписывания приложений.
- Шаблоны основных макетов и компонентов Android.

 Встроенная поддержка Google Cloud Platform, которая включает в себя интеграцию с сервисами Google Cloud Messaging и App Engine.

 Platform-tools 23.1.0 **для Linux** без объявления стала исключительно 64-разрядной, даже при попытке установить 32-разрядную версию. Иными словами Android Studio больше НЕ работает (выдаёт неустранимые ошибки) в 32-разрядных версиях Linux.

Из существующих аналогичных сред разработки можно отметить Xamarin Studio. Xamarin Studio позволяет писать один код под различные мобильные платформы (Android, IOS, Windows Phone). Это является

минусом данной среды разработки одновременно плюсом  $\mathbf{M}$ скомпилированные приложения плохо оптимизированы под конкретную мобильную операционную систему.

В качестве языка разработки в Xamarin Studio используется язык С# и для работы приложений, созданных в данной среде разработки, требуется установка среды исполнения Mono. Поскольку целевой платформой для разработки является операционная система Android и необходимость в разработке приложения под IOS и Windows Phone отсутствовала – было принято решения использовать для разработки среду Android Studio.

**Genymotion** – эмулятор Android, включает в себя настроенные образы Android. Для работы эмулятора требуется виртуальная машина VirtualBox. Genymotion предоставляет следующие возможности:

Быстрая загрузка и запуск предварительно настроенных образов Android. Список устройств постоянно расширяется.

GPS (с настраиваемыми координатами) и батарея (с настраиваемым уровнем батареи)

Отображение: аппаратное OpenGL, ускорение  $\mathbf{c}$ режим полноэкранного просмотра

Консоль, которая позволяет вам взаимодействовать с вашей виртуальной машиной, используя командную строку

- Поддержка ADB
- Эмуляция передней и задней камеры  $\bullet$

Функции скринкаста и удаленного управления (в коммерческой версии)

- Плагины к Eclipse и Android Studio  $\bullet$
- Поддерживает Linux, Windows и Mac.  $\bullet$

В будущих релизах ожидается появление новых сенсоров: гироскоп, яркость экрана, температура, вектор поворота и многое другое.

28

Работает на порядок быстрее эмуляторов от Google (не только на процессорах Intel)

Общий буфер обмена виртуального устройства и ПК

Возможность редактирования IMEI/MEID виртуального устройства (в коммерческой версии)

Pixel Perfect - режим отображения, при котором 1 пиксель экрана устройства будут отображаться с использованием только одного пикселя на вашем мониторе (в коммерческой версии)

Factory Reset - полный сброс виртуального устройства  $(B)$ коммерческой версии)

Дублирование образа в списке устройств виртуальных  $(B)$ коммерческой версии)

Редактирование количества процессоров (CPU) и количества оперативной памяти (RAM) в настройках виртуального устройства.

Контроль датчиков в коде приложения через Genymotion Java API (в коммерческой версии)

Автоматическое обновление образов для новой версии программы (в коммерческой версии)

Генерирование архива log файлов при обращении в тех поддержку

Сохранение настроек GPS виджета до следующего запуска (в коммерческой версии)

Исправления ошибок падения эмулятора, добавлена информация в логах.

Эмуляция работы интернета через GPRS, Edge, 3G, 4G и пр.

Отладку разработке приложения при можно Производить непосредственно на мобильном телефоне с операционной системой Android, а также с помощью эмулятора встроенного в среду разработки. Встроенный эмулятор имеет очень низкую производительность. Кроме того в Genymotion

29

можно производить отладку на устройствах с разным разрешением экрана, что является плюсом по сравнению с отладкой на физическом устройстве.

**SQLite** – компактная встраиваемая реляционная база данных. Движок SOLite He является отдельно работающим процессом,  $\mathbf{c}$ которым взаимодействует приложение. Такой подход уменьшает накладные расходы, время отклика и упрощает программу. SQLite хранит всю базу данных (включая определения, таблицы, индексы и данные) в единственном стандартном файле на том компьютере, на котором исполняется программа. Простота реализации достигается за счёт того, что перед началом исполнения транзакции записи весь файл, хранящий базу данных, блокируется.

## 3.1.2. Программное обеспечение для разработки серверной части.

<span id="page-29-0"></span>OpenServer - это портативный локальный WAMP/WNMP сервер, имеющий многофункциональную управляющую программу и большой выбор подключаемых компонентов.

Для отладки скриптов в различном окружении Open Server предлагает на выбор сразу два вида НТТР серверов, различные версии РНР и СУБД модулей, а так же возможность быстрого переключения между ними.

Предоставляемые модули:

**НТТР модули:** Apache 2.2.21 и Nginx 1.0.11;

СУБД модули: MySQL 5.1.61, MySQL 5.5.20 и PostgreSQL 9.1.1;

**РНР модули:** PHP 5.2.17 (IMagick 2.2.1, Zend Optimizer 3.3.3, IonCube Loader 4.0.7, Memcache 2.2.4) и PHP 5.3.9 (IMagick 2.3.0, Xdebug 2.1.3, IonCube);

Набор инструментов для работы с базой данных: HeidiSOL, Adminer, PHPMyAdmin, PHPPgAdmin, PgAdmin.

Возможности предоставляемые программной системой:

подробный просмотр логов всех компонентов в реальном времени; выбор НТТР, СУБД и РНР модулей в любом сочетании;

поддержка SSL и кириллических доменов из коробки;

поддержка алиасов или по другому доменных указателей, а так же удобная форма их настройки (привет любителям мультисайтинга в Drupal!);

создание локального поддомена без потери видимости основного домена в сети интернет;

доступ к доменам (в один клик) и быстрый доступ к шаблонам конфигурации модулей;

Преимуществом данной программной системы является простота в настройке и множество подключаемых модулей, кроме того предоставляется возможность использовать в качестве веб-сервера Nginx и имеет модуль NoSql базы данных Redis что отсутствует в аналогичных программных системах.

PhpStorm - кросс-платформенная среда разработки для языка PHP. Возможности предоставляемые IDE:

Поддержка РНР 5.3, 5.4, 5.5, 5.6, 7.0 и 7.1, включая генераторы, сопрограммы, пространства имен, замыкания, типажи, синтаксис коротких массивов, доступ к члену класса при инстанциировании, разыменование массива при вызове функции, бинарные литералы, выражения в статичных вызовах и т. д. PhpStorm может использоваться как для современных, так и для традиционных проектов на РНР.

Автодополнение кода финализирует классы, методы, имена переменных, ключевые слова РНР, а также широко используемые имена полей и переменных в зависимости от их типа.

Поддержка стандартов оформления кода (PSR1/PSR2, Drupal, Symfony2, Zend).

Поддержка PHPDoc. PhpStorm предоставляет соответствующее автодополнение кода, основанное на аннотациях  $(a)$ property,  $(a)$ method и  $(a)$ var.

 $31$ 

- Детектор дублируемого кода.  $\bullet$
- PHP Code Sniffer (phpcs), проверяющий код на лету.

(Переименование, Введение Рефакторинги переменной/константы/поля, Встраивание переменной).

Поддержка редактирования шаблонов Smarty (подсвечивание синтаксических ошибок, автодополнение функций и атрибутов Smarty, автоматическая вставка парных скобок, кавычек и закрывающих тегов и др.).

- MVC представление для Symfony2 и Yii фреймворков.  $\bullet$
- Распознавание кода, запакованного в PHAR-архивы.

Поскольку разработка серверной части веб-приложения ведется с использованием РНР фреймворка Үіі, преимуществом данной среды разработки является поддержка данного фреймворка, кроме того имеется интеграция с системами контроля версий.

MySql - реляционная система управления базами данных. Основные преимущества MySql:

- многопоточность, поддержка нескольких одновременных запросов;  $\bullet$
- оптимизация связей с присоединением многих данных за один  $\bullet$ проход;
	- записи фиксированной и переменной длины;  $\bullet$
	- ODBC драйвер;  $\bullet$
	- гибкая система привилегий и паролей;  $\bullet$

гибкая поддержка форматов чисел, строк переменной длины и  $\bullet$ меток времени;

- интерфейс с языками С и Perl, PHP;  $\bullet$
- быстрая работа, масштабируемость;  $\bullet$
- совместимость с ANSI SQL;
- бесплатна в большинстве случаев;
- хорошая поддержка со стороны провайдеров услуг хостинга;
- быстрая поддержка транзакций через механизм InnoDB.

# <span id="page-32-0"></span>**3.2. Описание реализации.**

Разрабатываемая программная система состоит из двух компонентов:

- Мобильное приложение-клиент;
- Веб-сервер.

7.

Физическое представление программной системы показано на рисунке

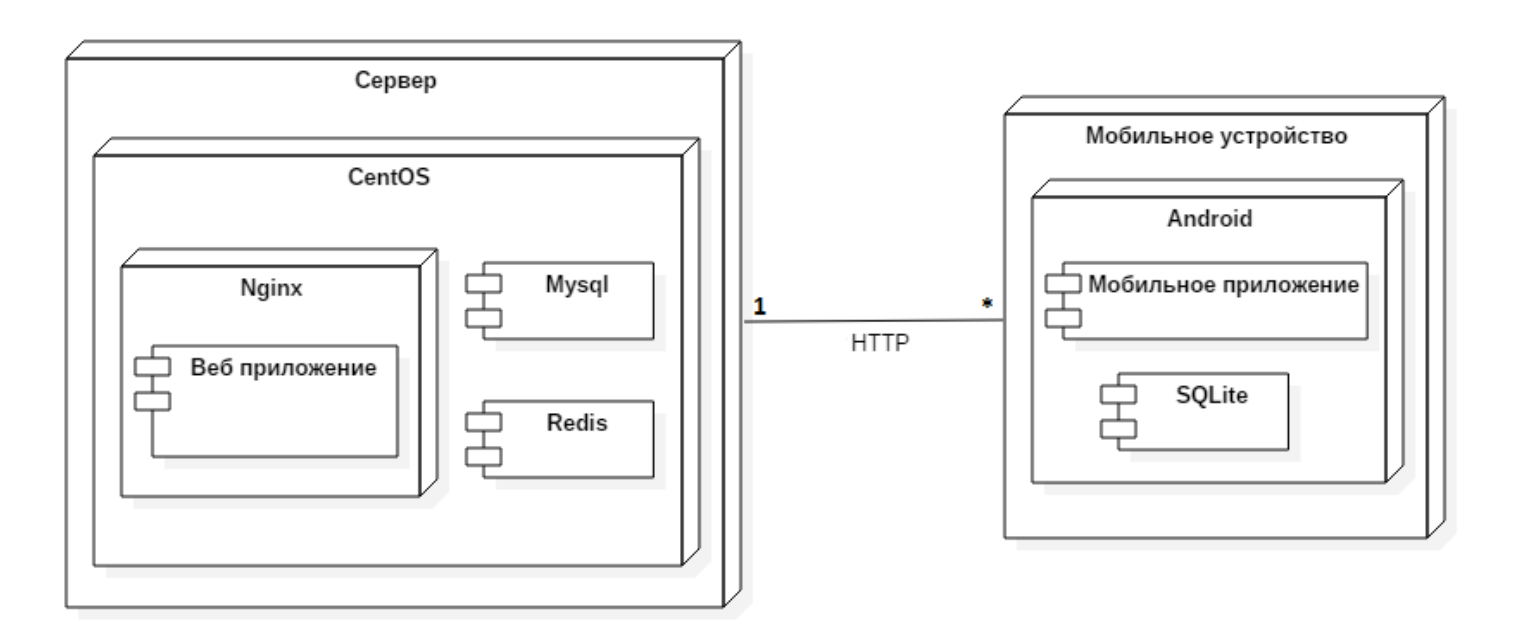

Рисунок 2.6 – Диаграмма развертывания программной системы.

Веб-приложение Вариант42 работает под управлением веб-сервера Nginx, в качестве основного хранилища данных используется СУБД MySql, журналируемое хранилище Redis предназначено для кэширования данных. В качестве операционной системы на сервере используется операционная система CentOS.

Разрабатываемое мобильное приложение работает под управлением операционной системы Andoid, в качестве хранилища данных используется СУБД SQLite.

# <span id="page-33-0"></span>**3.2.1. Описание реализации мобильного приложения**.

Структура программой реализации мобильного приложения

представлена на рисунке 7.

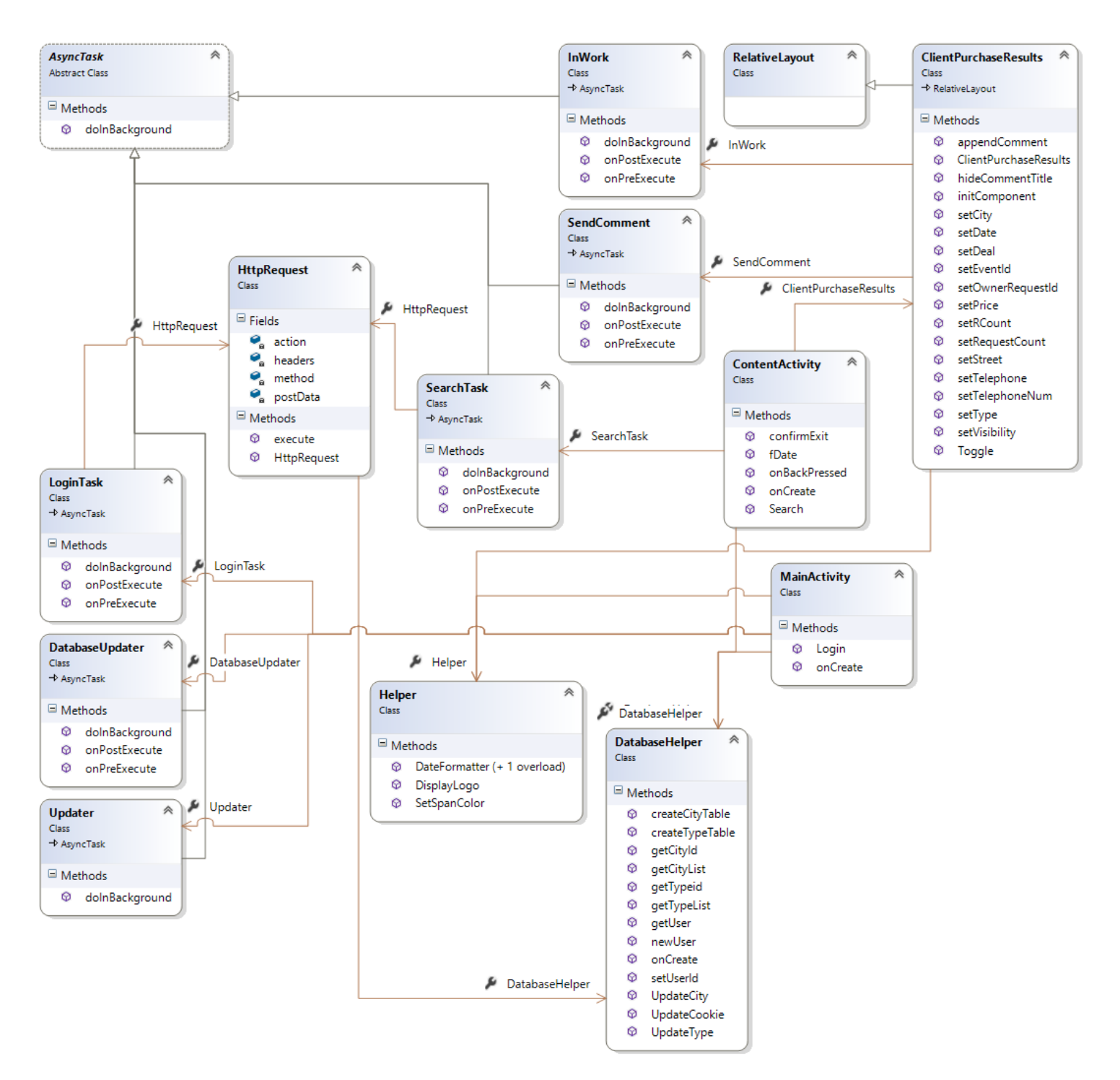

Рисунок 2.7 – Диаграмма классов мобильного приложения.

# **Класс HttpRequest**.

Данный класс обеспечивает отправление HTTP запросов на сервер, содержит следующие поля:

Public String action – адрес отправляемого запроса.

Public String method – метод отправляемых запросов на сервер.

Public String HashMap<String, String> headers – список заголовков.

Public String postData – данные отправляемые методом POST.

Методы, предоставляемые классом:

Public String<sup>[]</sup> execute (Contex Contex) – метод отправляет запросы на веб-сервер. В данном методе устанавливаются все параметры запроса в соответствии с полями класса HttpRequest. В качестве результата метод возвращает массив строк, содержащий код ответа сервера и данные ответа. Также метод обеспечивает работу с cookie, поскольку требуется авторизация на сервере.

**Класс Updater** обеспечивает обновление мобильного приложения. Данный класс унаследован от абстрактного класса **AsyncTask** и содержит следующие методы:

*@Override protected Void doInBackground (String… arg0)* – в данном методе происходит загрузка приложения с веб-сервера, после чего приложение обновляется.

### **Класс Helper**.

Вспомогательный класс для работы с датами и строками, содержит следующие методы:

*public static String DateFormatter(String currentFormat, String needFormat, String value) {*

35

```
 SimpleDateFormat rightFormat = new SimpleDateFormat(needFormat, new Locale("ru"));
  SimpleDateFormat format = new SimpleDateFormat(currentFormat, new Locale("ru"));
  String result;
  try {
    result = rightFormat.format(format.parse(value));
}
  catch (ParseException e){
    result = e.toString();
  }
  return result;
```
*}*

Метод форматирует дату из текущего формата в нужный. В качестве параметров принимает строковое значение текущего формата даты, требуемого формата и значение даты для форматирование. Результат форматирования возвращается в виде строки.

# *public static String DateFormatter(String needFormat, Date object)*

*{*

 *SimpleDateFormat rightFormat = new SimpleDateFormat(needFormat, new Locale("ru")); return rightFormat.format(object);*

*}*

Данный метод форматирует текущую дату в нужный формат, в качестве параметров принимает строковое значение требуемого формата и объект Date, представляемый текущую дату.

# *public static SpannableStringBuilder SetSpanColor(String text, String color)*

*{*

```
 ForegroundColorSpan style = new ForegroundColorSpan(Color.parseColor(color));
SpannableStringBuilder spannableString = new SpannableStringBuilder(text);
spannableString.setSpan(style, 0, text.length(), Spannable.SPAN_INCLUSIVE_INCLUSIVE);
return spannableString;
```
*}*
Метод выделяет текст нужным цветом, в качестве параметров принимает текст, необходимый для форматирования и цвет. В качестве результата возвращается объект **SpannableStringBuilder,** представляемый отформатированный текст**.**

Класс **DatabaseHelper** предоставляет методы для работы с базой данных**.**

Метод **newUser** сохраняет нового пользователя в базе данных, в качестве параметров принимает массив с данными пользователя, а также cookie для работы с веб-сервером.

```
public void newUser(String... params) {
```

```
 ContentValues values = new ContentValues();
 values.put(DatabaseHelper.USER_ID_COL, "");
 values.put(DatabaseHelper.LOGIN_COL, params[0]);
 values.put(DatabaseHelper.PASSWORD_COL, params[1]);
 values.put(DatabaseHelper.COOKIE_COL, params[2]);
```
 *this.getReadableDatabase().insert(USER\_TABLE, null, values);*

```
}
```
Методо **setUserId** записывает в базу ID пользователя из базы сервера.

```
public void setUserId(Integer id)
```
*{*

*}*

 *ContentValues value = new ContentValues(); value.put(DatabaseHelper.USER\_ID\_COL, id); this.getReadableDatabase().update(USER\_TABLE, value, null, null);*

Метод **getUser** возвращает данные пользователя в виде строкового массива.

```
public String[] getUser() {
   Cursor cursor = this.getReadableDatabase().query(USER_TABLE, new String[]{
   }, null, null, null, null, null);
```

```
 if (cursor.getCount() > 0) {
     cursor.moveToFirst();
     String id = cursor.getString(cursor.getColumnIndex(DatabaseHelper.USER_ID_COL));
     String login = cursor.getString(cursor.getColumnIndex(DatabaseHelper.LOGIN_COL));
     String password = 
cursor.getString(cursor.getColumnIndex(DatabaseHelper.PASSWORD_COL));
     String cookie = cursor.getString(cursor.getColumnIndex(DatabaseHelper.COOKIE_COL));
     cursor.close();
     return new String[]{
          login,
          password,
          cookie,
          id
     };
   } else
     return null;
```
*}*

Метод **UpdateCookie** обновляет cookie, в качестве параметра принимается значение в строковом виде.

```
public void UpdateCoockie(String cookie) {
   ContentValues value = new ContentValues();
   value.put(DatabaseHelper.COOKIE_COL, cookie);
   this.getReadableDatabase().update(USER_TABLE, value, null, null);
}
```
Метод **getCityList** возвращает массив со списком городов, данный массив используется в выпадающем списке городов в форме поиска, первым городом в списке устанавливается г. Новокузнецк.

```
public ArrayList<String> getCityList() {
   Cursor cursor = this.getReadableDatabase().query(CITY_TABLE, new String[]{
        }, null, null,
        null, null, null);
   ArrayList<String> results = new ArrayList<>();
```

```
 results.add("Новокузнецк");
 while (cursor.moveToNext()) {
   if (!cursor.getString(cursor.getColumnIndex("city")).equals("Новокузнецк"))
     results.add(cursor.getString(cursor.getColumnIndex("city")));
 }
 cursor.close();
```
 *return results;*

*}*

Метод **getTypeList** возвращает массив со списком типов объектов недвижимости, а качестве параметра принимает ID категории недвижимости. Данный массив используется для формирования выпадающего списка типов в форме поиска.

```
public ArrayList<String> getTypeList(Integer id) {
   Cursor cursor = this.getReadableDatabase().query(TYPE_TABLE, new String[]{
        },
        "cat_id = " + id, null,
        null, null, null);
   ArrayList<String> results = new ArrayList<>();
   results.add("-все-");
   while (cursor.moveToNext()) {
      results.add(cursor.getString(cursor.getColumnIndex("tip")));
   }
   cursor.close();
   return results;
```

```
}
```
Метод **getCityId** возвращает ID выбранного города из базы веб-сервера. В качестве параметра принимает строковое значение города.

```
public Integer getCityId(String city) {
   Cursor cursor = this.getReadableDatabase().query(CITY_TABLE, new String[]{
        }, "city = '" + city + "'", null, null, null, null);
   cursor.moveToFirst();
```

```
 Integer v_id = cursor.getInt(cursor.getColumnIndex("v_id"));
 cursor.close();
```

```
 return v_id;
```
*}*

Метод **getTypeid** возвращает ID выбранного типа из базы веб-сервера. В качестве параметра принимает строковое значение выбранного типа недвижимости.

```
public Integer getTypeid(String type) {
   Cursor cursor = this.getReadableDatabase().query(TYPE_TABLE, new String[]{
       }, "tip = ''' + type + "'", null,
        null, null, null);
   cursor.moveToFirst();
   Integer v_id = cursor.getInt(cursor.getColumnIndex("v_id"));
   cursor.close();
   return v_id;
}
```
Класс **MainActivity** описывает логику взаимодействия пользователя с главным экраном приложения.

В методе **onCreate** происходит инициализация элементов управления окна авторизации, а также получаются данные пользователя из базы, если пользователь записан в базе данных отправляется запрос на авторизацию пользователя.

```
@Override
```

```
 protected void onCreate(Bundle savedInstanceState) {
   super.onCreate(savedInstanceState);
```
 *Helper.DisplayLogo(getSupportActionBar()); dbHelper = new DatabaseHelper(this); mSqLiteDatabase = dbHelper.getReadableDatabase(); setContentView(R.layout.activity\_main); tw = (TextView) findViewById(R.id.textView);* 

```
 String[] row = dbHelper.getUser();
 usernameField = (EditText) findViewById(R.id.UserName);
 passwordField = (EditText) findViewById(R.id.Password);
```

```
if (row != null) {
     LoginTask NewTask = new LoginTask();
     NewTask.execute(row[0], row[1]);
  }
 }
```
За отправление запроса на авторизацию отвечает встроенный класс **LoginTask**. Данный класс унаследован от класса **AsyncTask**, обеспечивающий обработку данных в отдельном потоке.

В методе **doInBackground** класса **LoginTask** происходит установка параметров запроса на авторизацию пользователя, в качестве параметров метод принимает строковый массив с логином и паролем пользователя.

```
@Override
protected String[] doInBackground(String... params) {
   HttpRequest request = new HttpRequest();
   request.action = "/auth/login";
   request.headers.put("Content-Type", "application/x-www-form-urlencoded");
   request.method = "POST";
   request.login = params[0];
   request.password = params[1];
   request.PostData = "LoginForm[username]=" + params[0] + "&LoginForm[password]=" + 
params[1];
   return request.execute(MainActivity.this);
```
*}*

Класс **ContentActivity** описывает логику взаимодействия пользователя с окном поиска и результатов.

В методе **onCreate** происходит инициализация всех элементов управления окна и их обработчики событий.

Поле ввода города реализована при помощи элемента управления **AutoСompleteTextView,** который обеспечивает автодополнение введенного названия города. Поле имеет обработчики событий установки фокуса, нажатия и выбора элемента.

```
City.setOnFocusChangeListener(new View.OnFocusChangeListener() {
```

```
 @Override
   public void onFocusChange(View v, boolean hasFocus) {
     if (hasFocus)
        City.showDropDown();
   }
});
City.setOnClickListener(new View.OnClickListener() {
   @Override
   public void onClick(View v) {
     City.showDropDown();
   }
});
City.setOnItemClickListener(new AdapterView.OnItemClickListener() {
   @Override
   public void onItemClick(AdapterView<?> parent, View view, int position, long id) {
     System.out.println(parent.getItemAtPosition(position));
     String[] area;
     city_id = dbHlper.getCityId((String) parent.getItemAtPosition(position));
     imm.hideSoftInputFromWindow(City.getWindowToken(), 0);
     view.clearFocus();
     ArrayAdapter<String> areaAdapter = new ArrayAdapter<>(ContentActivity.this, 
R.layout.support_simple_spinner_dropdown_item, area);
```
 *Area.setAdapter(areaAdapter);*

```
 }
});
```
Поле категории недвижимости реализовано с использованием элемента управления **Spinner**, который предоставляет выбор категории недвижимости в диалоговом окне и имеет обработчик события выбора элемента. При выборе элемента из списка происходит запрос в базу на получение списка типов недвижимости выбранной категории.

```
Category.setOnItemSelectedListener(new AdapterView.OnItemSelectedListener() {
```

```
 @Override
   public void onItemSelected(AdapterView<?> parent, View view, int position, long id) {
     ArrayAdapter<String> typeAdapter;
     if (position != 0) {
        typeAdapter = new ArrayAdapter<>(ContentActivity.this, 
R.layout.support_simple_spinner_dropdown_item, dbHlper.getTypeList(position + 1));
     } else {
        typeAdapter = new ArrayAdapter<>(ContentActivity.this, 
R.layout.support_simple_spinner_dropdown_item);
     }
     Type.setAdapter(typeAdapter);
   }
   @Override
   public void onNothingSelected(AdapterView<?> parent) {
   }
});
```
Поля выбора даты представлены элементом управления EditText. При нажатии на поле происходит вызов диалогового окна для выбора даты. Поле имеет обработчики событий нажатия и смены фокуса.

```
fDate.setOnFocusChangeListener(new View.OnFocusChangeListener() {
```

```
 @Override
   public void onFocusChange(View v, boolean hasFocus) {
      if (hasFocus) fDate((EditText) v);
   }
});
fDate.setOnClickListener(new View.OnClickListener() {
```

```
 @Override
   public void onClick(View v) {
     fDate((EditText) v);
   }
});
```
Вызов диалогового окна реализован в методе **fDate.**

```
public void fDate(final EditText v) {
   final Calendar c = Calendar.getInstance();
   Integer mYear = c.get(Calendar.YEAR);
   Integer mMonth = c.get(Calendar.MONTH);
   Integer mDay = c.get(Calendar.DAY_OF_MONTH);
```

```
 DatePickerDialog dpd = new DatePickerDialog(this, new 
DatePickerDialog.OnDateSetListener() {
```
 *@Override*

 *public void onDateSet(DatePicker view, int year,*

```
 int monthOfYear, int dayOfMonth) {
```

```
 v.setText(Helper.DateFormatter("dd.MM.yyyy", new Date(year - 1900, monthOfYear, 
dayOfMonth)));
```

```
 imm.hideSoftInputFromWindow(City.getWindowToken(), 0);
```

```
 }
 }, mYear, mMonth, mDay);
 dpd.show();
```

```
}
```
Отправление запросов на поиск происходит во встроенном класс **SearcTask,** унаследованном от класса **AsyncTask.** За отправление запросов отвечает метод **doInBackground**.

```
@Override
```

```
protected String[] doInBackground(String... GETparam) {
   HttpRequest request = new HttpRequest();
   request.action = "/mobile/clientPurchase?" + GETparam[0] + "&page=" + currentPage;
```
 *return request.execute(ContentActivity.this);*

*}*

В качестве ответа от веб-сервера приходит JSON массив с результатми поиска. Обработка полученного массива происходит в методе **onPostExecute** класса **SearchTask**. После обработки данных пользователь переключается на вкладку с результатами поиска.

Каждый отдельный результат поиска представлен классом **ClientPurchaseResult,** унаследованном от класса **RelativeLayout**.

В классе **ClientPurchaseResult** описана логика взаимодействия с отдельным элементом результата поиска.

В методе **Toggle** происходит отображение дополнительной информации пользователю.

```
private OnClickListener Toggle = new OnClickListener() {
    @Override
   public void onClick(View v) {
      if (isHidden) {
        Body.setVisibility(VISIBLE);
        isHidden = false;
        arrow.setRotation(180);
      } else {
        Body.setVisibility(GONE);
        isHidden = true;
        arrow.setRotation(0);
      }
   }
};
```
При нажатии на кнопку «Взять в работу» отправляется запрос на вебсервер. Отправление запроса реализовано во встроенном классе **InWork**, за отправление запроса отвечает метод *doInBackground*.

#### *@Override*

*protected String[] doInBackground(String... params) {*

```
 HttpRequest request = new HttpRequest();
 request.action = "/crmEvent/createType4?type=realtor&id=" + params[0];
 request.method = "POST";
 request.PostData = "type_id=9&owner=" + params[1];
```
 *return request.execute(Activity);*

*}*

Отправление комментариев представлено во встроенном классе **SendComment**, за отправление комментариев отвечает метод **doInBackground**.

```
@Override
protected String[] doInBackground(String... postData) {
   HttpRequest request = new HttpRequest();
   request.action = "/crmRequest/comment";
   request.method = "POST";
   request.PostData = postData[0];
```

```
 return request.execute(Activity);
}
```
### **3.3. Описание реализации серверной части.**

За обработку запросов из мобильного приложения на сервере отвечает контроллер MobileController. В контроллере реализованы следующие методы:

Метод **actionLogin** отвечает за авторизацию пользователей. Данный метод является общим для авторизации в веб-приложении и мобильном приложении. Для авторизации в мобильном приложении происходит проверка заголовка *HTTP\_USER\_AGENT,* приходящего HTTP запроса. Последовательность вызовов при обращении к методу **actionLogin** представлена на рисунке 3.1.

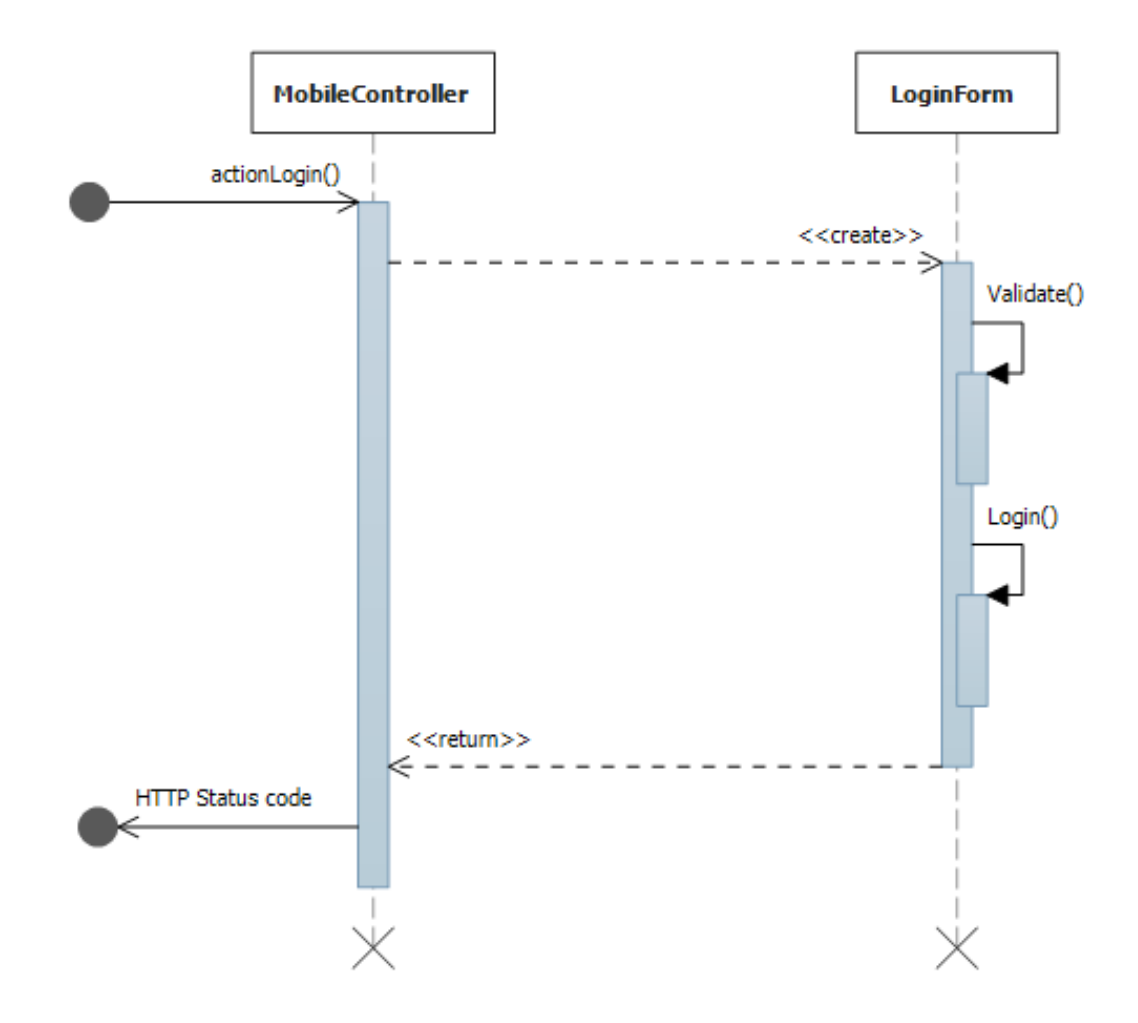

Рисунок 3.1 – Последовательность вызовов при выполнении метода actionLogin().

Метод **actionGetDb** используется для обновления базы городов и типов недвижимости в мобильном приложении. Последовательность вызовов при обращении к методу **actionGetDb** представлена на рисунке 3.2 .

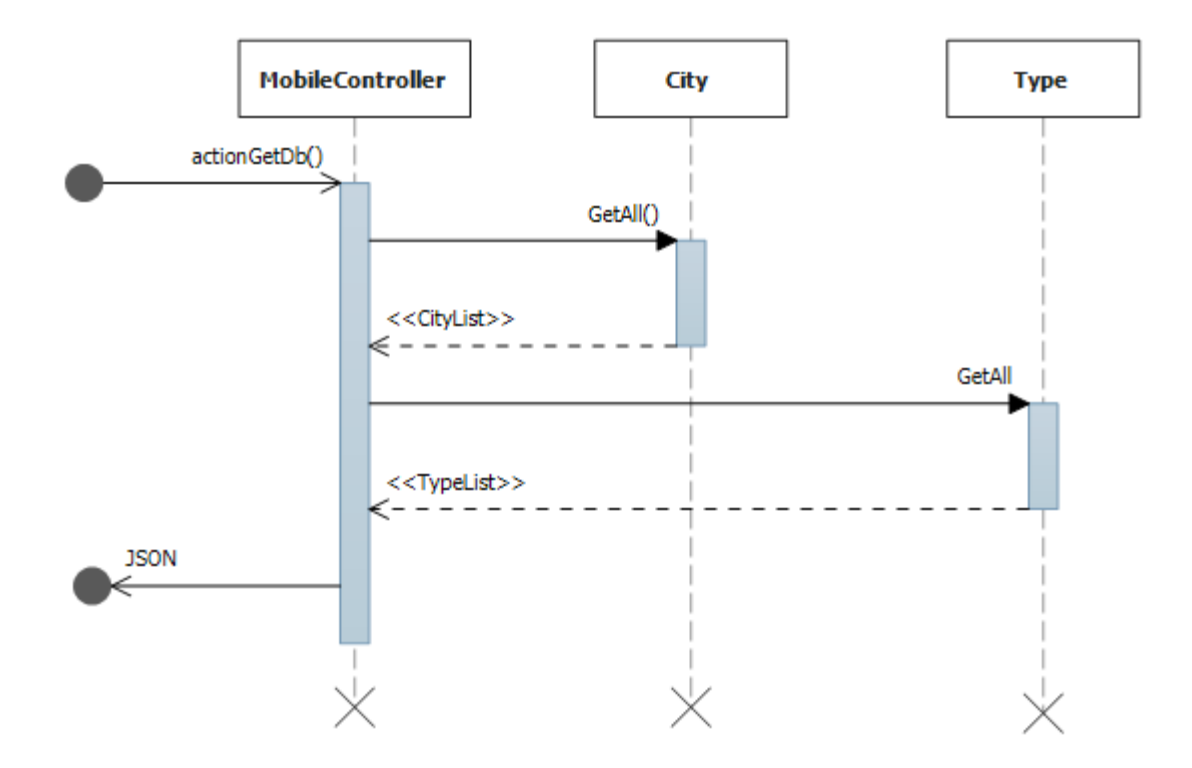

Рисунок 3.3 – Последовательность вызовов при выполнении метода actionGetDb().

В методе *actionClientPurchase* происходит обработка поисковых запросов из мобильного приложения. Проверяются приходящие GET параметры запроса и задаются соответствующие атрибуты классам *CrmOtchet* и *CrmObjectBy,* которые реализуют модели данных обращений клиентов и объектов недвижимости.

После чего с помощью метода *eventClientPurchase* из базы данных возвращаются данные, соответствующие параметрам запроса. Полученные данные представлены в виде объекта, для преобразования данных в массив используется метод *convertModelToArray*, далее данные кодируются в JSON массива и отправляется ответ в мобильное приложение. Последовательность

вызовов при обращении к методу *actionClientPurchase* представлена на рисунке 3.4.

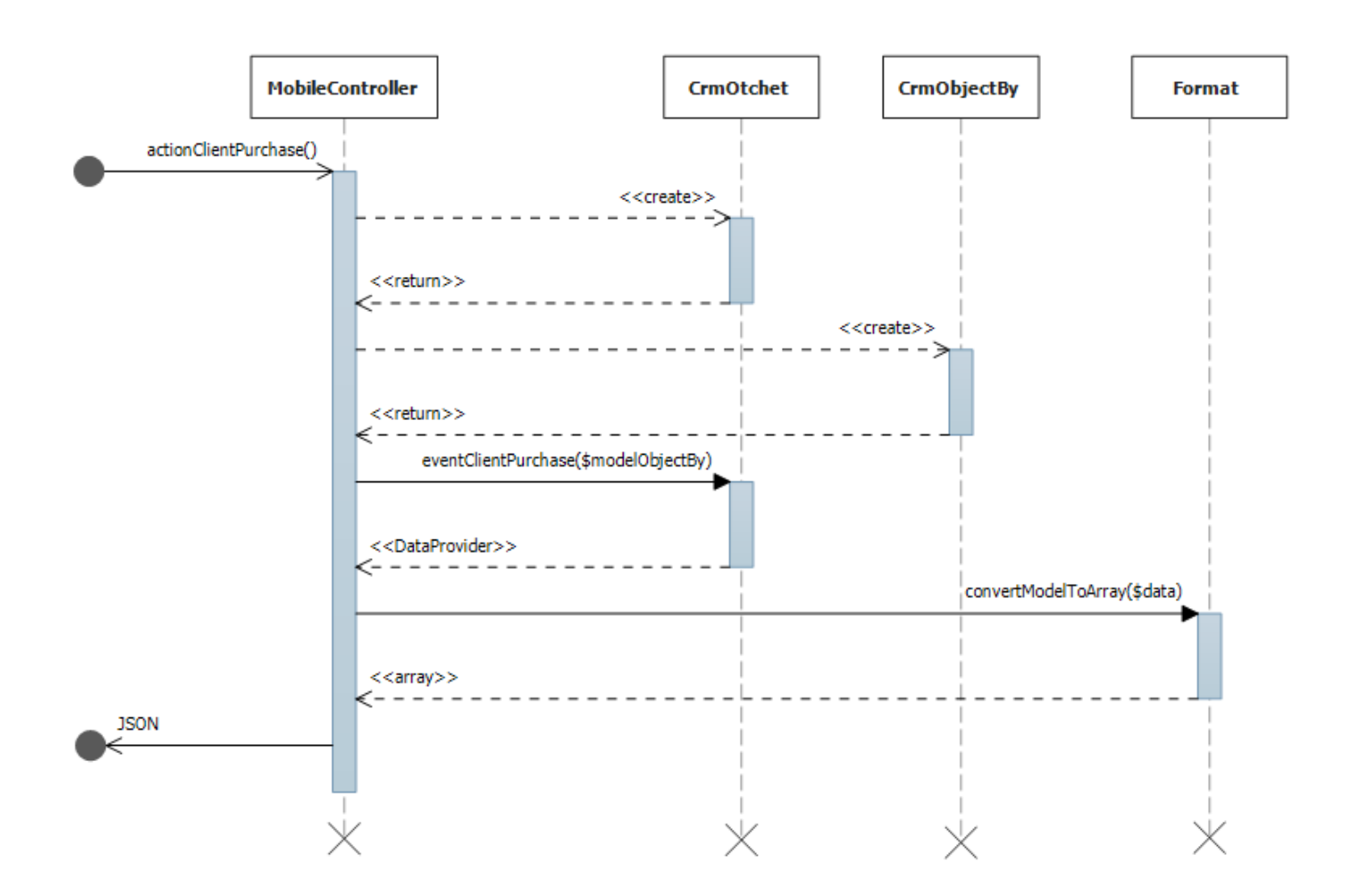

Рисунок 3.4 – Последовательность вызовов при выполнении метода actionClientPurchase ().

Метод **actionComment** обрабатывает запросы на создание комментариев к обращениям клиентов. После успешного создания комментария отправляется ответ с именем пользователя, временем созданного комментария и текстом сообщения в виде JSON массива. Последовательность вызовов при обращении к методу **actionComment** представлена на рисунке 3.5.

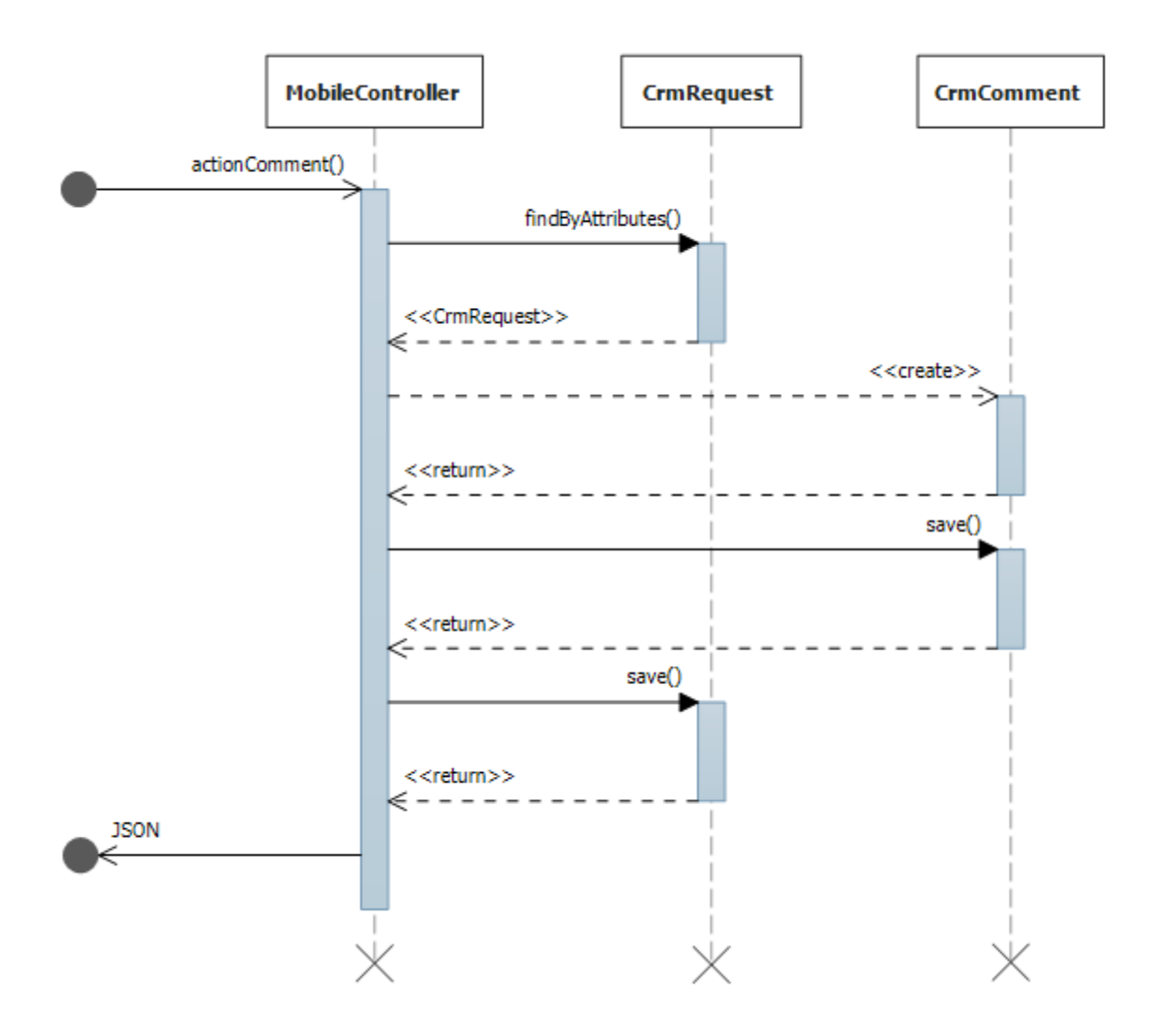

Рисунок 3.5 – Последовательность вызовов при выполнении метода actionComment ().

# **4. Апробация результатов.**

# **4.1. Экран авторизации.**

После запуска приложения для дальнейшей работы пользователю будет предложено авторизоваться в приложении.

Для авторизации необходимо использовать пару логин/пароль от вебприложения Вариант42. В случае неверно введенных данных пользователь получит уведомление и сможешь ввести их повторно. При успешной авторизации логин и пароль пользователя сохраняются и при последующих запусках приложения авторизации будет проходить автоматически.

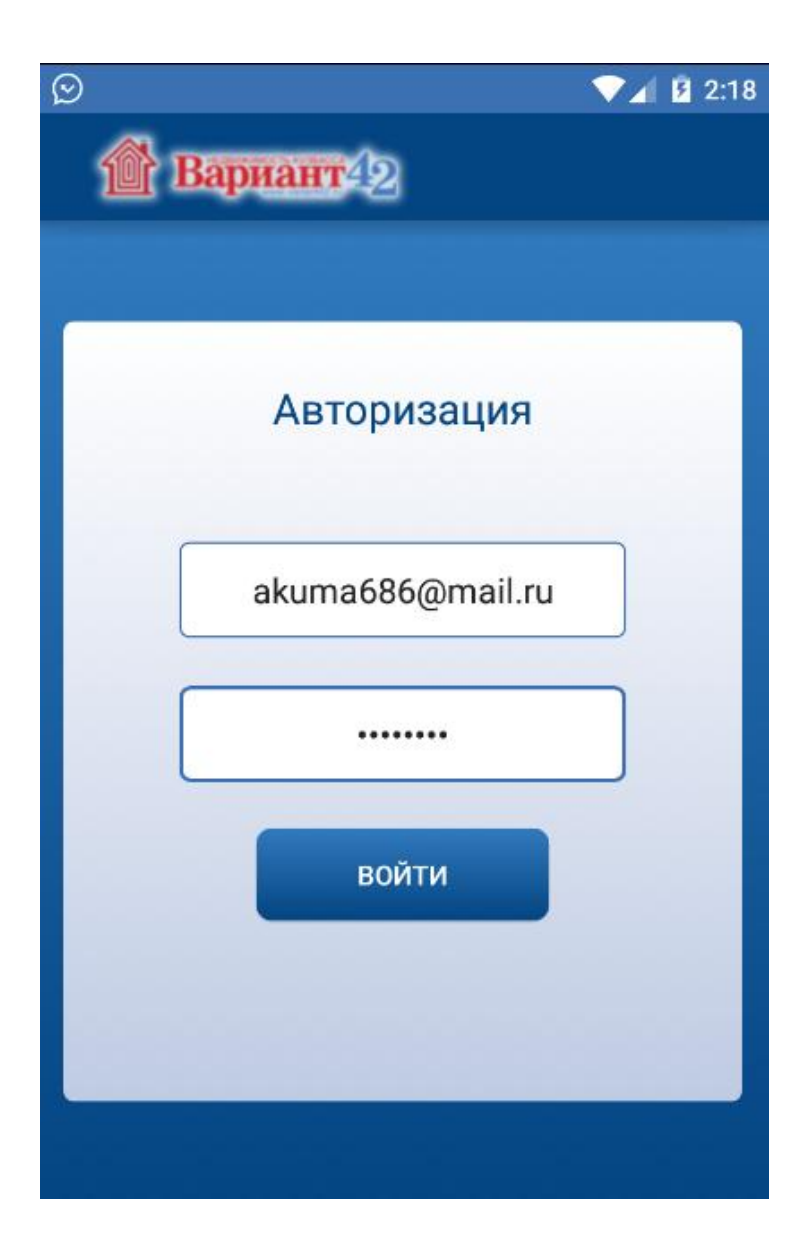

Рисунок 4.1 – Экран авторизации.

# **4.2. Форма поиска.**

После авторизации пользователь перемещается на форму поиска.

На форме представлены основные параметры объектов недвижимости:

- город
- район
- категория
- $\bullet$  тип
- цена от/до
- дата обращения клиента

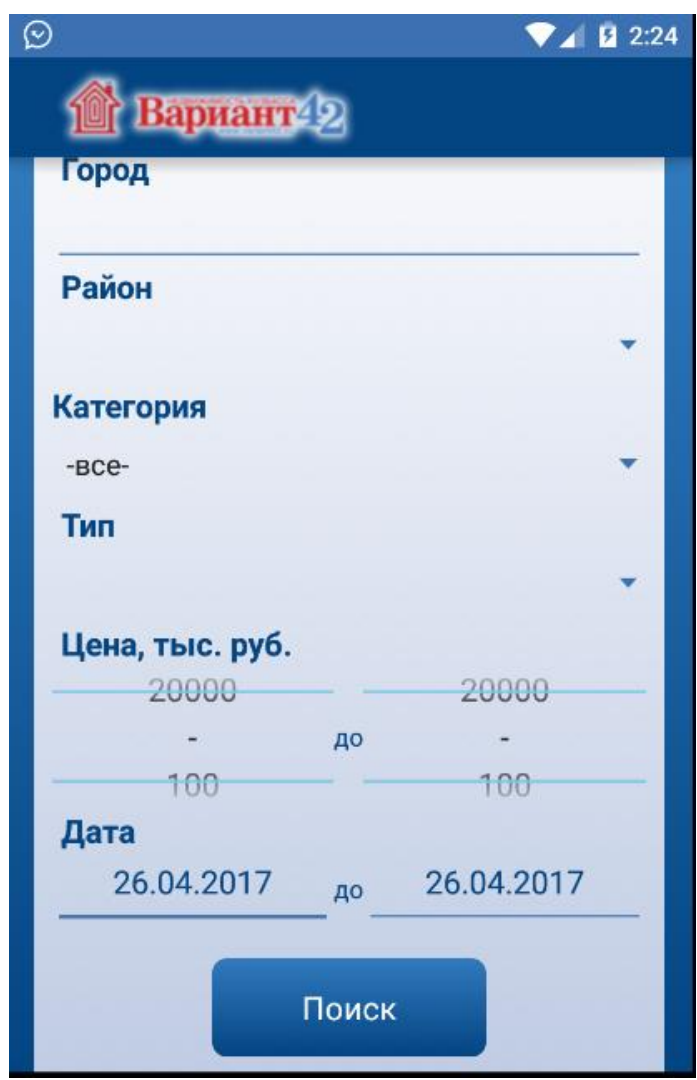

Рисунок 4.2 – Форма поиска.

При нажатии на поле для ввода города пользователю будет представлен выпадающий список с возможными городами для поиска. При вводе названия города пользователя будут предложены населенные пункты соответствующие введенному тексту.

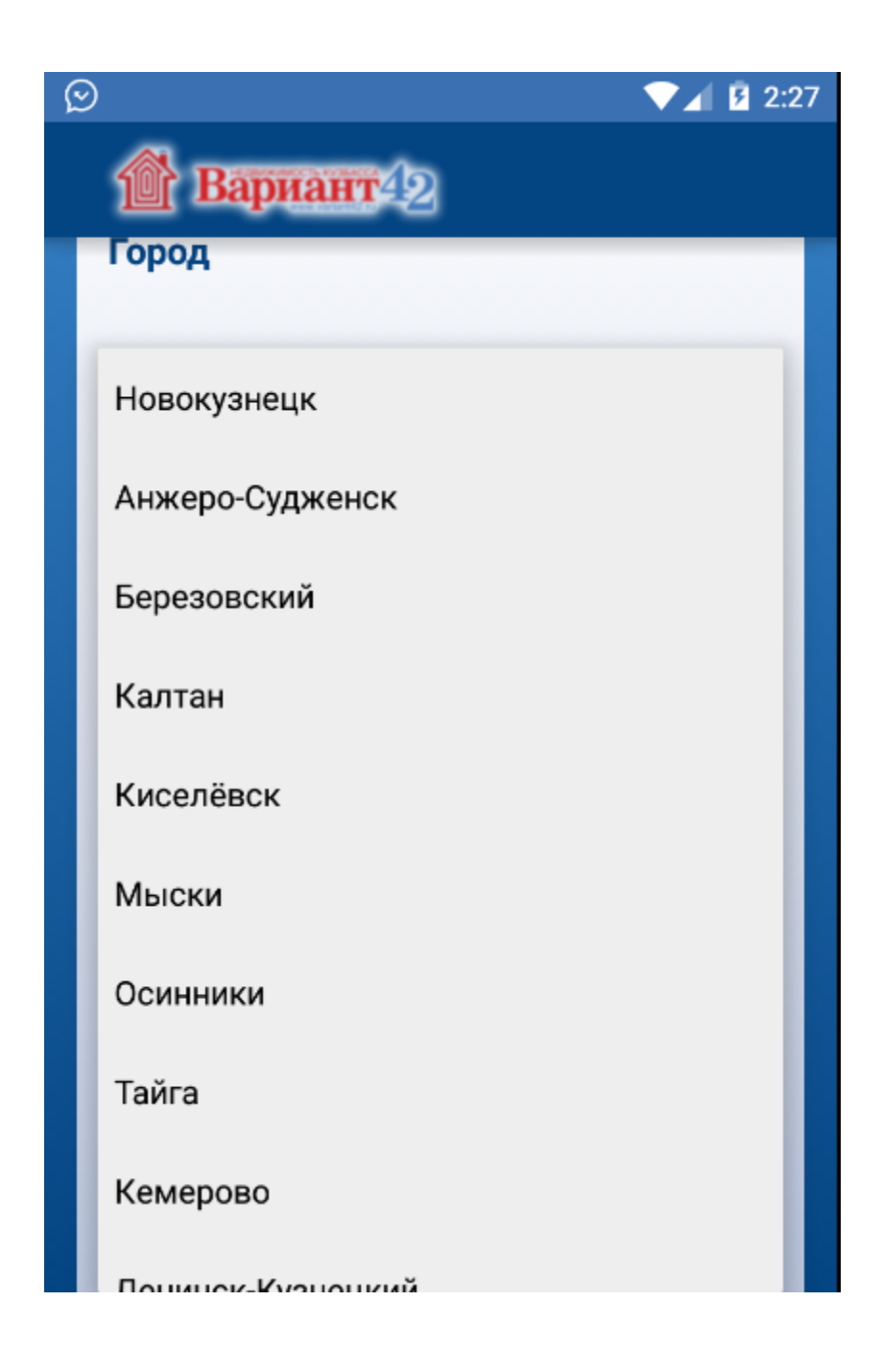

Рисунок 4.3 – Выпадающий список городов.

После выбора города пользователь при необходимости сможешь выбрать район. При нажатии на поле ввода района появится диалоговое окно для выбора района, в соответствии с выбранным городом.

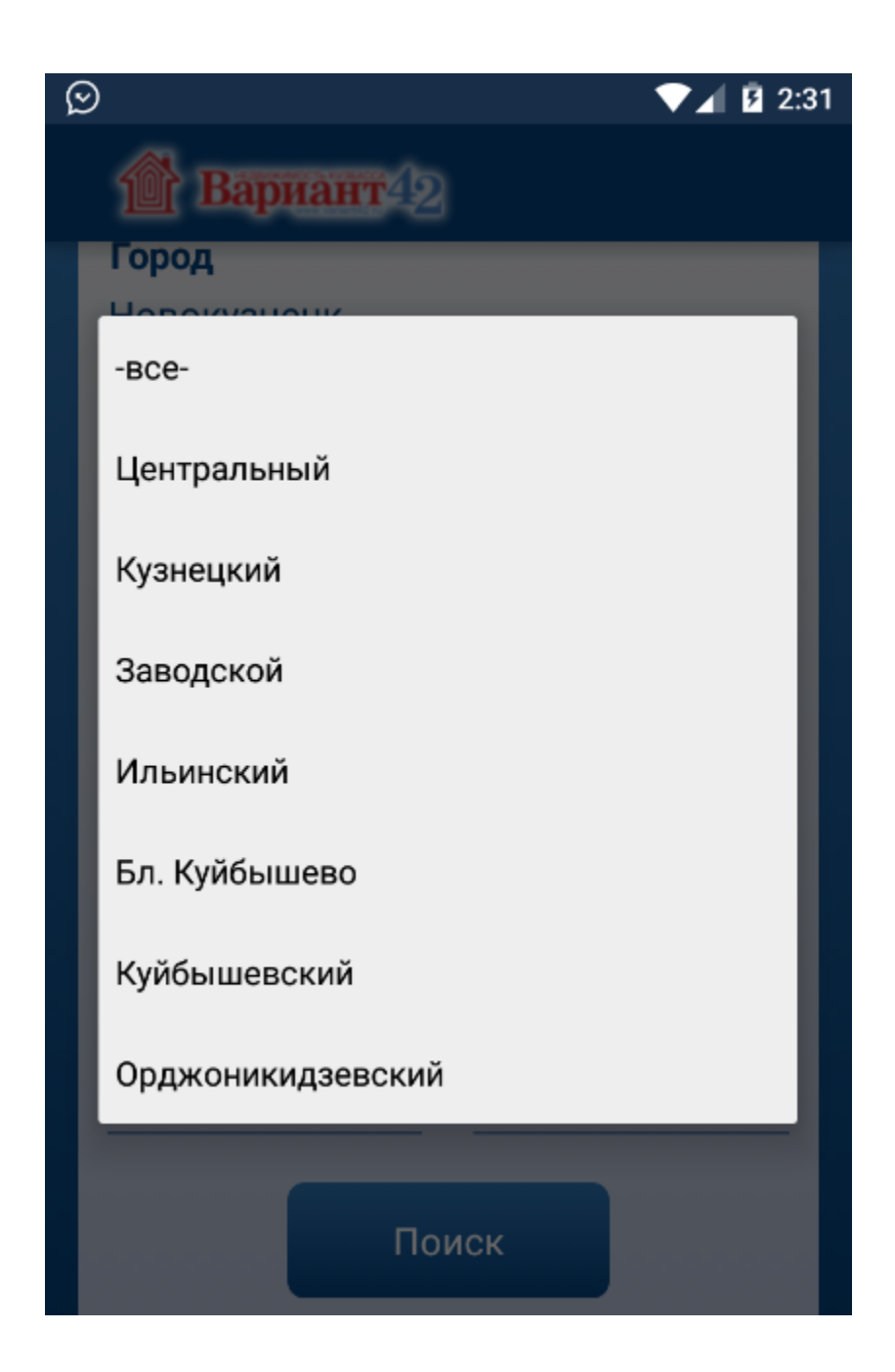

Рисунок 4.4 – Диалоговое окно с выбором района.

При нажатии на поле выбора категории недвижимости будет представлен список возможных категорий.

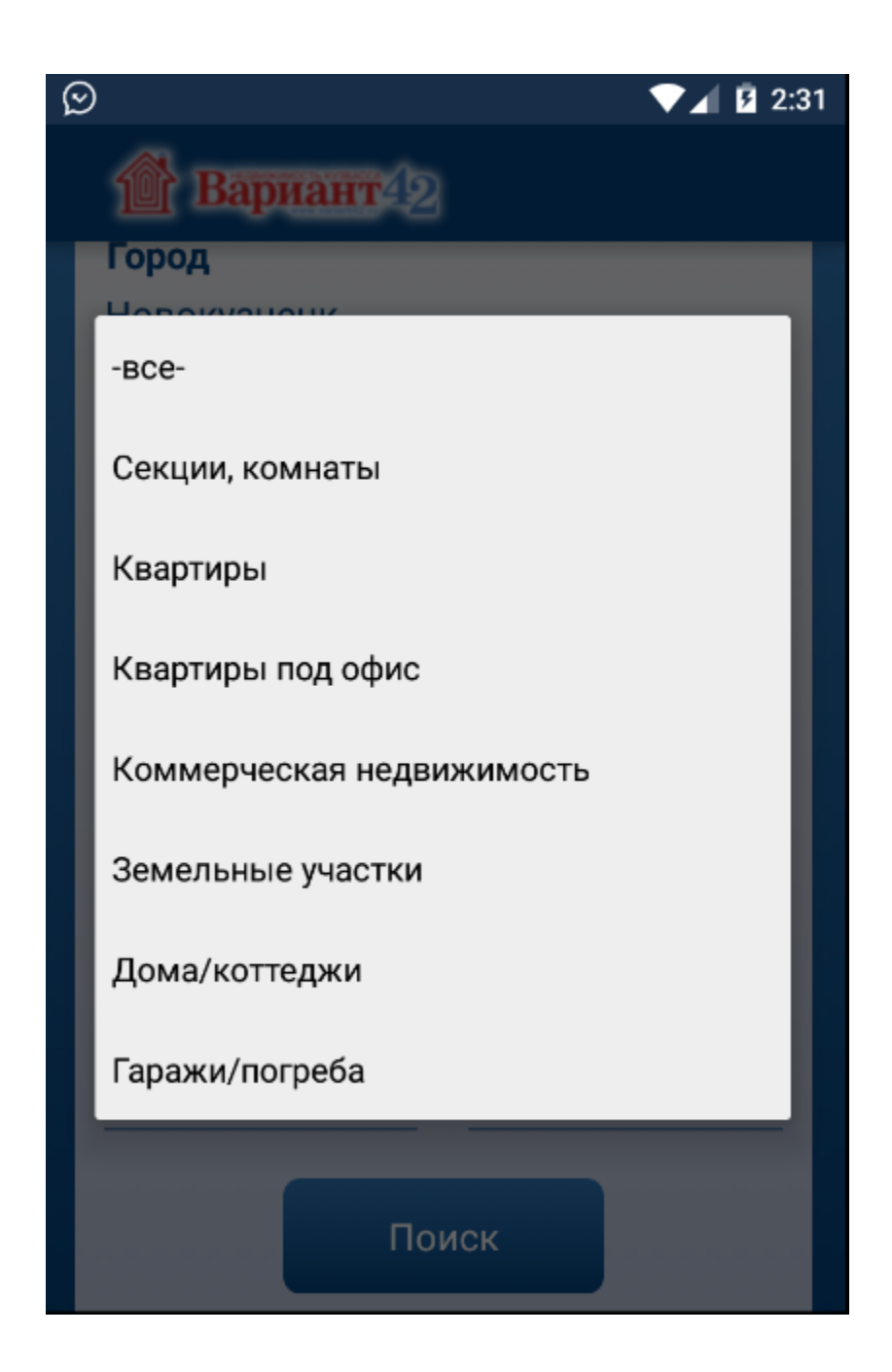

Рисунок 4.5 – Диалоговое окно выбора категории недвижимости.

После выбора категории недвижимости пользователь сможет выбрать нужный тип недвижимости. Список возможных типов будет представлен в диалоговом окне.

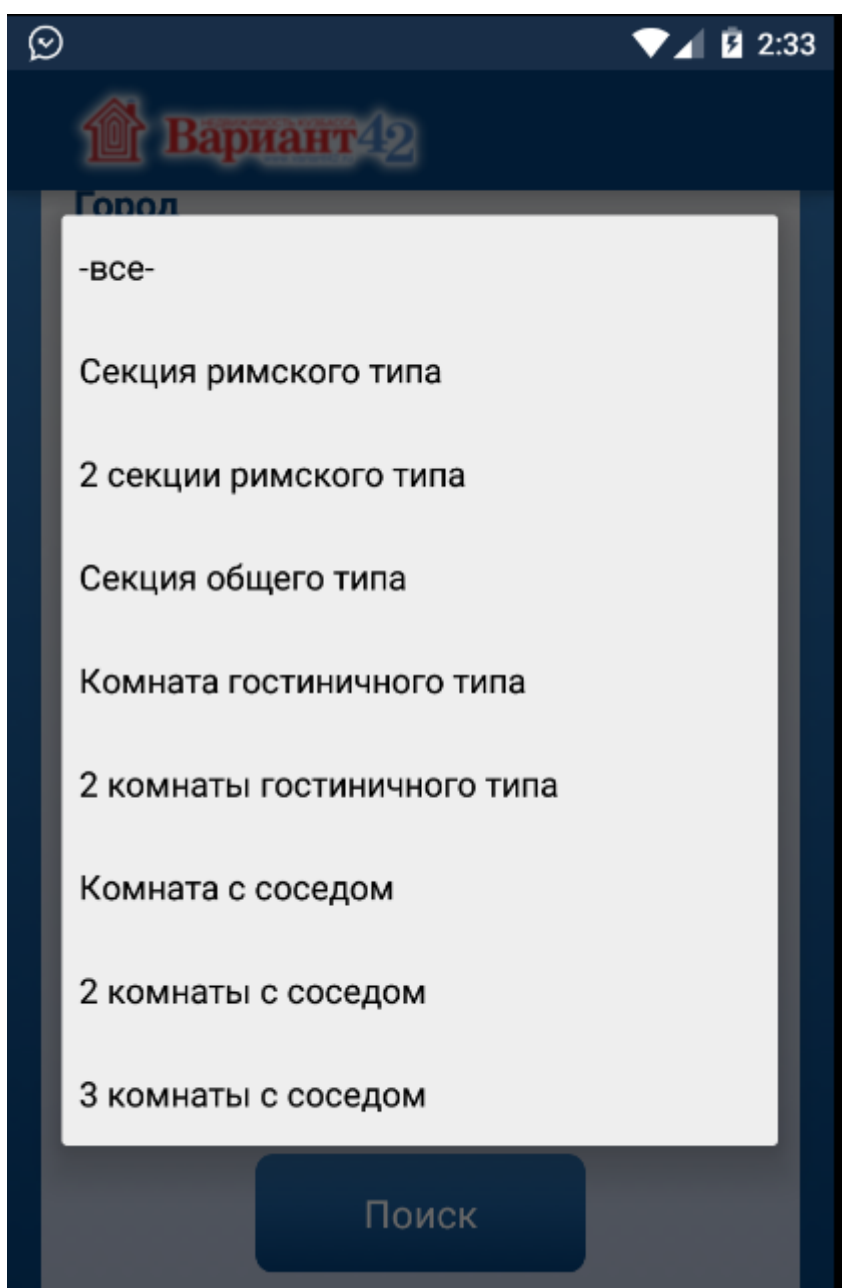

Рисунок 4.6 – Диалоговое окно выбора типа недвижимости.

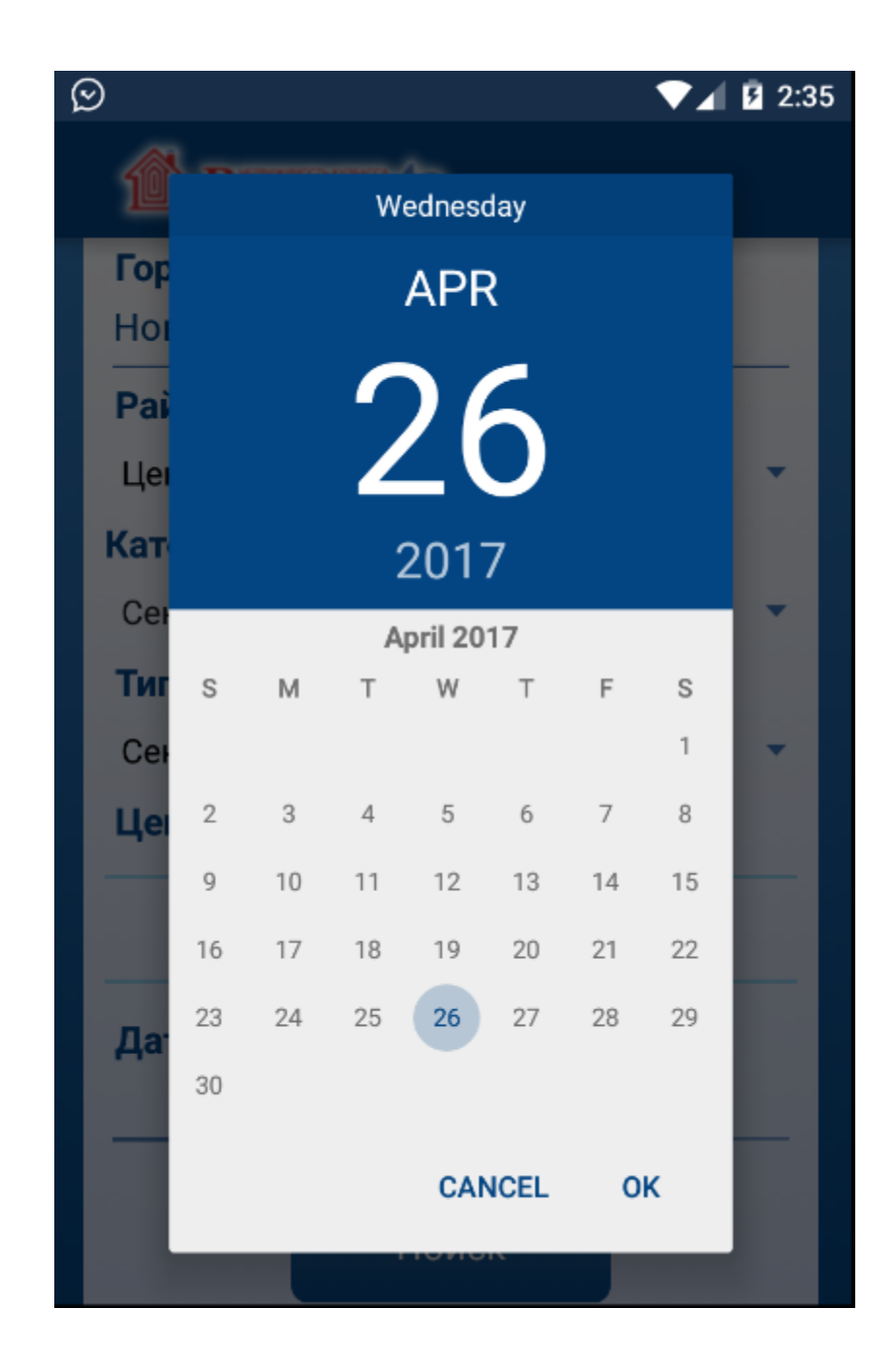

Рисунок 4.7 – Диалоговое окно выбора даты.

# **4.3. Результаты поиска.**

После заполнения всех необходимых полей и нажатия кнопки «Поиск» пользователь будет перемещен на вкладку со списков результатов поиска.

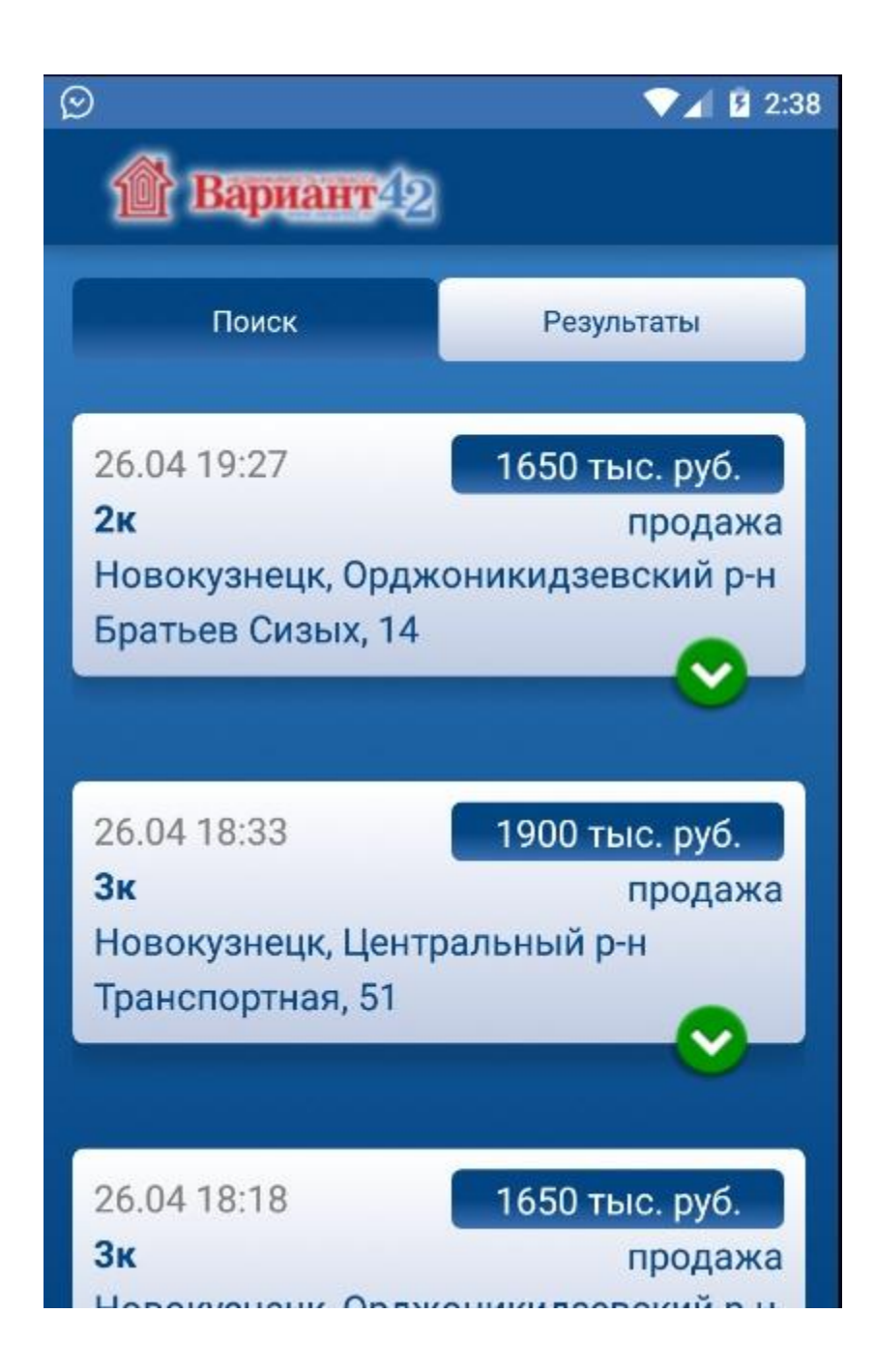

Рисунок 4.8 – Результаты поиска.

При нажатии на блок с результатом пользователь увидит дополнительную информацию по обращению и в случае необходимости сможет взять в работу данное обращение. После того как пользователь возьмет в работу клиента он сможет увидеть его контактные данные и оставлять комментарии по данному обращению. При нажатии на контакты пользователя будет произведен вызов по данному номеру.

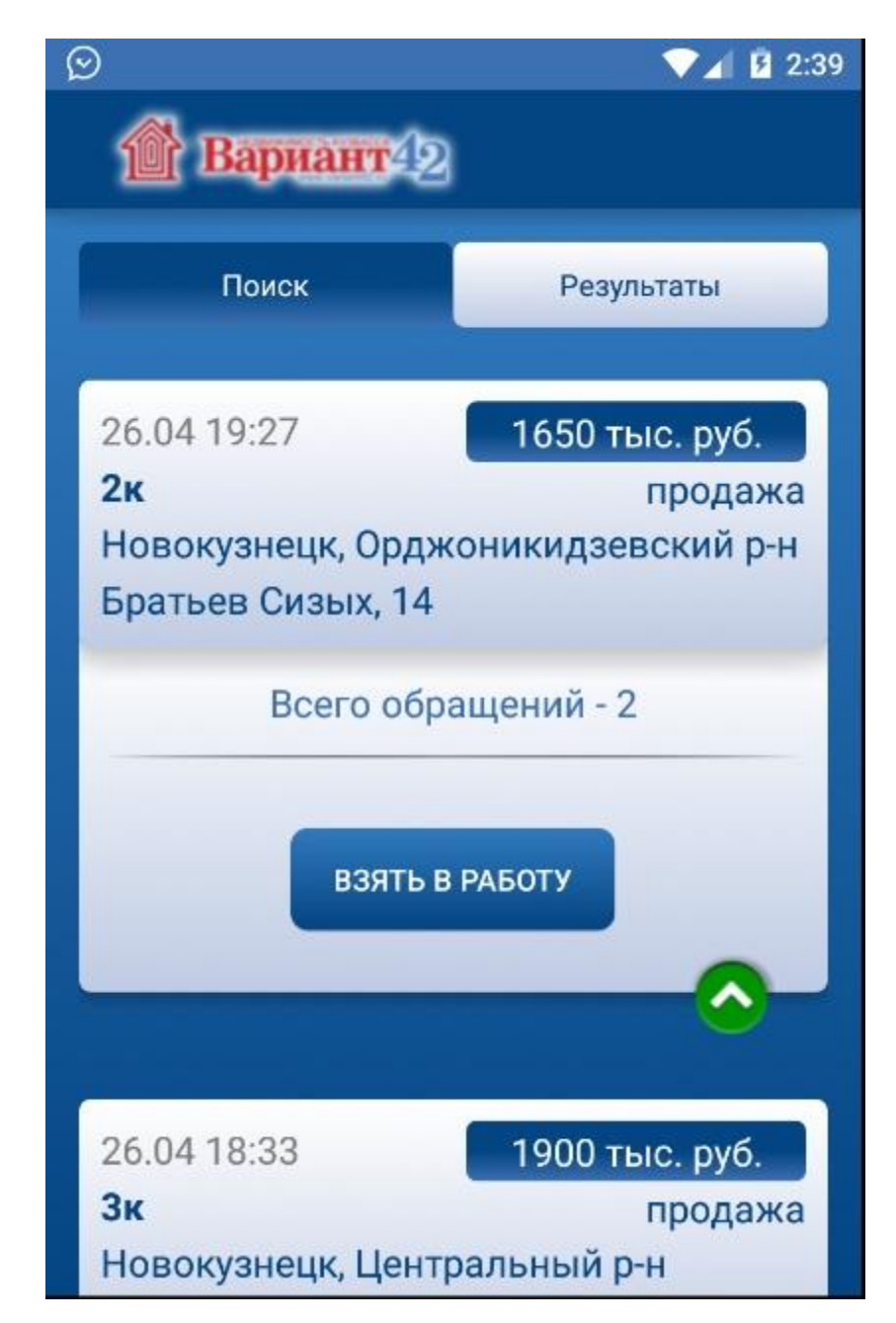

Рисунок 4.9 – Дополнительная информация по обращению.

# **4.4. Установка приложения и системные требования.**

Приложения доступно для скачивания на главной странице агентства пользователя. Для этого необходимо зайти в веб-приложение на своем мобильном устройстве и перейти по соответствующей ссылке.

Для работы приложения необходима операционная система Android v4.0 и выше, а также доступ в интернет.

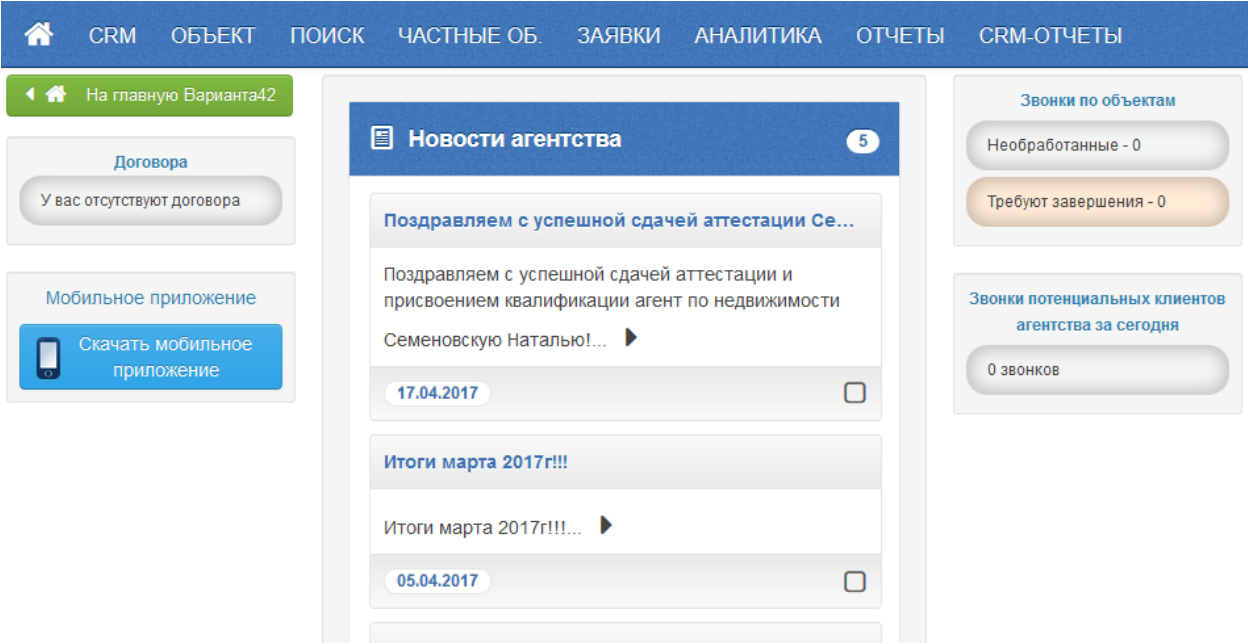

# Рисунок 4.10 – Главная страница приложения. Ссылка на мобильное приложение.

**5. Финансовый менеджмент, ресурсоэффективность и ресурсосбережение.**

Раздел «Финансовый менеджмент, ресурсоэффективность и ресурсосбережение» посвящен проектированию и созданию конкурентоспособных разработок и технологий. Цель данного раздела – определить оценку коммерческого потенциала и перспективности научных исследований с позиции ресурсоэффективности и ресурсосбережения, кроме того, определить и сформировать планируемый бюджет научных исследований.

К задачам данного раздела относятся:

- Оценка коммерческого потенциала и перспективности проведения научных исследований с позиции ресурсоэффективности и ресурсосбережения;
- Определение возможных альтернатив проведения научных исследований;
- Планирование научно-исследовательских работ;
- Определение ресурсной, финансовой, бюджетной, социальной и экономической эффективности исследования.

## **Актуальность разработки**

1. Социальная актуальность

При посещении веб-ресурсов с мобильного устройства зачастую возникает проблема – сайт не адаптирован под мобильные устройства. В данном случае изначально веб-приложение разрабатывалось исключительно для работы со стационарного компьютера, но с развитием мобильных устройств и с появлением доступного мобильного интернета возникла потребность для работы с веб-ресурсами на мобильном устройстве.

Данная разработка необходима для обеспечения комфортных условий для работы риэлторов с веб-приложением с мобильного устройства и в целом увеличит скорость работы риэлтора, предоставляя быстрый доступ к необходимому функционалу.

## **Цели и задачи разработки**

1. Цель

Целью данного проекта является разработка мобильного приложения для работы риэлторов с веб-приложением Вариант42. Данная разработка позволит уменьшить временные затраты в работе с веб-приложением.

2. Задачи

В ходе выполнения работы были решены следующие задачи:

1. Проведен анализ и выбор существующих технологий и методологий разработки мобильных приложений;

2. Разработан пользовательский интерфейс мобильного приложения;

3. Разработано мобильное приложение.

# **Критерии эффективности**

Таблица 5.1 – Критерии эффективности разработки

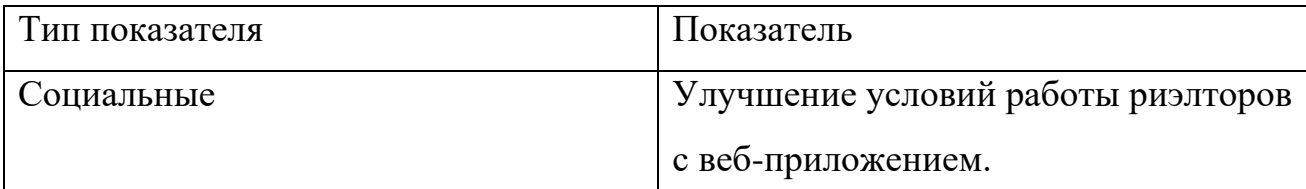

# **5.1 Оценка коммерческого потенциала и перспективности проведения научных исследований с позиции ресурсоэффективности и ресурсосбережения**

### **5.1.1 Потенциальные потребители результатов исследования**

Данная разработка будет интересна агентствам недвижимости пользующимися веб-приложением Вариант42.

## **5.1.2 SWOT-анализ.**

На основе анализа рынка и конкурентных технических решений, составляется матрица SWOT-анализа. Данная матрица позволяет рассмотреть сильные и слабые стороны проекта, возможности и угрозы для разработки. Матрица SWOT-анализа представлена в таблице 5.2.

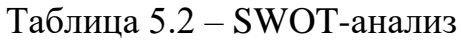

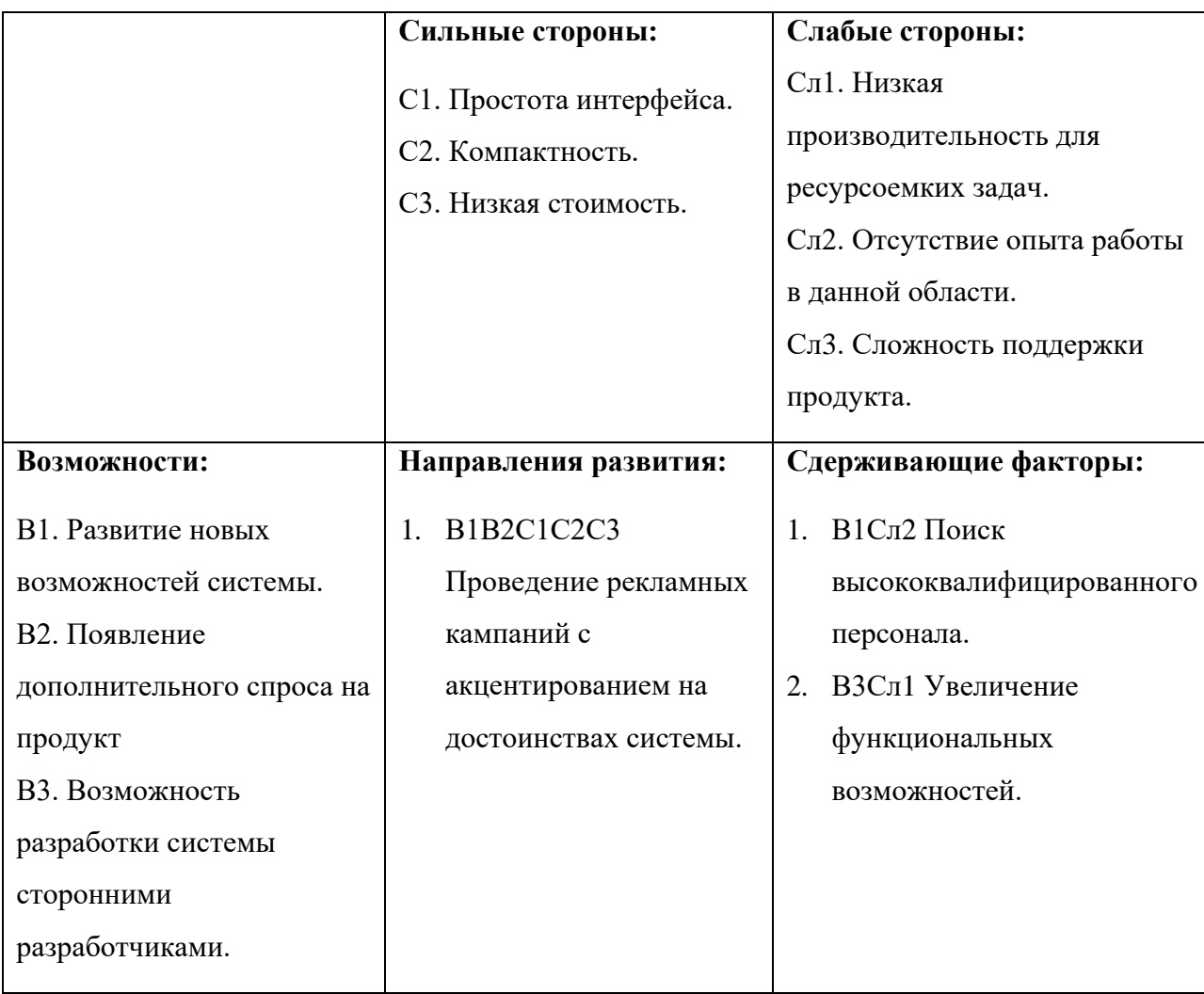

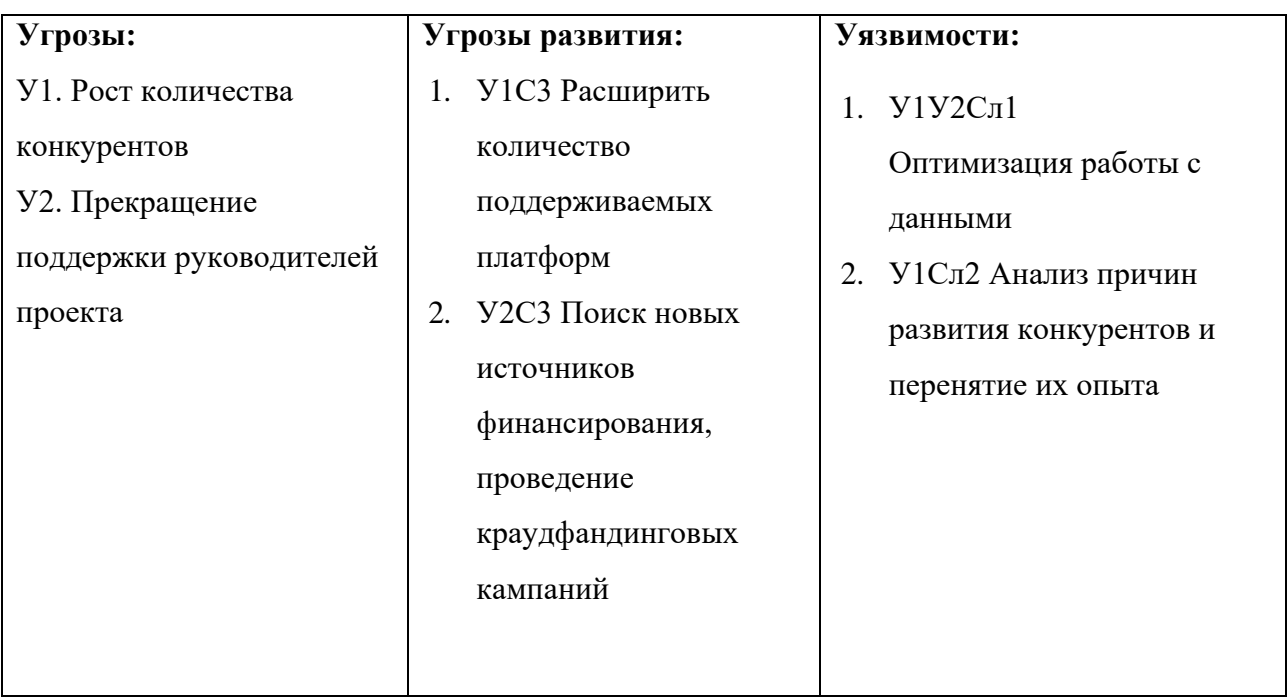

Следующие этап проведения SWOT-анализа заключается в составлении интерактивных матриц проекта, в которых производится анализ соответствия параметров SWOT каждого с каждым. Соотношения параметров представлены в таблицах 5.3-5.6.

Таблица 5.3 – Интерактивная матрица сильных сторон и возможностей проекта

| Возможности |     |                          |                          |  |
|-------------|-----|--------------------------|--------------------------|--|
| проекта     | n o |                          |                          |  |
|             | ר ר | $\overline{\phantom{0}}$ | $\overline{\phantom{0}}$ |  |

Таблица 5.4 – Интерактивная матрица слабых сторон и возможностей проекта

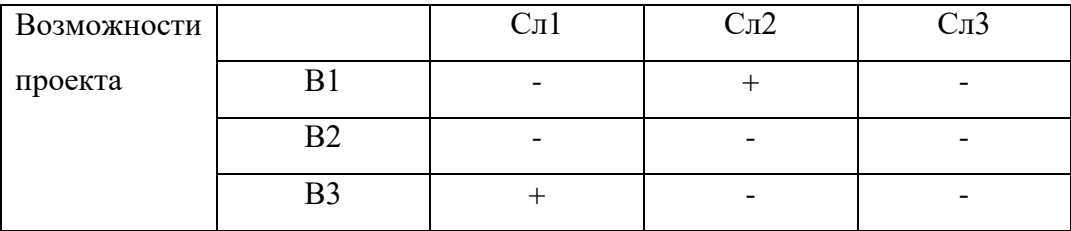

# Таблица 5.5 – Интерактивная матрица сильных сторон и угроз проекта

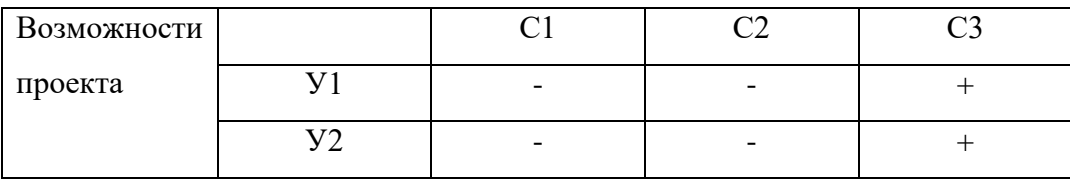

Таблица 5.6 – Интерактивная матрица сильных сторон и возможностей проекта

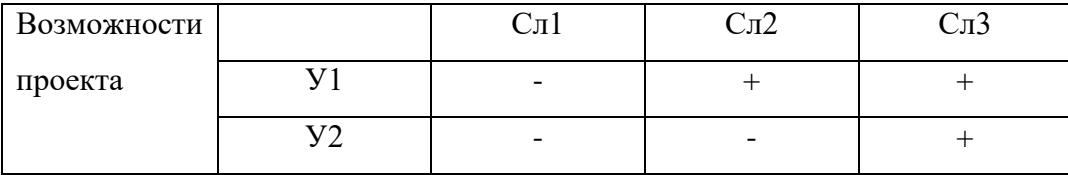

# **5.1.3 Технология QuaD**

Технология QuaD (QUalityADvisor) используется для гибкого измерения характеристик, описывающих качество новой разработки и ее перспективность на рынке. Кроме того, данная технология позволяет принимать решения о необходимости инвестиции в инженерный проект.

Таблица 5.7 – Оценочная карта

| Критерии оценки                       | <b>Bec</b><br>критерия | Баллы                   | Максимал<br>ьный балл   | Относитель<br>ное<br>значение<br>(3/4) | Средневзвеше<br>нное значение<br>(5x2) |
|---------------------------------------|------------------------|-------------------------|-------------------------|----------------------------------------|----------------------------------------|
| $\mathbf{1}$                          | $\boldsymbol{2}$       | $\overline{\mathbf{3}}$ | $\overline{\mathbf{4}}$ | 5                                      |                                        |
| Показатели оценки качества разработки |                        |                         |                         |                                        |                                        |
| 1. Удобство                           | 0,3                    | 80                      | 100                     | 0,8                                    | 0,24                                   |
| использования                         |                        |                         |                         |                                        |                                        |
| 2. Безопасность                       | 0.2                    | 75                      | 100                     | 0,75                                   | 0.15                                   |
| 3. Модифицируемость                   | 0.1                    | 80                      | 100                     | 0,8                                    | 0.08                                   |
| 4. Надежность                         | 0.1                    | 70                      | 100                     | 0,7                                    | 0.07                                   |
| 5. Производительность                 | 0.2                    | 80                      | 100                     | 0,8                                    | 0.16                                   |
|                                       | 0,7                    |                         |                         |                                        |                                        |

Средневзвешенное значение показателя качества и перспективности научной разработки равно 0,7, что означает перспективность данной разработки.

# **5.2 Определение возможных альтернатив проведения научных исследований.**

Чтобы определить возможны альтернативы проведения научных исследований, используется морфологический подход. Морфологическая матрица представлена в таблице 5.3.

Таблица 5.8 – Морфологическая матрица

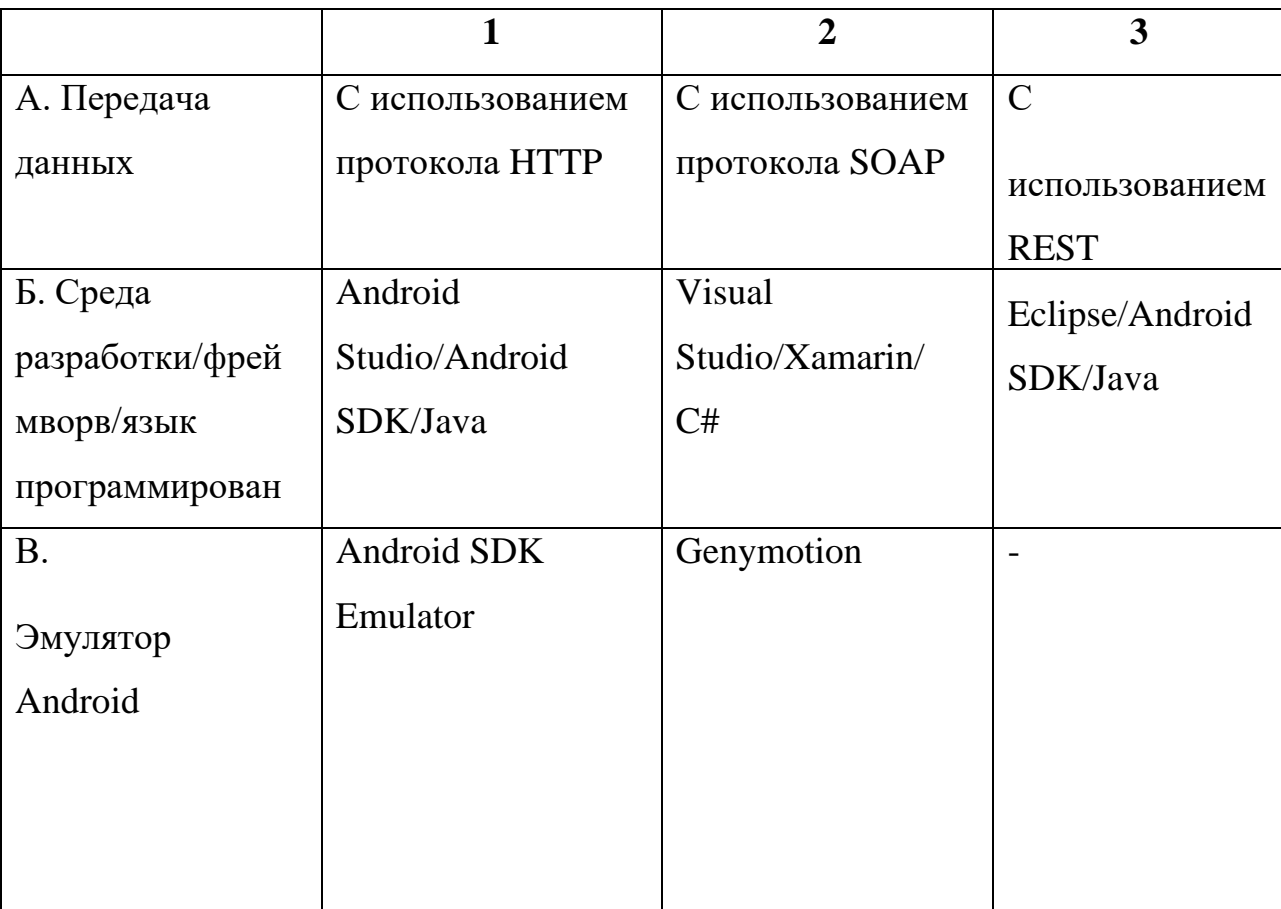

Исходя из полученной морфологической матрицы, можно получить как минимум 3 варианта реализации и направления научных исследований при работе над проектом:

- $\bullet$  Исполнение 1. А1Б1В2.
- Исполнение 2. А2Б3В1.
- Исполнение 3. А3Б2В1.

В следующих расчетах, выбранные варианты работы над проектом будут рассматриваться в качестве различных исполнений реализации разработки.

# **5.3 Планирование научно-исследовательских работ**

## **5.3.1 Структура работ в рамках научного исследования**

Для организации и систематизации работы выпускника необходимо сформировать план работ. Данный этап обеспечивает своевременное и эффективное выполнение задания выпускной квалификационной работы.

Для выполнения научного исследования, был сформирован ряд работ и назначены должности исполнителя для каждого этапа работы (таблица 5.9).

Таблица 5.9 – Перечень работ по проекту

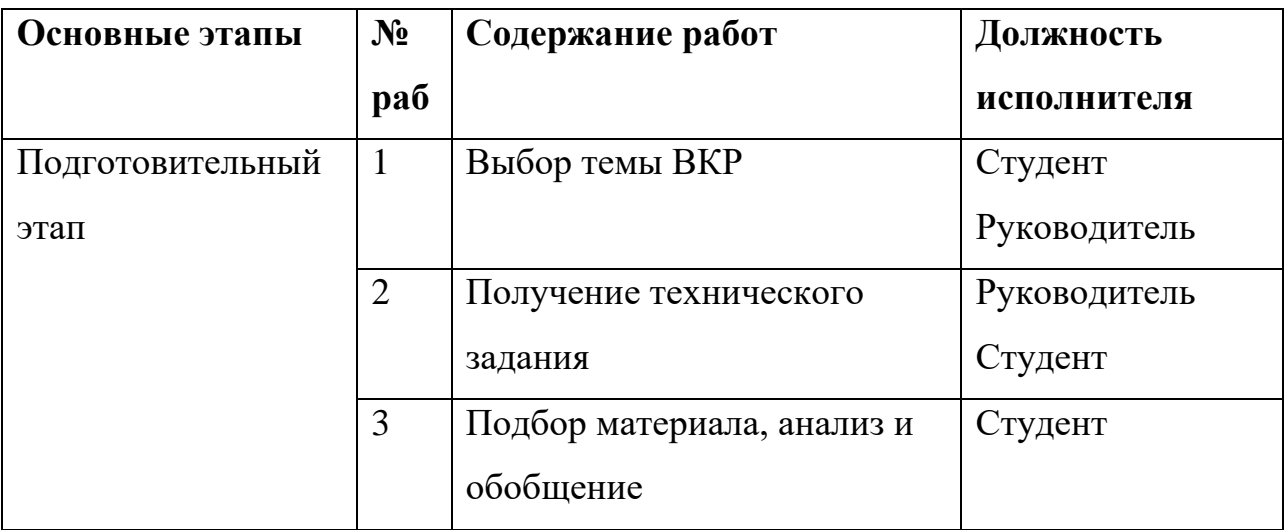

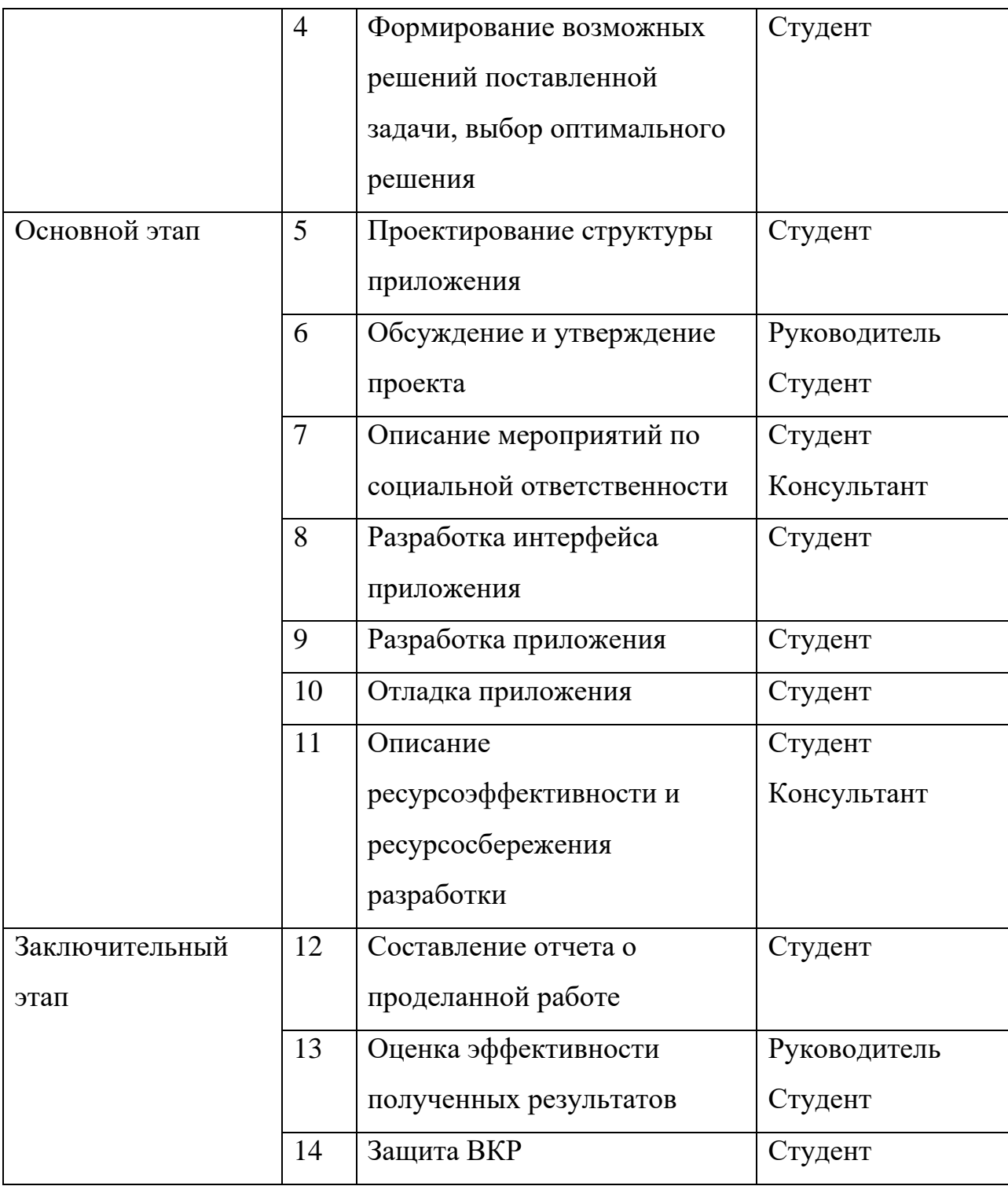

#### **5.3.2 Определение трудоемкости выполнения работ**

Для того, чтобы определить трудоемкость работ, используются следующие показатели:

- Ожидаемое значение трудоемкости;
- Продолжительность каждой работы;
- Продолжительность выполнения *i-*ой работы в календарных днях;
- Коэффициент календарности.

Расчет ожидаемого значения продолжительности работ  $t_{\alpha x}$ рассчитывается по формуле:

$$
t_{\text{ox}} = \frac{3 \times t_{\text{min}} + 2 \times t_{\text{max}}}{5}
$$

,Где

 $t_{min}$  – минимально возможная трудоемкость *i*-ой работы, чел/дн.;

– максимально возможная трудоемкость *i-*ой работы, чел/дн.

Далее определяется продолжительность каждой работы в рабочих днях *Т*р, которая учитывает параллельность выполнения работ несколькими исполнителями

$$
T_{\mathrm{p}i} = \frac{t_{\mathrm{ox}i}}{\mathrm{q}_i}
$$

 $T_{\text{p}i}$  – продолжительность одной работы, раб. дн.;

 $t_{\text{ox}i}$  – ожидаемая трудоемкость выполнения одной работы, чел.-дн. i toж

 $V_i$  – численность исполнителей, выполняющих одновременно одну и ту же работу на данном этапе, чел.

Для построения графика, переведем длительность каждого из этапов работ из рабочих дней в календарные по следующей формуле:

$$
T_{ki} = T_{pi} * k_{\text{Kaj}}
$$

 $T_{ki}$  – продолжительность выполнения i-й работы в календарных днях;  $T_{ni}$  – продолжительность выполнения i-й работы в рабочих днях;  $k_{\text{Ka}n}$  – коэффициент календарности.

Коэффициент календарности определяется по следующей формуле:

$$
k_{\text{kaJ}} = \frac{T_{\text{kaJ}}}{T_{\text{kaJ}} - T_{\text{bK}} - T_{\text{np}}}
$$

 $T_{\text{KaJ}}$  – количество календарных дней в году;

 $T_{\text{bbIX}}$  – количество выходных дней в году;

 $T_{\text{np}}$  – количество праздничных дней в году.

В расчетах учитывается, что календарных дней в 2017 году 365, а сумма выходных и праздничных дней составляет 118 дней, в свою очередь количество рабочих дней составляет 247, тогда  $k_{\text{kan}} = 1,47$ .

Расчеты по трудоемкости выполнения работ представлены в приложении А.

#### **5.3.3 Разработка графика проведения научного исследования**

Для наглядного отображения графика и распределения работ между участниками проекта, использовалась диаграмма Ганта.

Диаграмма Ганта – это диаграмма, которая представляет собой ленточный график, на котором работы по теме представляются протяженными во времени отрезками, характеризующиеся датами начала и окончания выполнения того или иного этапа работ.

Для построения диаграммы Ганта, были взяты значения максимальных количестве дней при каждом процессе из приложения А. Данная диаграмма представлена в приложении Б.

#### **5.3.4 Бюджет научно-технического исследования**

В состав бюджета выполнения работ по научно-технической работе включает вся себя стоимость всех расходов, необходимых для их выполнения. При формировании бюджета используется группировка затрат по следующим пунктам:

- основная заработная плата исполнителей темы;
- дополнительная заработная плата исполнителей темы;
- отчисления во внебюджетные фонды (страховые отчисления);
- накладные расходы.

**5.3.4.1 Расчет материальных затрат научно-технического исследования** 

Для вычисления материальных затрат воспользуемся следующей формулой:

$$
3_{\rm M} = (1 + k_T) * \sum_{i=1}^{m} \mathcal{L}_i * N_{\text{pacxi}}
$$

*m* – количество видов материальных ресурсов;

 – количество материальных ресурсов *i*-го вида, планируемых к использованию при выполнении научного исследования (шт., кг, м, м2 и т.д.);

 – цена приобретения единицы *i*-го вида потребляемых материальных ресурсов;

 $k_T$  – коэффициент, учитывающий транспортно-заготовительные расходы.

Для разработки данного научного проекта необходимы следующие материальные ресурсы: микрокомпьютер, HDMI-кабель, Wi-Fi адаптер, монитор с входным портом HDMI, смартфон, ноутбук, клавиатура, мышь (приложение В).

#### **5.3.4.2 Основная заработная плата исполнителей темы.**

В данную статью расходов включается заработная плата научного руководителя, консультанта и студента, а также премии и доплаты. Расчет выполняется на основе трудоемкости выполнения каждого этапа и величины месячного оклада исполнителя.

Основной расчет фонда заработной платы выполняется по формуле:

$$
3_{_{3\Pi}} = 3_{_{0CH}} + 3_{_{A0\Pi}}
$$

– основная заработная плата одного работника;

 $3_{\text{non}}$  – дополнительная заработная плата.

Чтобы рассчитать среднюю заработную плату, используют следующую формулу:

$$
3_{\mu} = \frac{3_{\mu} * M}{F_{\mu}}
$$

*– месячный должностной оклад работника, руб.;* 

*М* – количество месяцев работы без отпуска в течение года (для научного руководителя и консультанта – 11,2 месяца; для студента – 10,4 месяца);

 $F_{\pi}$  действительный годовой фонд рабочего времени научнотехнического персонала, раб. дн. (для руководителя и консультанта – 199 раб. дн., для студента – 186 раб. дн.).

Для того, чтобы рассчитать месячный должностной оклад работника, воспользуемся формулой:

$$
3_{\rm M} = 3_{\rm TC} * (1 + k_{\rm np} + k_{\rm A}) * k_{\rm p}
$$

*– заработная плата по тарифной ставке, руб.;* 

 $k_{\text{nn}}$  – премиальный коэффициент, равный 0,3 (т.е. 30% от *3mc*);
$k_{\pi}$  – коэффициент доплат и надбавок составляет примерно 0,2 – 0,5 (в НИИ и на промышленных предприятиях – за расширение сфер обслуживания, за профессиональное мастерство, за вредные условия: 15-20% от  $3<sub>rc</sub>$ ;

 $k_{\rm p}$  – районный коэффициент, равный 1,3 (для города Новокузнецка).

Расчет основной заработной платы представлены в приложении Г.

### **5.3.4.3 Дополнительная заработная плата.**

Дополнительная заработная плата включает заработную плату за не отработанное рабочее время, но гарантированную действующим законодательством.

Расчет дополнительной заработной платы ведется по формуле:

$$
3_{\text{qon}} = k_{\text{qon}} * 3_{\text{och}}
$$

 $k_{\text{non}}$  – коэффициент дополнительной заработной платы (на стадии проектирования принимается равным  $0,12-0,15$ ).

 $k_{\text{non}}$  равен 0,12.

Результаты по расчетам дополнительной заработной платы сведены в таблицу 5.10.

| Должность    | Зосн    |         | k       | Здоп   |         |         |         |
|--------------|---------|---------|---------|--------|---------|---------|---------|
|              | Mcn.1   | Mcn.2   | Исп.3   |        | Mcn.1   | Mcn.2   | Исп.3   |
| Руководитель | 27642,8 | 31067,6 | 32780,0 |        | 4146,4  | 4660,1  | 4917,0  |
| Студент      | 67787,4 | 81456,7 | 90590,3 | 0,15   | 10168,1 | 12218,5 | 13588,5 |
| Консультант  | 47946,9 | 47946,9 | 47946,9 |        | 7192,0  | 7192,0  | 7192,0  |
|              |         |         |         | Итого: | 21506,6 | 24070,7 | 25697,6 |

Таблица 5.10 – Расчет дополнительной заработной платы

#### **5.3.4.4 Отчисления во внебюджетные фонды.**

В данной статье расходов, отражаются обязательные отчисления по установленным законодательством Российской Федерации нормам органам государственного социального страхования (ФСС), пенсионного фонда (ПФ) и медицинского страхования (ФФОМС) от затрат на оплату труда работников.

Величина отчислений во внебюджетные фонды определяется исходя из следующей формулы:

$$
3_{\text{bhe6}} = k_{\text{bhe6}} * (3_{\text{och}} + 3_{\text{qon}})
$$

*k*внеб – коэффициент отчислений на уплату во внебюджетные фонды (пенсионный фонд, фонд обязательного медицинского страхования и пр.). Расчеты отчислений во внебюджетные фонды представлены в таблице 5.11.

|                          | Основная заработная плата, |         |         | Дополнительная заработная |         |         |
|--------------------------|----------------------------|---------|---------|---------------------------|---------|---------|
| Исполнитель              | руб.                       |         |         | плата, руб.               |         |         |
|                          | Mcn.1                      | Mcn.2   | Mcn.3   | Mcn.1                     | Mcn.2   | Mcn.3   |
| Руководитель             | 27642,8                    | 31067,6 | 32780,0 | 4146,4                    | 4660,1  | 4917,0  |
| Студент                  | 67787,4                    | 81456,7 | 90590,3 | 10168,1                   | 12218,5 | 13588,5 |
| Консультант              | 47946,9                    | 47946,9 | 47946,9 | 7192,0                    | 7192,0  | 7192,0  |
| Коэффициент<br>ПФРФ      | 0,22                       |         |         |                           |         |         |
| Коэффициент<br>$\Phi$ CC | 0,029                      |         |         |                           |         |         |
| Коэффициент<br>ФФОМС     | 0,051                      |         |         |                           |         |         |
| Итого                    |                            |         |         |                           |         |         |
| Исполнение 1             | 49465,1                    |         |         |                           |         |         |
| Исполнение 2             | 55362,6                    |         |         |                           |         |         |
| Исполнение 3             | 59104,4                    |         |         |                           |         |         |

Таблица 5.11 – Отчисления во внебюджетные фонды

#### **5.3.4.5 Накладные расходы**

Накладные расходы учитывают прочие затраты организации, не попавшие в предыдущие статьи расходов: печать и ксерокопирование материалов исследования, оплата услуг связи, электроэнергии, почтовые и телеграфные расходы, размножение материалов и т.д. Их величина определяется по следующей формуле:

$$
B_{\text{hак},\pi} = (\text{сумма статей}) * k_{\text{hp}}
$$

 $k_{\text{HD}}$  – коэффициент, учитывающий накладные расходы.

Величину коэффициента накладных расходов можно взять в размере 16%.

Результаты расчета накладных расходов представлены в таблице итогового бюджета.

#### **Формирование бюджета затрат научно-исследовательского проекта.**

Рассчитанная величина затрат научно-исследовательской работы является основой для формирования бюджета затрат проекта. Определение бюджета затрат на научно-исследовательский проект по каждому варианту исполнения приведен в таблице 5.12.

| Наименование      | Сумма, руб. |          |          |
|-------------------|-------------|----------|----------|
| статьи            | Mcn.1       | Mcn.2    | Mcn.3    |
| Накладные расходы | 39124,5     | 43213,4  | 45807,7  |
| Основная ЗП       | 143377,1    | 160471,2 | 171317,2 |
| Дополнительная ЗП | 21506,6     | 24070,7  | 25697,6  |
| Отчисления        | 49465,1     | 55362,6  | 59104,4  |
| Материальные      | 30179,0     | 30179,0  | 30179,0  |
| Итого             | 283652,3    | 313296,9 | 332105,9 |

Таблица 5.12 – Расчет бюджета затрат научно-исследовательского проекта

В результате полученных данных в пунктах 5.3.4.1 – 5.3.4.6, был рассчитан бюджет затрат научно-исследовательской работы для трех исполнений. Как видно из таблицы 5.7, наименьший бюджет минимальных

расходов для реализации работ приходится на первое исполнение.

# **5.4 Определение ресурсной (ресурсосберегающей), финансовой, бюджетной, социальной и экономической эффективности исследования.**

Определение эффективности исследования происходит на основе расчета интегрального показателя эффективности научного исследования. Его нахождение связано с определением двух средневзвешенных величин: финансовой эффективности и ресурсоэффективности.

Интегральный финансовый показатель разработки определяется по формуле:

$$
I_{\Phi^{\text{H}}\text{Hip}}^{\text{Hcn},i} = \frac{\Phi_{pi}}{\Phi_{max}}
$$

 $I_{\text{dbump}}^{\text{\tiny{MCR}},i}$  – интегральный финансовый показатель разработки;

– стоимость *i*-го варианта исполнения;

Ф<sub>тах</sub> - максимальная стоимость исполнения научно-исследовательского проекта (в т.ч. аналоги).

$$
I_{\phi\mu\mu p}^{\text{HCT.1}} = \frac{\Phi_{p1}}{\Phi_{max}} = \frac{283652.3}{332105.9} = 0.85
$$
  

$$
I_{\phi\mu\mu p}^{\text{HCT.2}} = \frac{\Phi_{p2}}{\Phi_{max}} = \frac{313296.9}{332105.9} = 0.94
$$
  

$$
I_{\phi\mu\mu p}^{\text{HCT.3}} = \frac{\Phi_{p3}}{\Phi_{max}} = \frac{332105.9}{332105.9} = 1
$$

Результаты расчета интегрального финансового показателя представлен в таблице 5.13.

|              | Mcn.1    | Mcn.2    | Исп.3    |
|--------------|----------|----------|----------|
| Стоимость    | 283652,3 | 313296,9 | 332105,9 |
| варианта     |          |          |          |
| Интегральный | 0,85     | 0,94     |          |
| финансовый   |          |          |          |
| показатель   |          |          |          |

Таблица 5.13 – Расчет интегрального финансового показателя

Интегральный показатель ресурсоэффективности вариантов исполнения объекта исследования можно определить следующим образом

$$
I_{pi} = \sum a_i * b_i
$$

 $I_{pi}$  интегральный показатель ресурсоэффективности для i-го варианта исполнения разработки;

 $a_i$  – весовой коэффициент *i*-го варианта исполнения разработки;

 – бальная оценка *i*-го варианта исполнения разработки, устанавливается экспертным путем по выбранной шкале оценивания;

*n* – число параметров сравнения.

Расчет интегрального показателя ресурсоэффективности рекомендуется проводить в форме таблицы (таблица 5.14).

Таблица 5.14 – Сравнительная оценка характеристик вариантов исполнения проекта

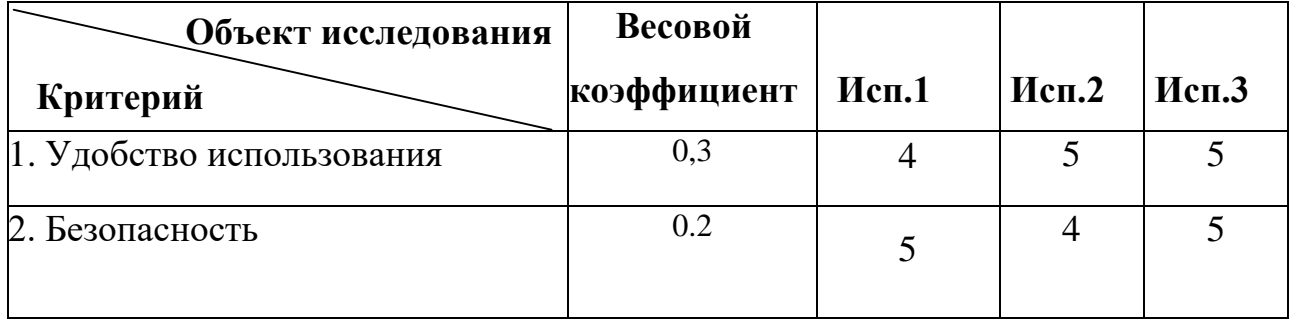

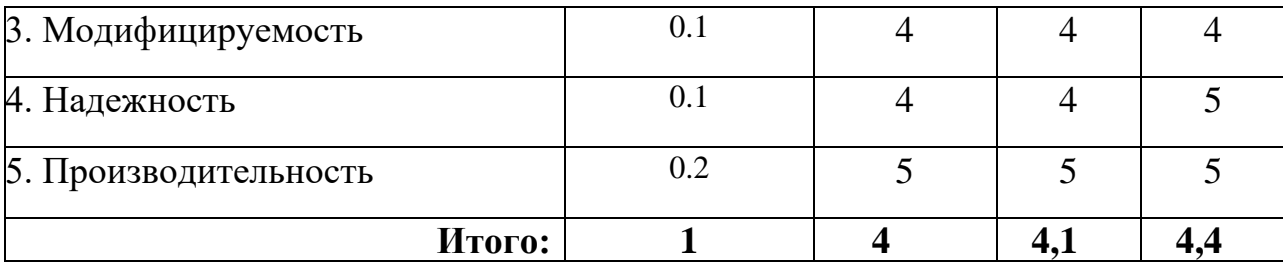

Интегральный показатель эффективности вариантов исполнения разработки  $(I_{\text{ucn},i})$  определяется на основании интегрального показателя ресурсоэффективности и интегрального финансового показателя по формуле:

$$
I_{\text{HCI.1}} = \frac{I_{\text{p}-\text{HCI.1}}}{I_{\text{qump}}^{\text{HCI.1}}} = \frac{4}{0.85} = 4.7
$$

$$
I_{\text{HCI.2}} = \frac{I_{\text{p}-\text{HCI.2}}}{I_{\text{qump}}^{\text{HCI.2}}} = \frac{4.1}{0.94} = 4.36
$$

$$
I_{\text{HCI.3}} = \frac{I_{\text{p}-\text{HCI.3}}}{I_{\text{qump}}^{\text{HCI.3}}} = \frac{4.4}{1} = 4.4
$$

Сравнение интегрального показателя эффективности вариантов исполнения разработки позволяет определить сравнительную эффективность проекта и выбрать наиболее целесообразный вариант из предложенных. Сравнительная эффективность проекта рассчитывается по следующей формуле :

$$
\theta_{cp} = \frac{I_{\text{ucn}.i}}{I_{\text{ucn}.\text{min}}} \n\theta_{cp1} = \frac{I_{\text{ucn}.1}}{I_{\text{ucn}.2}} = \frac{4,7}{4.36} = 1.07 \n\theta_{cp2} = \frac{I_{\text{ucn}.2}}{I_{\text{ucn}.2}} = \frac{4,36}{4.36} = 1 \n\theta_{cp3} = \frac{I_{\text{ucn}.3}}{I_{\text{ucn}.2}} = \frac{4,4}{4.36} = 1.009
$$

Результат сравнительной эффективности разработки, представлена в таблице 5.15.

| $N_2$<br>$\Pi/\Pi$ | Показатели                                                 | Исп.1          | Mcn.2 | Mcn.3 |
|--------------------|------------------------------------------------------------|----------------|-------|-------|
|                    | Интегральный финансовый показатель разработки              | 0,85           | 0,94  |       |
| $\overline{2}$     | Интегральный показатель ресурсоэффективности<br>разработки | $\overline{4}$ | 4,1   | 4,4   |
|                    | Интегральный показатель эффективности                      | 4,47           | 4,36  | 4,44  |
| $\overline{4}$     | эффективность<br>Сравнительная<br>вариантов<br>исполнения  | 1,07           |       | 1,009 |

Таблица 5.15 – Сравнительная эффективность разработки.

Исходя из полученных данных и проведенного анализа эффективности, можно сделать вывод, что первый вариант исполнения является наиболее эффективным с позиции ресурсоэффективности, поскольку его интегральные показатели ресурсоэффективности разработки и эффективности выше, чем у других рассмотренных вариантов, а также стоимость первого исполнения является самой низкой.

#### **6. СОЦИАЛЬНАЯ ОТВЕТСТВЕННОСТЬ.**

В разделе «Социальная ответственность» рассматриваются актуальные вопросы производственной и экологической безопасности при выполнении настоящей выпускной квалификационной рабoты.

Для начала необходимо провести анализ опасных и вредных факторов труда для обеспечения безопасности рабочего места и затем, разработать средства защиты от выявленных факторов. Целью данных мероприятий является обеспечение безопасных условий труда, охрана окружающей среды, техника безопасности и профилактика пожаров.

Основными мероприятиями обеспечения безопасности труда являются выявление возможных причин профессиональных заболеваний, возможных несчастных случаев, производственных травм, аварий, пожаров. Следующими этапами для обеспечения безопасности являются разработка мероприятий по устранению выявленных причин и их реализация. Потенциальные причины и риски, а также конкретный набор мероприятий по их устранению, определяются спецификой выполняемых работ и априорными условиями труда (в частности, видом и состоянием рабочих мест исполнителей).

Выполнение работы заключается в разработке мобильного приложения для работы риэлторов. Основным исполнителем работы является разработчикпрограммист, поэтому в качестве рабочего места будет рассмотрено рабочее место за компьютером.

80

### **6.1 Производственная безопасность.**

На рабочем месте имеются различные опасные и вредные производственные факторы, оказывающие отрицательное влияние на здоровье и безопасность работников. Вредные факторы – это факторы, представляющие потенциальную опасность для здоровья, способствующие развитию каких-либо заболеваний, снижают работоспособность и приводят к повышенной утомляемости. Вредные факторы производства проявляются при повышенной интенсивности и длительном воздействии. Наиболее опасные факторы производства оказывают незамедлительное воздействие на организм работника, к таким факторам относятся травмы, ожоги, отравление, поражение электрическим током, облучение.

Таблица 6.1 – Факторы, влияющие на каждый вид работ на предприятии.

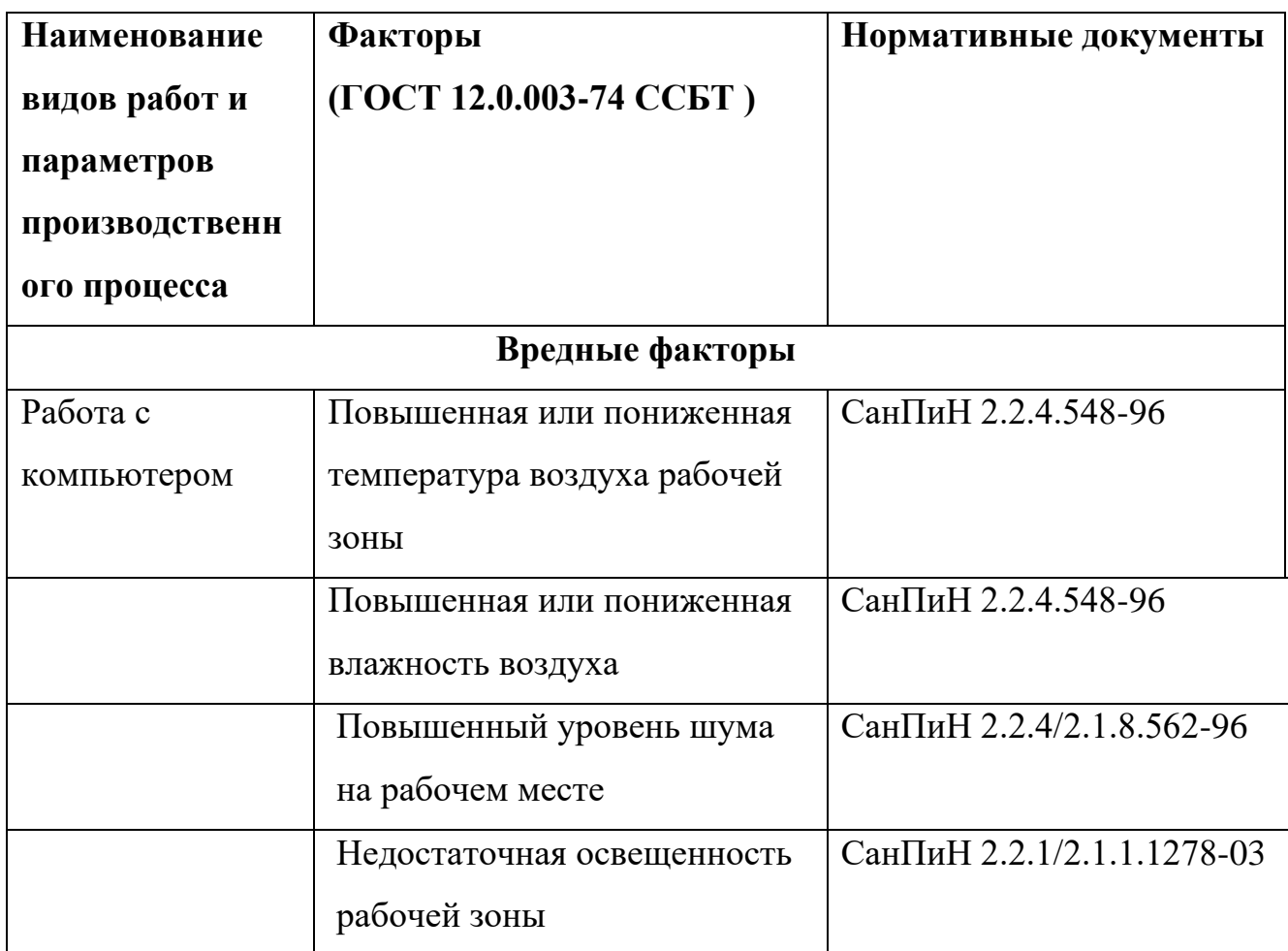

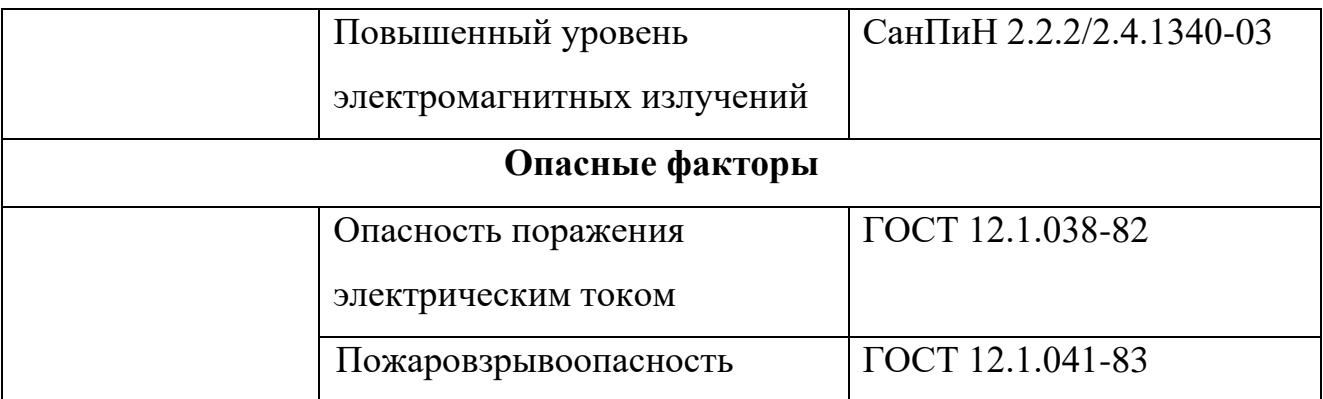

**6.1.1 Анализ выявленных вредных факторов при разработке и эксплуатации проектируемого решения.** 

#### **6.1.1.1 Отклонение показателей микроклимата в помещении.**

Обеспечение в помещениях нормальных метеорологических условий является одним из необходимых условий труда, которые оказывают значительное влияние на тепловое самочувствие человека.

Температура помещения – это один из важных показателей комфорта в помещении. Температура помещения напрямую зависит от влажности воздуха. При низкой температуре в помещении организм человека отдает тепло и при этом снижает его защитные функции. Если же в помещении установлена некачественная теплотехника или оборудование для отопления подобрано неправильно, то тепловое самочувствие человека будет постоянно страдать от переохлаждений, подвергаться частым простудам, инфекционным заболеваниям и т.п.

Нормативный документ, который отвечает за гигиенические требования к микроклимату производственных помещений, СанПиН 2.2.4.548-96. Данный нормативный документ нормирует показатели микроклимата на рабочих местах всех видов производственных помещений.

Требования к микроклимату определяются исходя из категории тяжести работ. Работа разработчика-программиста относится к первой категории тяжести 1а (работа производится в положении сидя и не требует больших физических усилий).

Допустимые микроклиматические условия обеспечивают возникновение общих и локальных ощущений теплового дискомфорта, тем самым снижая работоспособность человека. Также, допустимые микроклиматические условия не вызывают повреждения или нарушения состояния здоровья. В таблице 6.2 отображены допустимые параметры микроклимата на рабочем месте.

| Период года | Категория | Температура | Относительная | Скорость     |
|-------------|-----------|-------------|---------------|--------------|
|             | работ     | воздуха, °С | влажность     | движения     |
|             |           |             | воздуха, $\%$ | воздуха, м/с |
| Холодный    | l a       | $20 - 25$   | $15 - 75$     | 0,1          |
| Теплый      | l a       | $21 - 28$   | $15 - 75$     | $0,1-0,2$    |

Таблица 6.2 – Допустимые параметры микроклимата на рабочем месте

Оптимальные микроклиматические условия являются предпочтительными на рабочих местах и создают условия для высокого уровня работоспособности человека. Оптимальные микроклиматические условия характеризуются тем, что эти условия обеспечивают полный комфорт тепловому и функциональному состоянию организма человека и не вызывают отклонений в состоянии здоровья человека. В таблице 6.3 представлены оптимальные значения показателей микроклимата для работы за компьютером.

| Период года | Температура<br>воздуха, °С | Относительная<br>влажность<br>воздуха, $\%$ | Скорость<br>движения<br>воздуха, м/с |
|-------------|----------------------------|---------------------------------------------|--------------------------------------|
| Холодный    | $22 - 24$                  | 60-40                                       | 0,1                                  |
| Теплый      | $23 - 25$                  | 60-40                                       | 0,1                                  |

Таблица 6.3 – Оптимальные значения показателей микроклимата.

#### **6.1.1.2 Повышенный уровень шума на рабочем месте**

Повышенный уровень шума является наиболее распространенным вредным фактором на рабочем месте. Повышенный уровень шума отрицательно воздействует не только на органы слуха, а также воздействует на весь организм человека через центральную нервную систему. Под действием шума ухудшается речевая коммуникация человека, снижается его реакция, а также проявляется усталость.

Источниками шума, на рабочем месте разработчика-программиста, являются принтеры, вентиляторы систем охлаждения, множительная техника, осветительные приборы дневного света, а также шумы, проникающие извне.

Уровень шума на рабочих местах разработчика-программиста не должен превышать значений, установленных СанПиН 2.2.4/2.1.8.562-96 и составлять не более 50 дБА.

Снижение уровня шума обеспечивается путем использования малошумного оборудования, звукопоглощающих материалов (плиты, панели). Использование подвесных акустических потолков также снижает уровень шума на рабочем месте.

#### **6.1.1.3 Недостаточная освещенность рабочей зоны**

Недостаточная освещенность рабочей зоны оказывает негативное влияние на зрительную систему человека. Другими словами, вызывает

усталость центральной нервной системы, снижает концентрацию внимания, что ведет к снижению производительности труда.

Рабочее помещение разработчика-программиста должно включать в себя как естественное, так и искусственное освещение. Для источников искусственного освещения применяют люминесцентные лампы типа ЛБ и компактные люминесцентные лампы (КЛЛ).

Уровень освещения на поверхности рабочего стола в зоне размещения документа, согласно СанПиН 2.2.2/2.4.1340-03, должна быть в диапазоне от 300 до 500 лк.

Уровень освещенности экрана не должна превышать 300 лк. Яркость осветительных приборов, находящихся в поле зрения не должна превышать 200 кд/м2.

Коэффициент пульсация, при работе с компьютером, не должен превышать 5% [СанПиН 2.2.2/2.4.1340-03].

Увеличение коэффициента пульсации освещенности понижает зрительную работоспособность, повышает утомляемость человека, воздействует на его нервную систему и фоторецепторные элементы сетчатки глаз.

Для снижения коэффициента пульсации необходимо использовать осветительные приборы, в которых лампы работают от переменного тока частотой 400 Гц и выше.

#### **6.1.1.4 Повышенный уровень электромагнитных полей**

Компьютерная техника, как любой электрический прибор, производит электромагнитное излучение. В результате воздействия электромагнитных полей, организм человека испытывает дискомфорт. Наиболее чувствительными к действию электромагнитных полей считаются нервная, иммунная, эндокринная и половая системы.

85

В таблице 6.4 представлены временные допустимые уровни электромагнитных полей, создаваемых компьютерами на рабочих местах согласно СанПиНу 2.2.2/2.4.1340-03.

| Наименование параметров |                                   | Временные допустимые уровни |  |  |
|-------------------------|-----------------------------------|-----------------------------|--|--|
|                         |                                   | электромагнитных полей      |  |  |
| Напряженность           | в диапазоне частот                | 25 B/M                      |  |  |
| электрического поля     | $5 \Gamma$ ц — 2 к $\Gamma$ ц     |                             |  |  |
|                         | в диапазоне частот                | 2.5 B/M                     |  |  |
|                         | 2 к $\Gamma$ ц – 400 к $\Gamma$ ц |                             |  |  |
| Плотность магнитного    | в диапазоне частот                | $250$ нТл                   |  |  |
| потока                  | $5 \Gamma$ ц – 2 к $\Gamma$ ц     |                             |  |  |
|                         | в диапазоне частот                | $25$ н $T$ л                |  |  |
|                         | 5 к $\Gamma$ ц – 400 к $\Gamma$ ц |                             |  |  |

Таблица 6.4 – Временные допустимые уровни электромагнитных полей.

**6.1.2 Анализ выявленных опасных факторов при разработке и эксплуатации проектируемого решения.** 

#### **6.1.2.1 Электрический ток.**

Поражение электрическим током является одним из опасных факторов на рабочем месте. Опасность поражения электрическим током определяется величиной тока проходящего через тело человека I или напряжением прикосновения U. Напряжение считается безопасным при напряжении прикосновения U < 42 В.

Результатом воздействия на организм человека электрического тока могут быть электротравмы, электрические удары и даже смерть [ГОСТ Р 12.1.009-2009].

Виды электротравм: электрический ожог, электрические знаки, металлизация кожи, механические повреждения). Особую опасность представляют электрические травмы, которые выглядят в виде ожогов.

Электрический ожог возникает на том месте тела человека, в котором контакт происходит с токоведущей частью электроустановки. Электроожоги сопровождаются кровотечениями, омертвением тканей на отдельных участках тела. Лечение электроожогов происходит более труднее и медленнее, чем от обычных термических ожогов.

Для того, чтобы защититься от поражения электрическим током, необходимо:

- обеспечить недоступность токоведущих частей от случайных прикосновений;
- электрическое разделение цепи;
- устранить опасности поражения при проявлении напряжения на разных частях.

При работе с компьютером, при прикосновении к его составляющим, могут возникнуть токи статического напряжения, которые в свою очередь, имеют свойство притягивать пыль и мелкие частицы к экрану. Пыль на экране ухудшает видимость, а при подвижности воздуха может попасть на поверхность кожи лица и в легкие, что вызывает заболевание кожи и дыхательных путей.

Существуют специальные шнуры питания с заземлением и экраны для снятия статического электричества, это поможет защититься от статического электричества, а также необходимо проводить регулярную влажную уборку рабочего помещения.

Таблица 6.5 отображает предельно допустимые значения напряжения прикосновения и тока на рабочем месте разработчика-программиста, согласно ГОСТ 12.1.038-82.

87

Таблица 6.5 – Предельно допустимые значения напряжения

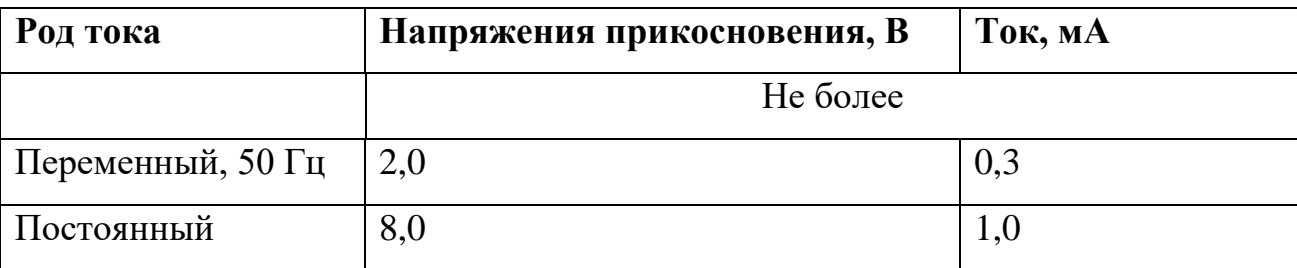

прикосновения и тока

По электробезопасности рабочее место разработчика-программиста относится к помещениям без повышенной опасности поражения людей электрическим током. Данный фактор характеризуется отсутствием условий, создающих повышенную или особую опасность. К ним относятся жилые помещения, лаборатории, конструкторские бюро, заводоуправление, конторские помещения и другие.

#### **6.1.2.2 Пожаровзрывобезопасность.**

Пожар или взрыв на рабочем месте являются наиболее вероятными и разрушительными видами в чрезвычайных ситуациях.

Пожарная безопасность представляет собой единый комплекс организационных, технических, режимных и эксплуатационных мероприятий по предупреждению пожаров и взрывов.

Причинами возгораний на рабочем месте являются:

- резкие перепады напряжения;
- короткое замыкание в проводке, когда рубильник не отключен;
- пожар в соседней аудитории;
- короткое замыкание в розетке.

Рабочее место разработчика-программиста относится к категории «В» (пожароопасные), потому что в данном помещении присутствует пыль, вещества и материалы, способные при взаимодействии с воздухом только гореть.

Для устранения возможных причин возникновения пожаров необходимо проводить следующие мероприятия:

Организация мероприятия:

- противопожарный инструктаж обслуживающего персонала;
- обучение персонала техники безопасности;
- разработка инструкций, планов эвакуаций и т.п.

Эксплуатационные мероприятия:

- соблюдение эксплуатационных норм оборудования;
- выбор и использование современных автоматических средств пожаротушения.

Технические мероприятия:

- профилактический осмотр и ремонт оборудования;
- соблюдение противопожарных мероприятий при устройстве электропроводок, оборудования, систем отопления и т.п.

#### **6.2 Экологическая безопасность.**

При выполнении выпускной квалификационной работы, могут быть связаны негативно влияющие на экологию причины, сопутствующие эксплуатации компьютера и мобильного устройства. А именно, показателями негативного влияния являются – отходы и выбросы, имеющие место на этапе производства компьютера и мобильного устройства, также отходы, связанные с неполной их утилизацией. Кроме того, компьютерная техника (компьютер и мобильное устройство) является комплексом устройств, потребляющих электроэнергию, в связи с чем, нерациональное их использование может быть также расценено, как необоснованная нагрузка на окружающую среду.

Эксплуатация компьютерной техники может сопровождаться следующими негативными факторами влияния на окружающую среду:

- локальное повышение электромагнитного и радиоактивного фона;
- повышение интенсивности звукового фона (слышимый шум, инфраи ультразвуки);
- образование твердых отходов (компьютерный лом, бумага и т.п.) и жидких отходов (сточные воды);
- неоправданное потребление электроэнергии и прочее.

В нормативном документе СанПиН 2.2.2/2.4.1340-03, даются следующие общие рекомендации по снижению опасности для окружающей среды, исходящей от компьютерной техники:

- применять оборудование, соответствующее санитарным нормам и стандартам экологической безопасности;
- применять расходные материалы с высоким коэффициентом использования и возможностью их полной или частичной регенерации;
- отходы в виде компьютерного лома утилизировать;
- использовать экономные режимы работы оборудования.

### **6.3 Безопасность в чрезвычайных ситуациях.**

Возможными чрезвычайными ситуациями могут быть:

- техногенные (пожары, аварии и т.п.);
- биологические (эпидемии);
- природные (наводнения, бури и т.п.);
- экологические (кислотный дождь, разрушение озонового слоя);
- антропогенные (терроризм).

Наиболее вероятная чрезвычайная ситуация – это пожар.

Возникновение пожара может быть обусловлено следующими факторами:

- возникновением короткого замыкания в электропроводке вследствие неисправности самой проводки или электросоединений и электрораспределительных щитов;
- возгоранием устройств вычислительной аппаратуры вследствие нарушения изоляции или неисправности самой аппаратуры;
- возгоранием мебели или пола по причине нарушения правил пожарной безопасности, а также неправильного использования дополнительных бытовых электроприборов и электроустановок;
- возгоранием устройств искусственного освещения.

### **6.3.1 Общие правила поведения в чрезвычайных ситуациях.**

Ниже приведены общие правила поведения в условиях чрезвычайной ситуации по рекомендации МЧС России:

- Не паниковать и не поддаваться панике. Необходимо призывать окружающих людей к спокойствию;
- Незамедлительно позвонить по телефону «01» или «112» с мобильного телефона и сообщить что случилось, место где произошло (адрес, ориентиры);
- Оказать первую медицинскую помощь, если оказались вблизи с пострадавшим;
- Включить радио, телевизор, прослушать информацию, передаваемую через уличные громкоговорители и громкоговорящие устройства;
- Необходимо выполнять рекомендации специалистов (спасателей, сотрудников полиции и т.д.);
- Не создавать условия, препятствующих и затрудняющих действия пожарно-спасательных подразделений, сотрудников полиции и т.д.

**6.4 Правовые и организационные вопросы обеспечения безопасности.** 

#### **6.4.1 Правовые нормы трудового законодательства.**

Продолжительность рабочего дня не должна превышать 40 часов в неделю. Возможно сокращение рабочего времени. Для работников, возраст которых меньше 16 лет – не более 24 часа в неделю, от 16 до 18 лет – не более 35 часов, как и для инвалидов I и II группы. Также рабочее время зависит от условий труда: для работников, работающих на рабочих местах с вредными условиями для жизни - не больше 36 часов в неделю.

Вид трудовой деятельности за компьютерным устройством (компьютер, мобильное устройство), в рамках выполнения выпускной квалификационной работы, соответствует группе В – творческая работа в режиме диалога с компьютерным устройством. Категория данной трудовой деятельности соответствует III (до 6 часов непосредственной работы за компьютером).

Продолжительность непрерывной работ за компьютерным устройством, без регламентированного перерыва, не должна превышать 2 часа. Длительность регламентированных перерывов составляет 20 минут (после 1,5 – 2,0 часа от начала рабочей смены и обеденного перерыва).

Также, необходимо уделять время нерегламентированным перерывам (микропаузы), длительность которых составляет 1 – 3 минуты.

#### **6.4.2 Требования к организации и оборудованию рабочих мест.**

Рабочее место – это часть рабочей зоны. Оно представляет собой место постоянного или временного пребывания работника в процессе трудовой деятельности. Рабочее место должно удовлетворять следующим требованиям:

- обеспечивать возможность удобного выполнения работ;
- учитывать физическую тяжесть работ;

92

- учитывать размеры рабочей зоны и необходимость передвижения в ней работающего;
- учитывать технологические особенности процесса выполнения работ.

Невыполнение этих требований может привести к получению работником производственной травмы или развития у него профессионального заболевания. Рабочее место при выполнении работ в положении сидя должно соответствовать требованиям ГОСТ 12.2.032-78.

Оценка комфортности рабочей зоны производится в зависимости от линейных параметров рабочего места, значение которого определяется ростом программиста. При организации рабочего места необходимо выполнять требования эргономики, то есть учитывать все факторы, влияющие на эффективность действий человека при обеспечении безопасных приемов его работы.

Конструкция рабочего стула (кресла) поддерживает рациональную рабочую позу, позволять изменять позу с целью снижения статического напряжения мышц шейно-плечевой области и спины для предупреждения утомления. Поверхность сидения, спинки и других элементов стула (кресла) полумягкая с нескользящим, не электризующимся и воздухопроницаемым покрытием, обеспечивающим легкую очистку от загрязнений.

Рациональная организация рабочего места учитывает оптимальную его планировку, степень автоматизации, выбор рабочей позы человека, расположение органов управления и т.п. Оптимальная планировка обеспечивает удобство при выполнении работ, экономию сил и времени человека. Рабочие места проектируются с учетом антропометрических данных человека усредненных размеров человеческого организма, так как если размещение органов управления не соответствует возможностям человека, то выполняемая работа будет тяжелой и утомительной.

93

Не рекомендуется располагать компьютеры вблизи друг от друга (не менее 1,2 м) в целях уменьшения действия переменного электрического поля. Также, расстояние между экраном монитора и тыльной частью другого монитора не должно превышать 2,0 м.

При оформлении помещения большое значение имеет цветовое решение. Психофизическое воздействие цвета - первый и наиболее важный фактор, учитываемый при выборе цветового решения. Учитывая характер работ, следует выбирать неяркие, малоконтрастные оттенки, которые не рассеивали бы внимание в рабочей зоне. Так как работа требует спокойствия и сосредоточенности, предпочтительно использовать оттенки «холодных» цветов.

При организации рабочего места каждый сотрудник должен выполнять некоторые правила:

- соблюдать чистоту и порядок на рабочем месте;
- не создавать шума;
- не нарушать инструкции по техники безопасности.

При планировании рабочего помещения необходимо соблюдать нормы полезной площади и объема помещения.

Рабочий кабинет имеет следующие размеры:

- длина помещения  $-7$  м;
- ширина 6 м;
- $\bullet$  высота 5 м.

Рабочее помещение представляет собой комнату площадью 42 м2 и объемом 210 м3. Одновременно в рабочем помещении находится 6 человек, следовательно, на одного человека приходится около 35 м3 объема помещения и 7 м2 площади, что удовлетворяет требованиям санитарных норм, согласно которым для одного работника должны быть предусмотрены площадь

величиной не менее 6 м2 и объем не менее 20 м3 с учетом максимального числа одновременно работающих в смену.

Выбор типа производственного помещения определяется производственным процессом, и при анализе опасных и вредных факторов необходимо ориентироваться на конкретное рабочее место и конкретные условия труда.

#### **Заключение**

В результате выполнения данной выпускной квалификационной работы была достигнута основная цель работы — разработано мобильное приложения для работы риэлторов, реализующее функционал «Клиенты на покупку/аренду» веб-приложения Вариант42.

В процессе выполнения данной работы были изучены инструменты и методологии для разработки мобильного приложения и в результате сравнительного анализа выбраны наиболее оптимальные. Также была разработана архитектура мобильного приложения и написан программный код.

Разработанное мобильное приложение было успешно разработано и сдано в эксплуатацию.

В качестве дальнейшего развития мобильного приложения будут рассмотрены варианты реализации полного функционала веб-приложения Вариант42.

### **Conclusion**

As a result of this graduating qualification work, the main goal of the work was achieved - a mobile application for the work of realtors was developed, which realizes the functionality "Customers for purchase / lease" of the web application Variant42.

In the course of this work, the tools and methodologies for developing a mobile application were studied and, as a result of the comparative analysis, the most optimal ones were selected. The architecture of the mobile application was also developed and the program code was written.

The developed mobile application was successfully developed and put into operation.

As a further development of the mobile application, options for implementing the full functionality of the web application will be considered. Variant42.

#### **Список используемых источников.**

- 1. ГОСТ 12.0.003-74 ССБТ«Опасные и вредные производственные факторы. Классификация».
- 2. СанПиН 2.2.2/2.4.1340-03 «Гигиенические требования к персональным электронно-вычислительным машинам и организации работы».
- 3. СНиП 12.2.032-78 ССБТ«Рабочее место при выполнении работ сидя. Общие эргономические требования».
- 4. СанПиН 2.2.4.548-96 «Гигиенические требования к микроклимату производственных помещений».
- 5. СНиП 23-05-95 «Естественное и искусственное освещение».
- 6. СНиП 2.2.4/2.1.8.562-96 «Шум на рабочих местах, в помещениях жилых, общественных зданий и на территории жилой застройки»
- 7. СанПиН 2.2.4.548-96 «Гигиенические требования к микроклимату производственных помещений»
- 8. СанПиН 2.2.2. 542-96 «Гигиенические требования к видеодисплейным терминалам, персональным электронно-вычислительным машинам и организации работы»
- 9. ОНТП 24–86 «Определение категории помещений и зданий по взрывопожарной и пожарной опасности».
- 10.Википедия: [Электронный ресурс]: Android Studio URL: [https://ru.wikipedia.org/wiki/Android\\_Studio](https://ru.wikipedia.org/wiki/Android_Studio) Дата обращения: 15.04.2017
- 11.Википедия: [Электронный ресурс]: Xamarin URL: <https://ru.wikipedia.org/wiki/Xamarin> Дата обращения: 15.04.2017
- 12.Википедия:[Электронный ресурс]: Java URL: <https://ru.wikipedia.org/wiki/Java>
- 13.Developers.google.com: [Электронный ресурс]: GooglePlot charting tool URL:<https://developers.google.com/chart/interactive/docs/index>

Дата обращения: 10.05.2017

14.Learning Android: [Электронный ресурс]: Develop Mobile Apps – URL: Marco Gargenta // Published by O'Reilly Media, Inc., First Edition // ISBN: 978-1-449- 39050-1 // 2011 г.

## **ПРИЛОЖЕНИЕ А (обязательное)**

## Временные показатели проведения научного

#### исследования

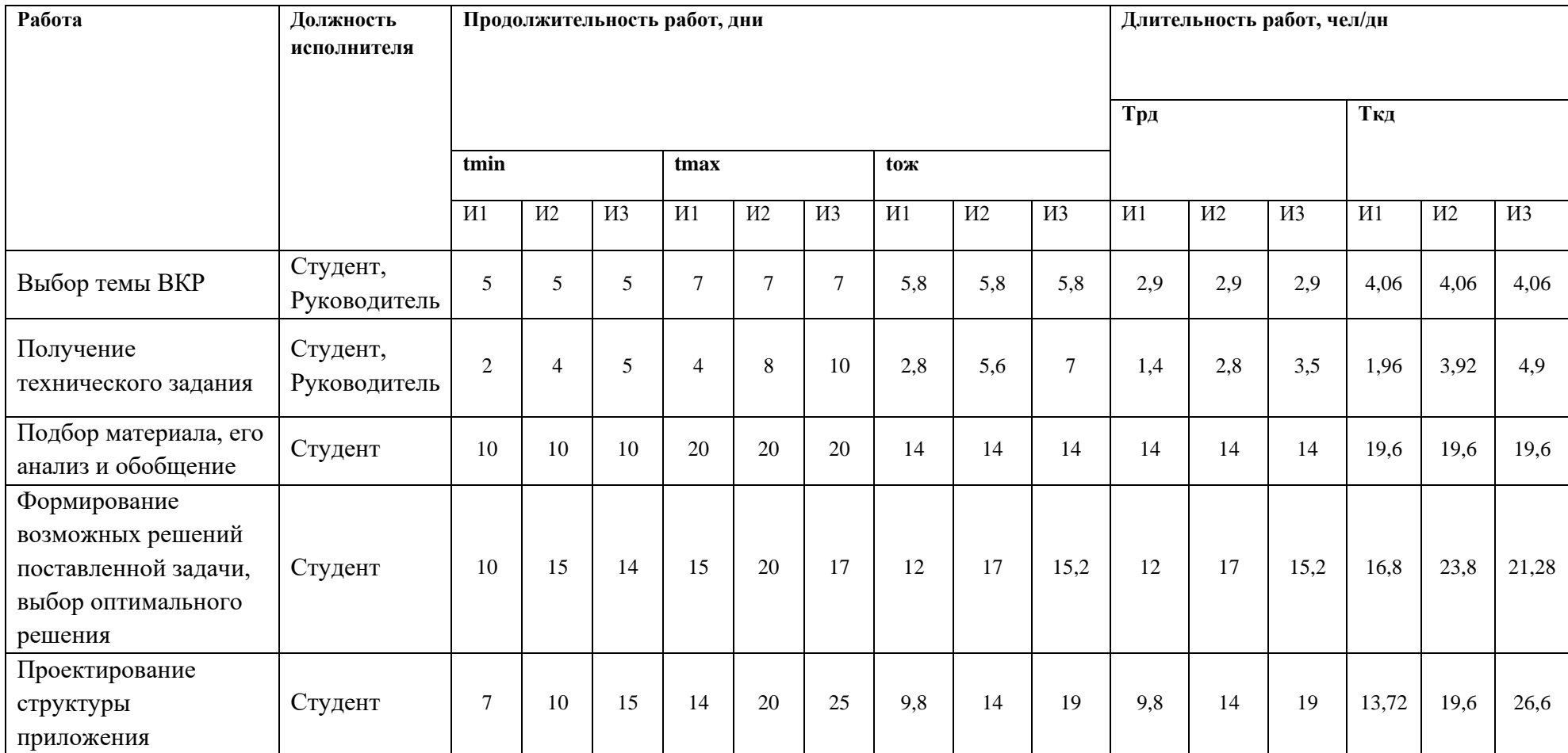

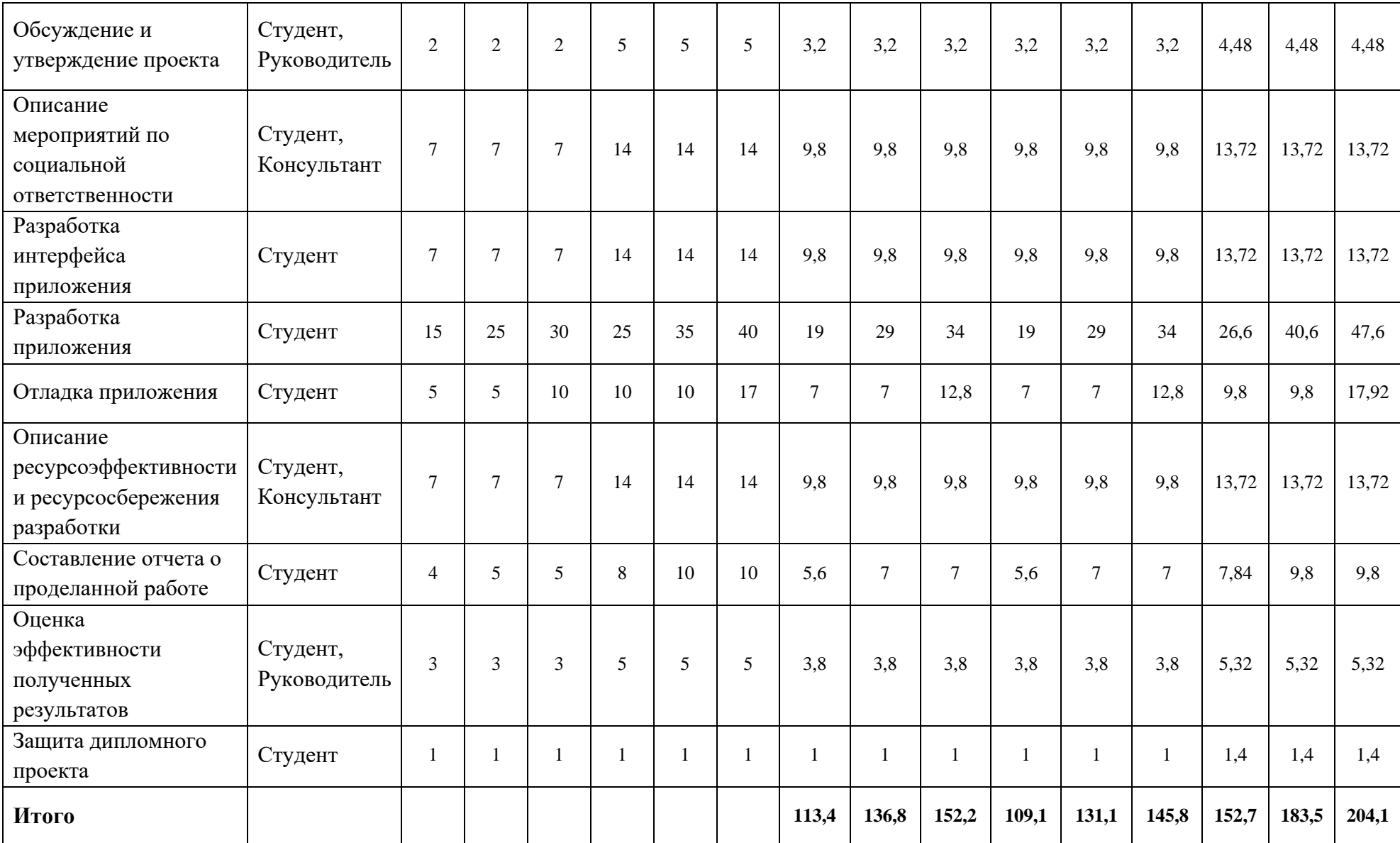

# **ПРИЛОЖЕНИЕ Б (обязательное)**

## Диаграмма Ганта

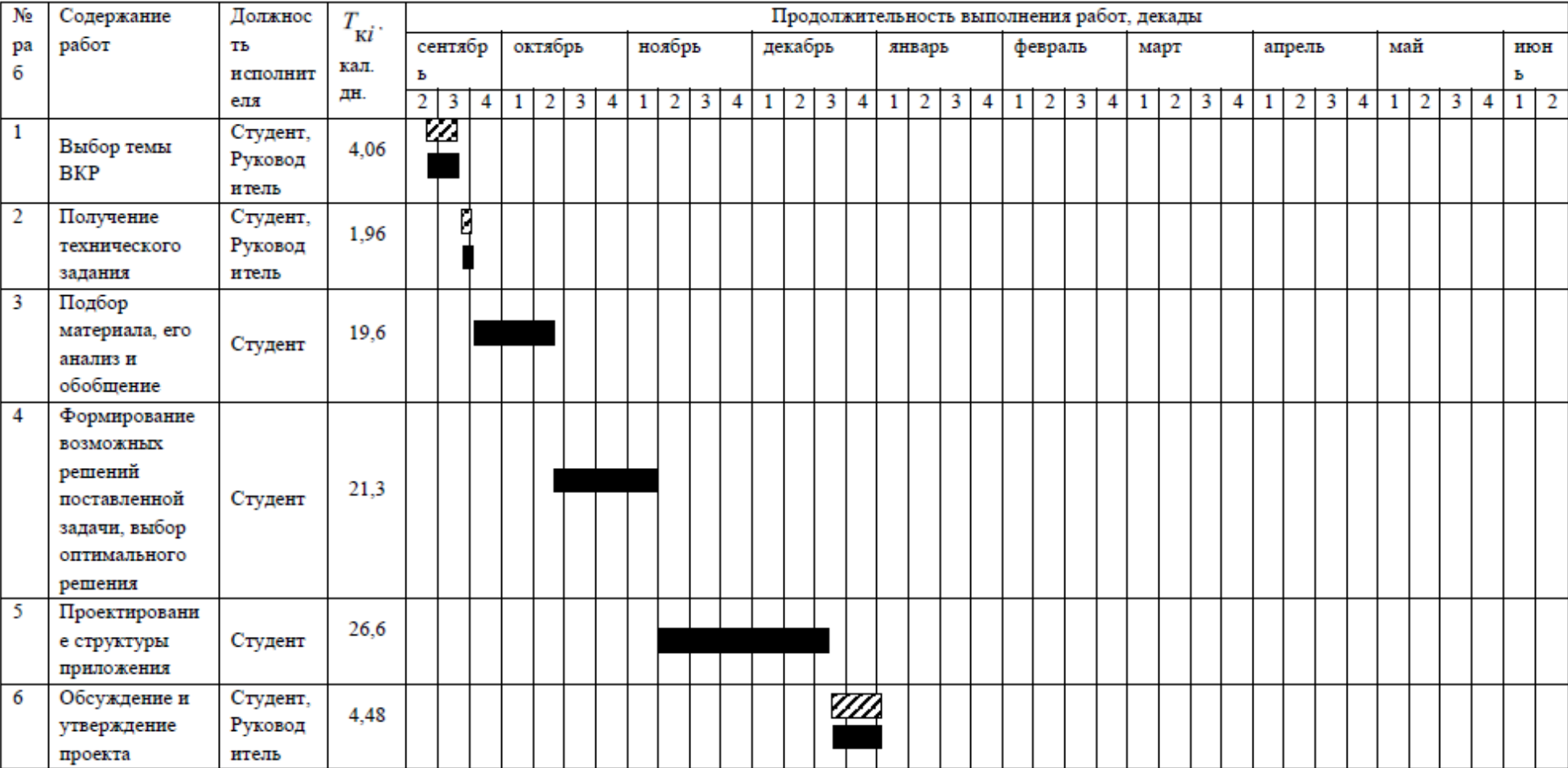

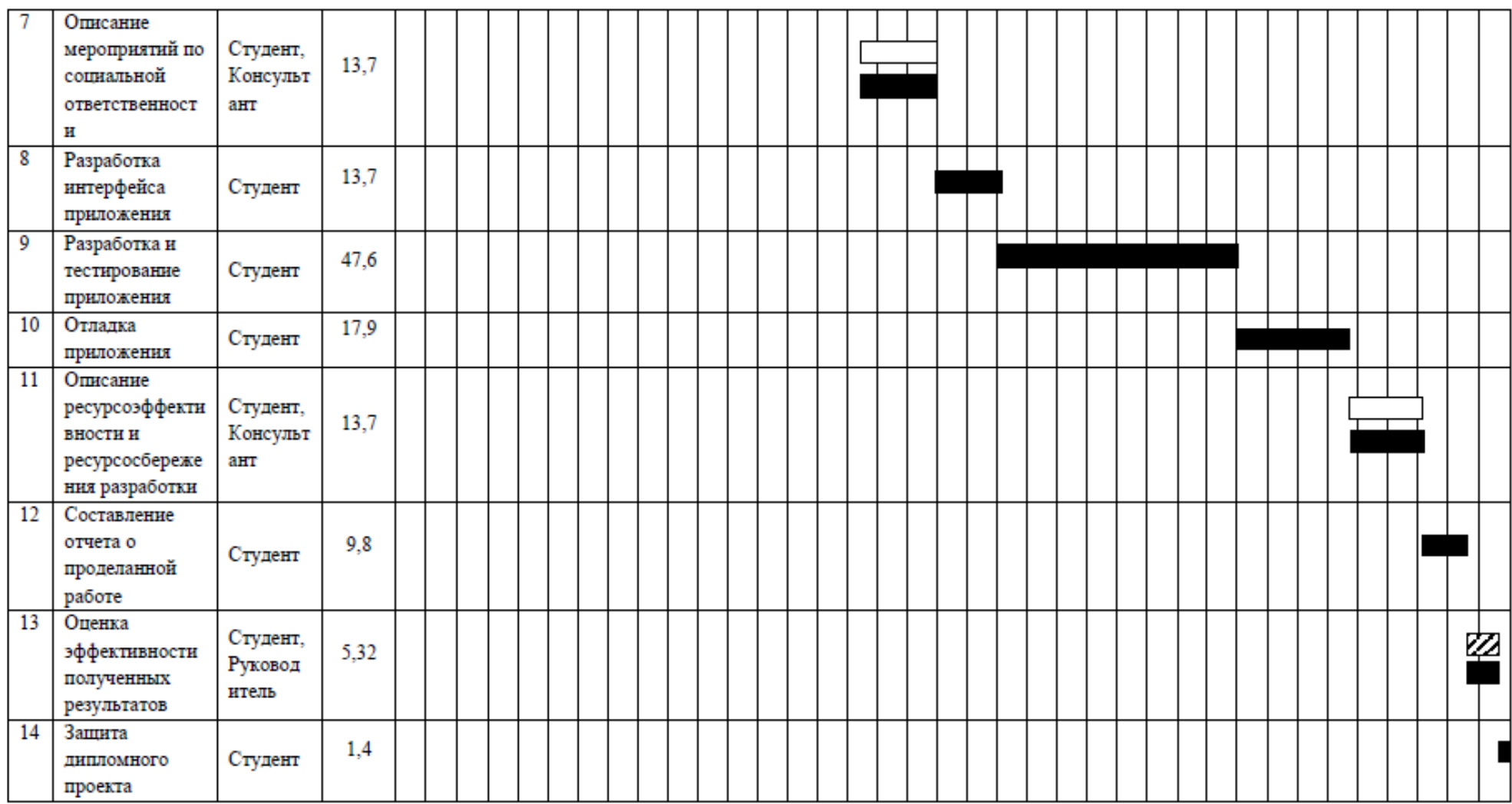

## 

Студент -

 $\rm{K}$ онсультант $-$ 

# **ПРИЛОЖЕНИЕ В (обязательное)**

## Материальные затраты

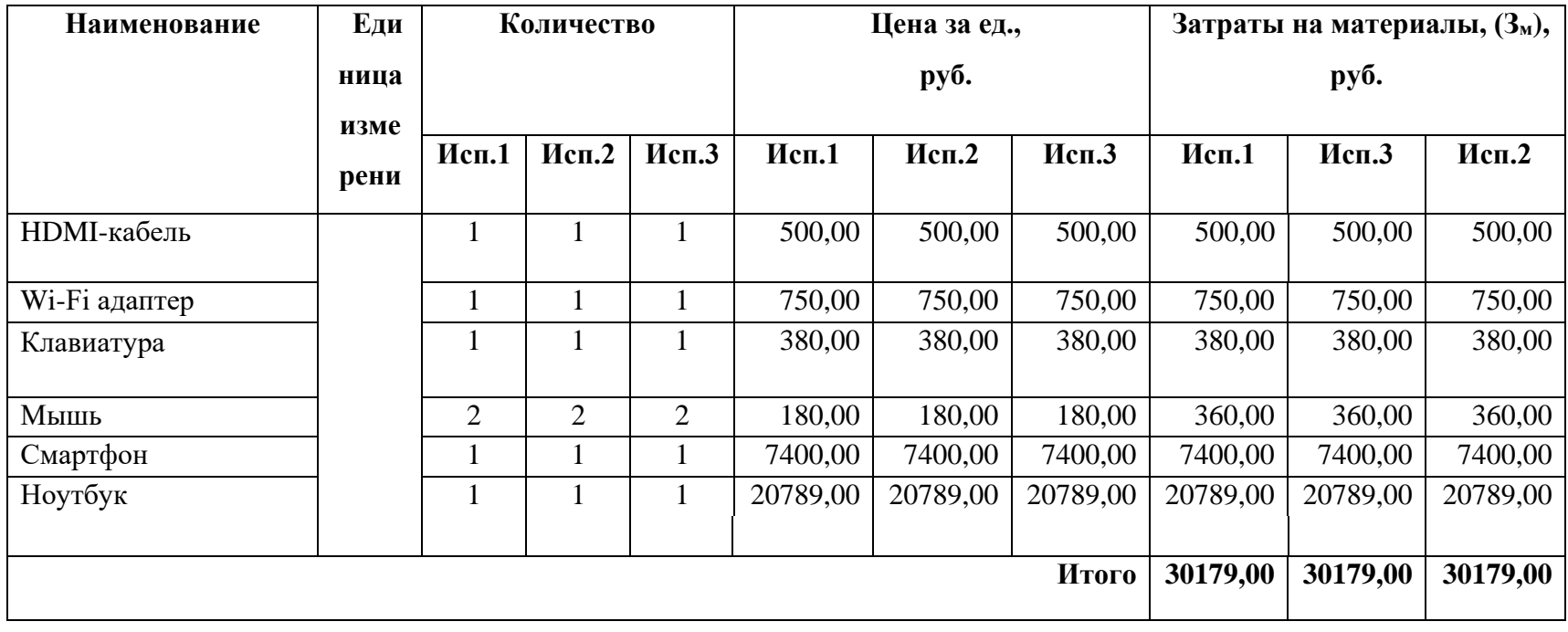

# **ПРИЛОЖЕНИЕ Г (обязательное)**

### Расчет основной

## заработной платы

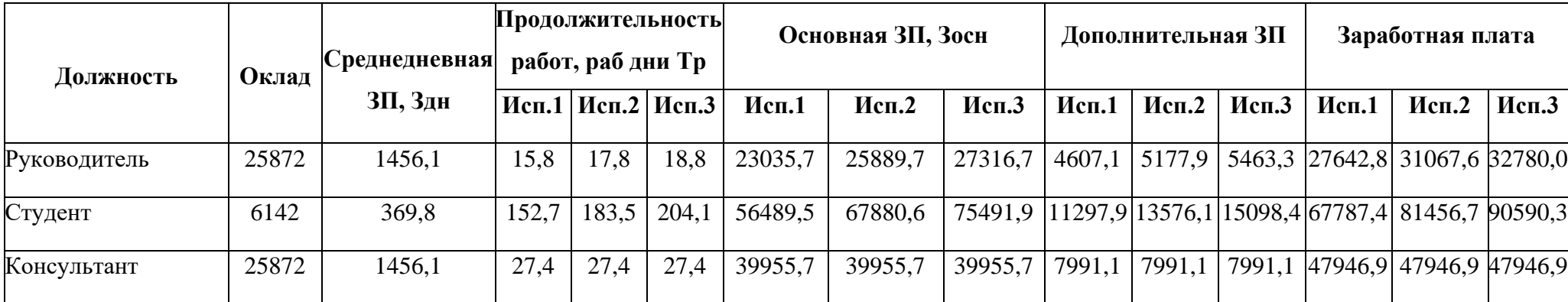